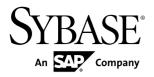

Developer Guide: BlackBerry Object API Applications

Sybase Unwired Platform 2.1 ESD #3

DOCUMENT ID: DC01215-01-0213-02

LAST REVISED: January 2013

Copyright © 2013 by Sybase, Inc. All rights reserved.

This publication pertains to Sybase software and to any subsequent release until otherwise indicated in new editions or technical notes. Information in this document is subject to change without notice. The software described herein is furnished under a license agreement, and it may be used or copied only in accordance with the terms of that agreement.

Upgrades are provided only at regularly scheduled software release dates. No part of this publication may be reproduced, transmitted, or translated in any form or by any means, electronic, mechanical, manual, optical, or otherwise, without the prior written permission of Sybase, Inc.

Sybase trademarks can be viewed at the Sybase trademarks page at <a href="http://www.sybase.com/detail?id=1011207">http://www.sybase.com/detail?id=1011207</a>. Sybase and the marks listed are trademarks of Sybase, Inc. ® indicates registration in the United States of America.

SAP and other SAP products and services mentioned herein as well as their respective logos are trademarks or registered trademarks of SAP AG in Germany and in several other countries all over the world.

Java and all Java-based marks are trademarks or registered trademarks of Oracle and/or its affiliates in the U.S. and other countries.

Unicode and the Unicode Logo are registered trademarks of Unicode, Inc.

All other company and product names mentioned may be trademarks of the respective companies with which they are associated

Use, duplication, or disclosure by the government is subject to the restrictions set forth in subparagraph (c)(1)(ii) of DFARS 52.227-7013 for the DOD and as set forth in FAR 52.227-19(a)-(d) for civilian agencies.

Sybase, Inc., One Sybase Drive, Dublin, CA 94568.

# **Contents**

| Getting Started with BlackBerry Development        | 1   |
|----------------------------------------------------|-----|
| Object API Applications                            | 1   |
| Best Uses for Object API Applications              | 2   |
| Cache Synchronization                              | 2   |
| Client Runtime Architecture                        | 3   |
| Documentation Roadmap for Unwired Platform         | 4   |
| Development Task Flow for Object API Applications  | 5   |
| Installing the BlackBerry Development Environment  | 6   |
| Installing the BlackBerry Java Plug-in for Eclipse |     |
|                                                    |     |
| Downloading the BlackBerry JDE                     | 7   |
| Installing X.509 Certificates on BlackBerry        |     |
| Devices and Simulators                             | 7   |
| Generating Java Object API Code                    | 8   |
| Generating Java Object API Code Using Sybase       |     |
| Unwired WorkSpace                                  | 8   |
| Generating Object API Code Using the Code          |     |
| Generation Utility                                 |     |
| Generated Code Location and Contents               |     |
| Validating Generated Code                          | .14 |
| Creating a Project                                 |     |
| Mobile Business Object Required Files              | .15 |
| Differences Between the BlackBerry Java Plug-      |     |
| in and BlackBerry JDE                              |     |
| Creating a Project in the BlackBerry JDE           | .16 |
| Creating a Project in the BlackBerry Java Plug-in  |     |
| for Eclipse                                        |     |
| Adding Required .jar and .cod Files                |     |
| Adding a Device Application Entry Point            |     |
| Configuring Unwired Server to Use HTTPS            |     |
| Customizing the Application Using the Object API   | .19 |

| Initializing an Application                  | 19 |
|----------------------------------------------|----|
| Initially Starting an Application            | 19 |
| Subsequently Starting an Application         | 33 |
| Accessing MBO Data                           |    |
| Object Queries                               | 35 |
| Dynamic Queries                              |    |
| MBOs with Complex Types                      | 36 |
| Relationships                                |    |
| Manipulating Data                            | 38 |
| Creating, Updating, and Deleting MBO Records |    |
|                                              | 38 |
| Other Operations                             | 39 |
| Using SubmitPending and                      |    |
| SubmitPendingOperations                      | 40 |
| Shutting Down the Application                | 41 |
| Closing Connections                          | 41 |
| Uninstalling the Application                 | 41 |
| Deleting the Database and Unregistering the  |    |
| Application                                  | 41 |
| Testing Applications                         | 43 |
| Testing an Application Using a Simulator     | 43 |
| Client-Side Debugging                        | 43 |
| Debugging the BlackBerry Device Application  | 46 |
| Server-Side Debugging                        | 46 |
| Localizing Applications                      | 49 |
| Adding a Resource File to the Application    | 49 |
| Adding Resource Keys and Values              | 50 |
| Adding Localization Code                     | 50 |
| Packaging Applications                       | 53 |
| Signing                                      | 53 |
| Client Object API Usage                      | 55 |
| Client Object API Reference                  | 55 |
| Application APIs                             | 55 |
| Application                                  |    |
| ConnectionProperties                         | 66 |

| ApplicationSettings                            | .73  |
|------------------------------------------------|------|
| ConnectionPropertyType                         | .77  |
| Connection APIs                                | .82  |
| ConnectionProfile                              | . 82 |
| Set Database File Property                     | . 85 |
| Synchronization Profile                        | .86  |
| Connect the Data Synchronization Channel       |      |
| Through a Relay Server                         | . 86 |
| Asynchronous Operation Replay                  | .87  |
| Authentication APIs                            | . 88 |
| Logging In                                     | .88  |
| Sample Code                                    | .88  |
| Single Sign-On With X.509 Certificate Related  |      |
| Object API                                     | .89  |
| Personalization APIs                           | .91  |
| Type of Personalization Keys                   | .91  |
| Getting and Setting Personalization Key Values |      |
|                                                | .91  |
| Synchronization APIs                           |      |
| Changing Synchronization Parameters            | . 92 |
| Performing Mobile Business Object              |      |
| Synchronization                                |      |
| Push Synchronization Applications              | .94  |
| Retrieving Information about Synchronization   |      |
| Groups                                         | .96  |
| Log Record APIs                                |      |
| LogRecord API                                  |      |
| Logger APIs                                    |      |
| Change Log API                                 |      |
| getEntityType                                  |      |
| getOperationType                               |      |
| getRootEntityType                              |      |
| getRootSurrogateKey                            |      |
| getSurrogateKey                                |      |
| Methods in the Generated Database Class        | 100  |

### Contents

| (      | Code Samples                               | 102      |
|--------|--------------------------------------------|----------|
| Secur  | ity APIs                                   | 103      |
| (      | Connect Using a Certificate                | 103      |
| I      | Encrypt the Database                       | 104      |
| I      | DataVault                                  | 104      |
| Callba | ack and Listener APIs                      | 122      |
| (      | CallbackHandler API                        | 122      |
|        | ApplicationCallback API                    | 129      |
| ;      | SyncStatusListener API                     | 130      |
| Query  | APIs                                       | 131      |
| İ      | Retrieving Data from Mobile Business Objec | ts . 131 |
| Ī      | Retrieving Relationship Data               | 140      |
|        | tence APIs                                 |          |
| (      | Operations APIs                            | 141      |
| (      | Object State APIs                          | 146      |
|        | Mobile and Local Business Objects          |          |
|        | Generated Package Database APIs            |          |
| I      | Large Attribute APIs                       | 154      |
|        | Data and Object Manager API                |          |
|        | MetaData and Object Manager API            |          |
| (      | ObjectManager                              | 164      |
|        | DatabaseMetaData                           |          |
| (      | ClassMetaData                              | 165      |
|        | AttributeMetaData                          | 165      |
| Excep  | tions                                      | 165      |
|        | Handling Exceptions                        |          |
| I      | Exception Classes                          | 167      |
| Index  |                                            | 169      |

# **Getting Started with BlackBerry Development**

Use advanced Sybase<sup>®</sup> Unwired Platform features to create applications for BlackBerry devices. The audience is advanced developers who may be new to Sybase Unwired Platform.

This guide describes requirements for developing a device application for the platform, how to generate application code, and how to customize the generated code using the Client Object API. Also included are task flows for the development options, procedures for setting up the development environment, and Client Object API documentation.

### Companion guides include:

- Sybase Unwired WorkSpace Mobile Business Object Development
- *Tutorial: BlackBerry Application Development*, where you create the SUP101 sample project referenced in this guide.
  - Complete the tutorials to gain a better understanding of Unwired Platform components and the development process.
- Troubleshooting for Sybase Unwired Platform.
- A complete Client Object API reference is available in the Unwired Platform installation directory <UnwiredPlatform\_InstallDir>\MobileSDK213\ObjectAPI\apidoc\rim.
- *Fundamentals* contains high-level mobile computing concepts, and a description of how Sybase Unwired Platform implements the concepts in your enterprise.

# **Object API Applications**

Object API applications are customized, full-featured mobile applications that use mobile data model packages, either using mobile business objects (MBOs) or Data Orchestration Engine, to facilitate connection with a variety of enterprise systems and leverage synchronization to support offline capabilities.

The Object API application model enables developers to write custom code — C#, Java, or Objective-C, depending on the target device platform — to create device applications.

Development of Object API applications provides the most flexibility in terms of leveraging platform specific services, but each application must be provisioned individually after being compiled, even for minor changes or updates.

Development involves both server-side and client-side components. Unwired Server brokers data synchronization and transaction processing between the server and the client components.

• Server-side components address the interaction between the enterprise information system (EIS) data source and the data cache. EIS data subsets and business logic are

- encapsulated in artifacts, called mobile business object packages, that are deployed to Unwired Server.
- Client-side components are built into the mobile application and address the interaction between the data cache and the mobile device data store. This can include synchronizing data with the server, offline data access capabilities, and data change notification.

### These applications:

- Allow users to connect to data from a variety of EIS systems, including SAP® systems.
- Build in more complex data handling and logic.
- Leverage data synchronization to optimize and balance device response time and need for real-time data.
- Ensure secure and reliable transport of data.

# **Best Uses for Object API Applications**

Synchronization applications provide operation replay between the mobile device, the middleware, and the back-end system. Custom native applications are designed and built to suit specific business scenarios from the ground up, or start with a bespoke application and be adapted with a large degree of customization.

# **Cache Synchronization**

Cache synchronization allows mapping mobile data to SAP Remote Function Calls (RFCs) using Java Connector (JCO) and to other non-SAP data sources such as databases and Web services. When Sybase Unwired Platform is used in a stand-alone manner for data synchronization (without Data Orchestation Engine), it utilizes an efficient bulk transfer and data insertion technology between the middleware cache and the device database.

In an Unwired Platform standalone deployment, the mobile application is designed such that the developer specifies how to load data from the back end into the cache and then filters and downloads cache data using device-supplied parameters. The mobile content model and the mapping to the back end are directly integrated.

This style of coupling between device and back-end queries implies that the back end must be able to respond to requests from the middleware based on user-supplied parameters and serve up mobile data appropriately. Normally, some mobile-specific adaptation is required within SAP Business Application Programming Interfaces (BAPI). Because of the direct nature of application parameter mapping and RBS protocol efficiencies, Sybase Unwired Platform cache synchronization deployment is ideal:

- With large payloads to devices (may be due to mostly disconnected scenarios)
- Where ad hoc data downloads might be expected
- For SAP® or non-SAP back ends

Large payloads, for example, can occur in task worker (service) applications that must access large product catalogs, or where service occurs in remote locations and workers might

synchronize once a day. While Sybase Unwired Platform synchronization does benefit from middleware caching, direct coupling requires the back end to support an adaptation where mobile user data can be determined

## **Client Runtime Architecture**

The goal of synchronization is to keep views (that is, the state) of data consistent among multiple tiers. The assumption is that if data changes on one tier (for example, the enterprise system of record), all other tiers interested in that data (mobile devices, intermediate staging areas/caches and so on) are eventually synchronized to have the same data/state on that system.

The Unwired Server synchronizes data between the device and the back-end by maintaining records of device synchronization activity in its cache database along with any cached data that may have been retrieved from the back-end or pushed from the device. The Unwired Server employs several components in the synchronization chain.

### **Mobile Channel Interfaces**

Mobile channel interfaces provide a conduit for transporting data to and from remote devices. Two main channel interfaces provide messaging and replication.

 The messaging channel serves as the abstraction to all device-side notifications (BlackBerry Enterprise Service, Apple Push Notification Service, and others) so that when changes to back-end data occur, devices can be notified of changes relevant for their application and configuration.

The messaging channel sends these types of notifications:

- Change notifications when Unwired Server detects changes in the back-end EIS, Unwired Server can send a notification to the device. By default, sending change notifications is disabled, but you can enable sending change notifications per synchronization group.
  - To capture change notifications, you can register an onSynchronize callback. The synchronization context in the callback has a status you can retrieve.
- When synchronizing, operation replay records are sent to the Unwired Server and the messaging channel sends a notification of replayFinished. The application must call another synchronize method to retrieve the result.
- The synchronization channel sends data to keep the Unwired Server and client synchronized. The synchronization is bi-directional.

### **Mobile Middleware Services**

Mobile middleware services (MMS) arbitrate and manage communications between device requests from the mobile channel interfaces in the form that is suitable for transformation to a common MBO service request and a canonical form of enterprise data supplied by the data services.

### **Data Services**

Data services is the conduit to enterprise data and operations within the firewall or hosted in the cloud. Data services and mobile middleware services together manage the cache database (CDB) where data is cached as it is synchronized with client devices.

Once a mobile application model is designed, it can be deployed to the Unwired Server where it operates as part of a specialized container-managed package interfacing with the mobile middleware services and data services components. Cache data and messages persist in the databases in the data tier. Changes made on the device are passed to the mobile middleware services component as an operation replay and replayed against the data services interfaces with the back-end. Data that changes on the back- end as a result of device changes, or those originating elsewhere, are replicated to the device database.

# **Documentation Roadmap for Unwired Platform**

Sybase<sup>®</sup> Unwired Platform documents are available for administrative and mobile development user roles. Some administrative documents are also used in the development and test environment; some documents are used by all users.

See *Documentation Roadmap* in *Fundamentals* for document descriptions by user role. *Fundamentals* is available on the Sybase Product Documentation Web site.

Check the Sybase Product Documentation Web site regularly for updates: access *http://sybooks.sybase.com/nav/summary.do?prod=1289*, then navigate to the most current version.

# Development Task Flow for Object API Applications

Describes the overall development task flow for Object API applications, and provides information and procedures for setting up the development environment, and developing device applications.

This diagram illustrates how you can develop a device application directly from mobile business objects (MBOs), using the Object API and custom device application coding. This is how you create device applications with sophisticated UI interaction, validation, business logic, and performance.

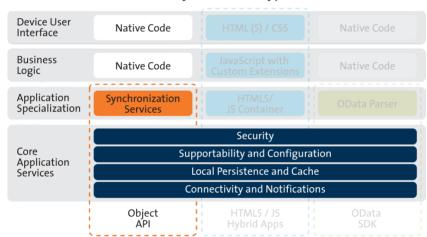

Object API Archetype

The Object API provides the core application services described in the diagram.

The Authentication APIs provide security by authenticating the client to the Unwired Server.

The Synchronization APIs allow you to synchronize mobile business objects (MBOs) based on synchronization parameters, for individual MBOs, or as a group, based on the group's synchronization policy.

The Application and Connection APIs allow clients to register with and connect to the Unwired Server. The Callback Handler and Listener APIs, and the Target Change Notification APIs provide notifications to the client on operation success or failure, or changes in data.

Installing the BlackBerry Development Environment
 Download and install either the BlackBerry JDE or the BlackBerry Java plug-in for Eclipse (eJDE).

### 2. Generating Java Object API Code

Generate object API code containing mobile business object (MBO) references, which allows you to use APIs to develop device applications for BlackBerry devices. You can generate code either in Sybase Unwired WorkSpace, or by using a command-line utility for generating code.

### 3. Creating a Project

Build a device application project. Use these procedures if you are developing a device application using the BlackBerry JDE or the BlackBerry Java plug-in for Eclipse.

### 4. Customizing the Application Using the Object API

Use the Object API to customize the application. An application consists of building blocks which the developer uses to start the application, perform functions needed for the application, and shutdown and uninstall the application.

### 5. Testing Applications

Test native applications on a device or simulator.

### 6. Localizing Applications

Localize a BlackBerry application by creating a resource header file, a resource content file for the global locale, and a resource content file for any specific locales that you require.

### 7. Packaging Applications

Package applications according to your security or application distribution requirements.

# Installing the BlackBerry Development Environment

Download and install either the BlackBerry JDE or the BlackBerry Java plug-in for Eclipse (eJDE).

For information on transitioning from the BlackBerry JDE to the eJDE, view the video at the Research In Motion Developer Video Library Web site: <a href="http://supportforums.blackberry.com/t5/Java-Development/tkb-p/java\_dev%40tkb?labels=video">http://supportforums.blackberry.com/t5/Java-Development/tkb-p/java\_dev%40tkb?labels=video</a>

### 1. Installing the BlackBerry Java Plug-in for Eclipse

The BlackBerry Java Plug-in for Eclipse enables you to finish developing the BlackBerry application using BlackBerry smartphone-specific development, debugging, and simulation tools.

### 2. Downloading the BlackBerry JDE

To generate and distribute BlackBerry device applications, download the BlackBerry JDE and its prerequisites from the BlackBerry Web site.

3. Installing X.509 Certificates on BlackBerry Devices and Simulators

Install the .p12 certificate on the BlackBerry device or simulator and select it during authentication. A certificate provides an additional level of secure access to an application, and may be required by an organization's security policy.

### See also

• Generating Java Object API Code on page 8

# Installing the BlackBerry Java Plug-in for Eclipse

The BlackBerry Java Plug-in for Eclipse enables you to finish developing the BlackBerry application using BlackBerry smartphone-specific development, debugging, and simulation tools.

- **1.** Download the BlackBerry Java Plug-in for Eclipse (full installer) from *http://us.blackberry.com/developers/javaappdev/*.
- 2. Run the downloaded installer and follow the instructions to install the BlackBerry Java Plug-in for Eclipse. Accept the default installation folder: do not specify the Unwired WorkSpace Eclipse directory.

# **Downloading the BlackBerry JDE**

To generate and distribute BlackBerry device applications, download the BlackBerry JDE and its prerequisites from the BlackBerry Web site.

## **Prerequisites**

- The BlackBerry MDS software requires the 32-bit JDK to be installed, even for 64-bit operating systems.
- A registered BlackBerry developer account to download the JDE.

### Task

Go to the BlackBerry Web site to download and install the BlackBerry JDE. The MDS-CS simulator is installed with the BlackBerry JDE.

# Installing X.509 Certificates on BlackBerry Devices and Simulators

Install the .p12 certificate on the BlackBerry device or simulator and select it during authentication. A certificate provides an additional level of secure access to an application, and may be required by an organization's security policy.

- 1. Install the certificate on a device:
  - a) Connect to the device with a USB cable.
  - b) Browse to the SD Card folder on the computer to which the device is connected.
  - c) Navigate to and select the certificate. Enter the password.
  - d) Import the certificate.

### Development Task Flow for Object API Applications

You can also use the BlackBerry Desktop Manager to intstall the certificate on the device, but you may need to perform a custom installation to access the Synchronize Certificates option.

- 2. Install the certificate on a simulator:
  - a) From the simulator, select **Simulate > Change SD Card**.
  - b) Add/or select the directory that contains the certificate.
  - c) Open the media application on the device, and select Menu > Application > Files > MyFile > MediaCard.
  - d) Navigate to and select the certificate. Enter the password.
  - e) Check the certificate and select **Menu > Import Certificate**. Click **Import Certificate** then enter the data vault password.

# **Generating Java Object API Code**

Generate object API code containing mobile business object (MBO) references, which allows you to use APIs to develop device applications for BlackBerry devices. You can generate code either in Sybase Unwired WorkSpace, or by using a command-line utility for generating code.

### See also

- Installing the BlackBerry Development Environment on page 6
- Creating a Project on page 15

# Generating Java Object API Code Using Sybase Unwired WorkSpace

Use Sybase Unwired WorkSpace to generate object API code containing mobile business object (MBO) references.

## Prerequisites

Develop the MBOs that will be referenced in the device applications you are developing. A mobile application project must contain at least one non-online MBO. You must have an active connection to the datasources to which the MBOs are bound.

### Task

Unwired Platform provides the Code Generation wizard for generating object API code. Code generation creates the business logic, attributes, and operations for your mobile business object.

1. Launch the **Code Generation** wizard.

| From                       | Action                                                                                                    |
|----------------------------|----------------------------------------------------------------------------------------------------|
| Mobile Application Diagram | Right-click within the Mobile Application Diagram and select <b>Generate Code</b> .                                                                         |
| WorkSpace<br>Navigator     | Right-click the Mobile Application project folder that contains the mobile objects for which you are generating API code, and select <b>Generate Code</b> . |

**2.** (Optional; this page of the code generation wizard is seen only if you are using the Advanced developer profile) Enter the information for these options, then click **Next**:

| Option                        | Description                                                                                                    |
|-------------------------------|----------------------------------------------------------------------------------------------------|
| Code generation configuration | A table lists all existing named configurations plus the most recently used configuration. You can select any of these, click <b>Next</b> , and proceed. Additionally, you can:                                                                                                    |
|                               | • Create new configuration – click <b>Add</b> and enter the <b>Name</b> and optional <b>Description</b> of the new configuration and click <b>OK</b> to save the configuration for future sessions. You can also select <b>Copy from</b> to copy an existing configuration which can then be modified.                                                                                                    |
|                               | Most recent configuration – if you click <b>Next</b> the first time you generate code without creating a configuration, the configuration is saved and displays as the chosen configuration the next time you invoke the code generation wizard. If the most recent configuration used is a named configuration, it is saved as the first item in the configuration table, and also "Most recent configuration", even though it is still listed as the original named configuration. |

- 3. Click Next.
- **4.** In Select Mobile Objects, select all the MBOs in the mobile application project or select MBOs under a specific synchronization group, whose references, metadata, and dependencies (referenced MBOs) are included in the generated device code.
  - Dependent MBOs are automatically added (or removed) from the Dependencies section depending on your selections.
  - Unwired WorkSpace automatically computes the default page size after you choose the MBOs based on total attribute size. If an MBO's accumulated attribute size is larger than the page size setting, a warning displays.
- **5.** Enter the information for these configuration options:

| Option   | Description  |
|----------|--------------|
| Language | Select Java. |

# Development Task Flow for Object API Applications

| Option         | Description                                                                                                    |
|----------------|----------------------------------------------------------------------------------------------------|
| Platform       | Select the platform ( target device) for which the device client code is intended.  Java  Java BlackBerry  Note: When generating code into a plain Java project with language 'Java' and platform 'Java Me for BlackBerry', compilation errors are generated because of code references to RIM API's. To avoid errors, generate code into a BlackBerry project. |
| Unwired Server | Specify a default Unwired Server connection profile to which the generated code connects at runtime.                                                                                                    |
| Server domain  | Choose the domain to which the generated code will connect. If you specified an Unwired Server to which you previously connected successfully, the first domain in the list is chosen by default. You can enter a different domain manually.  Note: This field is only enabled when an Unwired Server is selected.                                              |

| Option                             | Description                                                                                                    |
|------------------------------------|----------------------------------------------------------------------------------------------------|
| Page size                          | (Optional) Select the page size for the generated client code. If the page size is not set, the default page size is 4KB at runtime. The default is a proposed page size based on the selected MBO's attributes. The maximum page size is 16KB. To optimize performance, set the page size to 4K and the cache size to 128K.                                                                    |
|                                    | The page size should be larger than the sum of all attribute lengths for any MBO that is included with all the MBOs selected, and must be valid for the database. If the page size is changed, but does not meet these guidelines, object queries that use string or binary attributes with a WHERE clause may fail.                                                                            |
|                                    | A binary length greater than 32767 is converted to a binary large object (BLOB), and is not included in the sum; a string greater than 8191 is converted to a character large object (CLOB), and is also not included). If an MBO attribute's length sum is greater than the page size, some attributes automatically convert to BLOB or CLOB, and therefore cannot be put into a WHERE clause. |
|                                    | Note: This field is only enabled when an Unwired Server is selected.                                                                                                    |
| Package, Namespace, or Name Prefix | Package – enter a package name for Java.  The package name must follow Java naming conventions for packages. For example, no leading or trailing spaces and no special characters such as §&/, except that the first letter may be upper-case.                                                                                                    |
|                                    | Note: Do not use "java" in package names. The Java package name along with the class name makes the fully qualified class name that must be unique into one RIM JVM. If there is a class with the same fully qualified name, the application may fail on real device                                                                                                    |

| Option               | Description                                                                                                    |
|----------------------|----------------------------------------------------------------------------------------------------|
| Destination          | Specify the destination of the generated device client files. Enter (or <b>Browse</b> ) to either a <b>Project path</b> (Mobile Application project) location or <b>File system path</b> location. Select <b>Clean up destination before code generation</b> to clean up the destination folder before generating the device client files. |
|                      | Note: If you select Java as the language, enter a project path, specify a mobile application project folder, and select Generated Code as the destination. JAR files are automatically added to the destination for the platform that supports compiling of the generated client code.                                                     |
| Third-party jar file | Enter or browse to the location of the third party jar file. For example, net_rim_api.jar for BlackBerry, or android.jar for Android.                                                                                                    |
|                      | If you select Java as the language, and if the BlackBerry or Android third-party JAR file has not been added, the warning The dependent third-party class 'net.rim.device.api.system.ApplicationDescriptor' cannot be found or The dependent third-party class 'android.content.Context' cannot be found displays.                         |

**6.** Select **Generate metadata classes** to generate metadata for the attributes and operations of each generated client object.

The **Including object manager classes** option is only available if you select **Generate metadata classes**.

7. Select Including object manager classes to generate both the metadata for the attributes and operations of each generated client object and an object manager for the generated metadata.

The **Including object manager classes** option is enabled only for BlackBerry and C# if you select **Generate metadata classes**. The object manager allows you to retrieve the metadata of packages, MBOs, attributes, operations, and parameters during runtime using the name instead of the object instance.

8. Click Finish.

- **9.** Examine the generated code location and contents.
- 10. Validate the generated code.

## **Generating Object API Code Using the Code Generation Utility**

Use the Code Generation Utility to generate object API code containing mobile business object (MBO) references. This method of generating code allows you to automate the process of code generation, for example through the use of scripts.

### **Prerequisites**

- Use Unwired WorkSpace to develop and package your mobile business objects. See Sybase Unwired WorkSpace - Mobile Business Object Development > Develop > Developing a Mobile Business Object.
- Deploy the package to Unwired Server, creating files required for code generation from the command line. See Sybase Unwired WorkSpace Mobile Business Object Development > Develop > Packaging and Deploying Mobile Business Objects > Automated Deployment of Unwired WorkSpace Projects

### Task

- Locate <domain name>\_package.jar in your mobile project folder. For the SUP101 example, the project is deployed to the default domain, and the deploy jar file is in the following location: SUP101\Deployment\.pkg.profile \My\_Unwired\_server\default\_package.jar.
- 2. Make sure that the JAR file contains this file:
  - deployment unit.xml
- **3.** Use a utility to extract the deployment unit.xml file to another location.
- $\textbf{4. From} < \textit{UnwiredPlatform\_InstallDir} \\ \verb|\bin|, run the codegen.bat utility, specifying the following parameters:$

```
codegen.bat -java -client -rim -ulj deployment_unit.xml [-output
<output dir>] [-doc]
```

- The -output parameter allows you to specify an output directory. If you omit this parameter, the output goes into the <UnwiredPlatform\_InstallDir>
  \MobileSDK\ObjectAPI\Utils\genfiles directory, assuming codegen.bat is run from the <UnwiredPlatform\_InstallDir>\MobileSDK \ObjectAPI\Utils\genfiles directory.
- The -doc parameter specifies that documentation is generated for the generated code.

### Ignore these warnings:

```
log4j:WARN No appenders could be found for logger ... log4j:WARN Please initialize the log4j system properly.
```

### **Generated Code Location and Contents**

If you generated code in Unwired WorkSpace, generated object API code is stored by default in the "Destination" location you specified during code generation. If you generated code with the Code Generation Utility, generateed object API code is stored in the <UnwiredPlatform\_InstallDir>\UnwiredPlatform\MobileSDK \ObjectAPI\Utils\genfiles folder after you you generate code.

The contents of the folder is determined by the options you selected in the Generate Code wizard in Unwired WorkSpace, or specified in the Code Generation Utility. The contents include generated class (.java) files that contain:

- MBO class which handles persistence and operation replay of your MBOs.
- Synchronization parameters any synchronization parameters for the MBOs.
- Personalization parameters personalization parameters used by the package.
- Metadata Metadata class that allow you to query meta data including MBOs, their attributes, and operations, in a persistent table at runtime..

# **Validating Generated Code**

Validation rules are enforced when generating client code. Define prefix names in the Mobile Business Object Preferences page of the Code Generation wizard to correct validation errors.

Sybase Unwired WorkSpace validates and enforces identifier rules and checks for keyword conflicts in generated code, for example, by displaying error messages in the Properties view or in the wizard. Other than the known name conversion rules (converting '.' to '\_', removing white space from names, and so on), there is no other language-specific name conversion. For example, cust id is not changed to custId.

You can specify the prefix string for mobile business object, attribute, parameter, or operation names from the Mobile Business Object Preferences page. This allows you to decide what prefix to use to correct any errors generated from the name validation.

- 1. Select Window > Preferences.
- 2. Expand Sybase, Inc > Mobile Development.
- 3. Select Mobile Business Object.
- **4.** Add or modify the **Naming Prefix** settings as needed.

The defined prefixes are added to the names (object, attribute, operation, and parameter) whenever these are autogenerated, for example, when you drag and drop a data source onto the Mobile Application Diagram.

# **Creating a Project**

Build a device application project. Use these procedures if you are developing a device application using the BlackBerry JDE or the BlackBerry Java plug-in for Eclipse.

- 1. Mobile Business Object Required Files
  - Develop a device application directly from mobile business object (MBO) generated code.
- 2. Differences Between the BlackBerry Java Plug-in and BlackBerry JDE

  To develop a device application using the BlackBerry Java plug-in for Eclipse, use the same procedure as developing with the BlackBerry JDE, but note the differences.
- 3. Creating a Project in the BlackBerry JDE
  - Create the BlackBerry project and add the generated mobile business object (MBO) Java files to the BlackBerry JDE.
- **4.** Creating a Project in the BlackBerry Java Plug-in for Eclipse

  Create a new BlackBerry project in the BlackBerry Java Plug-in for Eclipse...
- 5. Adding Required .jar and .cod Files
  - The client API library JAR files and dependencies are installed in the Sybase Unwired Platform installation directory. JAR files are used for compilation and COD files for runtime. Make sure COD files are deployed to the simulator/device along with the device application.
- **6.** Adding a Device Application Entry Point Add a main file to the BlackBerry device application.
- **7.** Configuring Unwired Server to Use HTTPS

  Enable SSL encryption by configuring the synchronization HTTPS port.

### See also

- Generating Java Object API Code on page 8
- Customizing the Application Using the Object API on page 19

## **Mobile Business Object Required Files**

Develop a device application directly from mobile business object (MBO) generated code.

The main characteristics are:

- Mobile business objects contain only MBO business logic. You must:
  - Include libraries and JAR files in the BlackBerry project that support the BlackBerry Client Object API.
  - Add the Java files from the MBO Generated Code folder to the BlackBerry project.

## Differences Between the BlackBerry Java Plug-in and BlackBerry JDE

To develop a device application using the BlackBerry Java plug-in for Eclipse, use the same procedure as developing with the BlackBerry JDE, but note the differences.

• Libraries cannot be located inside BlackBerry projects developed using the BlackBerry Java plug-in for Eclipse, due to a RIM limitation. The libraries must be outside the projects and referred to with an absolute path.

# Creating a Project in the BlackBerry JDE

Create the BlackBerry project and add the generated mobile business object (MBO) Java files to the BlackBerry JDE.

- 1. Launch the BlackBerry JDE and create a new workspace.
- 2. Create a BlackBerry project and name it SUPClient.
- 3. Right-click the project and select **Properties**.
- **4.** In the properties dialog, select the **Application** tab, specify Application for **Project type** and select **Always make project active** in the General tab of the properties for the project.
- **5.** Select the **Build** tab, and click **Add** next to "Imported jar files." Add files as described in *Developer Guide: Blackberry Object API Applications > Development Task Flow for Object API Applications > Creating a Project > Adding Required .jar and .cod Files.*
- 6. Click OK.
- **7.** Copy the MBO generated Java code from the generated location to the project location.
  - MBO generated code references the Client object API and contains the Java files that
    implements the business logic of your project. Navigate to the src subdirectory where
    you generated the Java code from your Unwired WorkSpace mobile application. This
    location is dependent on the workspace that you used.

For example, if your workspace is in the C: \myBBapplications directory and the name of the mobile application project is test, navigate to C:

\myBBapplications\test\Generated Code\src\test and copy all of the .java files to your project.

# Creating a Project in the BlackBerry Java Plug-in for Eclipse

Create a new BlackBerry project in the BlackBerry Java Plug-in for Eclipse..

- 1. Start the BlackBerry Java Plug-in for Eclipse.
- 2. From the toolbar, select New > BlackBerry Project.
- 3. In the New BlackBerry Project wizard, use these values and click Next.
  - Name enter SUPClient

• Use a project specific JRE – select **BlackBerry JRE 6.0.0** 

## Adding Required .jar and .cod Files

The client API library JAR files and dependencies are installed in the Sybase Unwired Platform installation directory. JAR files are used for compilation and COD files for runtime. Make sure COD files are deployed to the simulator/device along with the device application.

Add the following Unwired Platform .jar and .cod file references to the BlackBerry project's Java build path.

- Object API libraries sup\_client2.jar from <UnwiredPlatform\_InstallDir>\MobileSDK\ObjectAPI\BB for the Blackberry client.
- Client database (UltraLite®J) libraries UltraLiteJ12.jar from <UnwiredPlatform\_InstallDir>\MobileSDK\ObjectAPI\BB for the BlackBerry client.
- Messaging client libraries MessagingClientLib.jar from <UnwiredPlatform\_InstallDir>\MobileSDK\ObjectAPI\BB for the BlackBerry client.
- MOCA client library MocaClientLib.jar from <unwiredPlatform\_InstallDir>\MobileSDK\ObjectAPI\BB for the BlackBerry client.

Copy required .cod files to the BlackBerry simulator directory:

- Object API libraries sup\_client2.cod and CommonClientLib.cod from <UnwiredPlatform\_InstallDir>\MobileSDK\ObjectAPI\BB for the BlackBerry client.
- Client database (UltraLite<sup>®</sup>J) libraries UltraLiteJ12.cod from <UnwiredPlatform\_InstallDir>\MobileSDK\ObjectAPI\BB for the BlackBerry client.
- Single sign-on libraries CommonClientLib.cod from <UnwiredPlatform\_InstallDir>\MobileSDK\ObjectAPI\BB for the BlackBerry client.
- Messaging client libraries MessagingClientLib.cod from <UnwiredPlatform\_InstallDir>\MobileSDK\ObjectAPI\BB for the BlackBerry client.
- MOCA client library MocaClientLib.cod from <UnwiredPlatform\_InstallDir>\MobileSDK\ObjectAPI\BB for the BlackBerry client.

# **Adding a Device Application Entry Point**

Add a main file to the BlackBerry device application.

- From the BlackBerry Application project that contains your generated MBO code, for example supClient, add a new file by right-clicking the project and selecting Create new file in project.
- 2. Name the file, for example,  ${\tt BBMain}.$  Click  $\mathbf{OK}.$ 
  - This file is the main entry point to the device application.
- **3.** Import the common BlackBerry device application development packages as well as the package that contains your MBOs (for example, com.custom.MBO.\*).

You can now create the code to connect to Unwired Server, access and synchronize your MBOs, and perform other functions.

# **Configuring Unwired Server to Use HTTPS**

Enable SSL encryption by configuring the synchronization HTTPS port.

- 1. In the left navigation pane of Sybase Control Center for Unwired Platform, expand the **Servers** node and click the server name.
- 2. Click Server Configuration.
- 3. In the right administration pane, on the **Replication** tab, click **Synchronization Listener**.
- 4. Select Secure synchronization port as the protocol used for synchronization and configure the certificate properties, then in the optional properties section, specify the myserver\_identity.crt certificate file using the fully qualified path to the file, along with the password you entered during certificate creation.

**Note:** In a clustered environment, this fully qualified path must work for all nodes in the cluster. You can do this via a a shared disk, or distribute this file manually to all nodes.

See *Configuring Replication-Based Synchronization Properties* in the Sybase Control Center online help.

# Customizing the Application Using the Object API

Use the Object API to customize the application. An application consists of building blocks which the developer uses to start the application, perform functions needed for the application, and shutdown and uninstall the application.

### See also

- Creating a Project on page 15
- Testing Applications on page 43

# **Initializing an Application**

Initialize the application when it starts the first time and subsequently.

- *Initially Starting an Application*Starting an application the first time.
- Subsequently Starting an Application
  Subsequent start-ups are different from the first start-up.

# **Initially Starting an Application**

Starting an application the first time.

1. Setting Up Application Properties

The Application instance contains the information and authentication credentials needed to register and connect to the Sybase Unwired Platform server.

2. Registering an Application

Each device must register with the server before establishing a connection.

3. Setting Up the Connection Profile

The Connection Profile stores information detailing where and how the local database is stored, including location and page size. The connection profile also contains UltraLiteJ runtime tuning values.

4. Setting Up Connectivity

Store connection information to the Sybase Unwired Server data synchronization channel.

5. Creating and Deleting a Device's Local Database

There are methods in the generated package database class that allow programmers to delete or create a device's local database. A device local database is automatically created

### Customizing the Application Using the Object API

when needed by the Object API. The application can also create the database programatically by calling the createDatabase method. The device's local database should be deleted when uninstalling the application.

### 6. Logging In

Use online authentication with the server.

### 7. Turn Off API Logger

In production environments, turn off the API logger to improve performance.

### 8. Setting Up Callbacks

When your application starts, it can register database and MBO callback listeners, as well as synchronization listeners.

### 9. Connecting to the Device Database

Establish a connection to the database on the device.

### 10. Synchronizing Applications

Synchronize package data between the device and the server.

### 11. Specifying Personalization Parameters

Use personalization parameters to provide default values used with synchronization, connections with back-end systems, MBO attributes, or EIS arguments. The PersonalizationParameters class is within the generated code for your project.

### 12. Specifying Synchronization Parameters

Use synchronization parameters within the mobile application to download filtered MBO data.

### 13. Modifying Synchronization Parameters

If you want to replace the old values in the synchronization parameters with new values, clear the previous synchronization parameter values before retrieving data from an MBO during a synchronization session.

### See also

- Application APIs on page 55
- Connection APIs on page 82

## **Setting Up Application Properties**

The Application instance contains the information and authentication credentials needed to register and connect to the Sybase Unwired Platform server.

The following code illustrates how to set up the minimum required fields:

```
// Initialize Application settings
Application app = Application.getInstance();

// The identifier has to match the application ID deployed to the SUP server
app.setApplicationIdentifier("SUP101");
```

```
// ConnectionProperties has the infomation needed to register
// and connect to SUP server
ConnectionProperties connProps = app.getConnectionProperties();
connProps.setServerName("supserver.mycompany.com");
connProps.setPortNumber(5001);
// Other connection properties need to be set when connecting through
relay server

// provide user credentials
LoginCredentials loginCred = new LoginCredentials("supAdmin",
"supPwd");
connProps.setLoginCredentials(loginCred);

// Initialize generated package database class with this Application
instance
SUP101DB.setApplication(app);
```

### See also

• Application APIs on page 55

### Registering an Application

Each device must register with the server before establishing a connection.

To register the device with the server during the initial application startup, use the registerApplication method in the com.sybase.mobile.Application class. You do not need to use the registerApplication method for subsequent application startups. To start the connection to complete the registration process, use the Application.startConnection method.

Call the generated database's setApplication method before starting the connection or registering the device.

The following code shows how to register the application and device.

```
// Initialize Application settings
Application app = Application.getInstance();

// The identifier has to match the
// application ID deployed to the SUP server
app.setApplicationIdentifier("SUP101");
ApplicationCallback appCallback = new ApplicationCallback();
app.setApplicationCallback(appCallback);

// set connection properties, login credentials, etc
...

SUP101DB.setApplication(app);

if (app.getRegistrationStatus() != RegistrationStatus.REGISTERED)
{
    // If the application has not been registered to the server,
    // register now
    app.registerApplication(<timeout_value>);
```

```
}
else
{
    // start the connection to server
    app.startConnection(<timeout_value>);
}
```

### See also

• Application APIs on page 55

### **Setting Up the Connection Profile**

The Connection Profile stores information detailing where and how the local database is stored, including location and page size. The connection profile also contains UltraLiteJ runtime tuning values.

Set up the connection profile before the first database access, and check if the database exists by calling the databaseExists method in the generated package database class. Any settings you establish after the connection has already been established will not go into effect.

The generated database class automatically contains all the default settings for the connection profile. You may add other settings if necessary. For example, you can set the database to be stored in an SD card or set the encryption key of the database.

Use the com.sybase.persistence.ConnectionProfile class to set up the locally generated database. Retrieve the connection profile object using the Sybase Unwired Platform database's getConnectionProfile method.

```
// Initialize the device database connection profile (if needed)
ConnectionProfile connProfile = SUP101DB.getConnectionProfile();

// Store the database in an SD card
connProfile.setProperty("databaseFile", "file:///SDCard/BlackBerry/
documents/SUP1011_0.ulj");

// encrypt the database
connProfile.setEncryptionKey("encryption key must be 16 characters
or longer");

// use 100K for cache size
connProfile.setCacheSize(102400);
```

You can also automatically generate a encryption key and store it inside a data vault.

### See also

• ConnectionProfile on page 82

## **Setting Up Connectivity**

Store connection information to the Sybase Unwired Server data synchronization channel.

### See also

• Creating and Deleting a Device's Local Database on page 23

### Setting Up the Synchronization Profile

You can set Unwired Server synchronization channel information by calling the synchronization profile's setter method. By default, this information includes the server host, port, domain name, certificate and public key that are pushed by the message channel during the registration process.

Settings are automatically provisioned from the Unwired Server. The values of the settings are inherited from the application connection template used for the registration of the application connection (automatic or manual). You must make use of the connection and security settings that are automatically used by the Object API.

Typically, the application uses the settings as sent from the Unwired Server to connect to the Unwired Server for synchronization so that the administrator can set those at the application deployment time based on their deployment topology (for example, using relay server, using e2ee security, or a certificate used for the intermediary, such as a Relay Server Web server). See the *Applications* and *Application Connection Templates* topics in *System Administration*.

On the Blackberry platform, you must install the HTTPS certificate into the Blackberry certificate store. The HTTPS certificate cannot be specified through the API.

Set up a secured connection using the ConnectionProfile object.

1. Retrieve the synchronization profile object using the Sybase Unwired Platform database's getSynchronizationionProfile method.

```
ConnectionProfile cp = SUP101DB.getSynchronizationProfile();
```

2. Set the connection fields in the ConnectionProfile object.

```
cp.setServerName("SUP_Host");
cp.setPortNumber(2481);
cp.setNetworkProtocol("https");
```

### See also

• Synchronization Profile on page 86

## Creating and Deleting a Device's Local Database

There are methods in the generated package database class that allow programmers to delete or create a device's local database. A device local database is automatically created when needed by the Object API. The application can also create the database programatically by calling the createDatabase method. The device's local database should be deleted when uninstalling the application.

1. Connect to the generated database by calling the generated database instance's openConnection method.

```
SUP101DB.openConnection();
```

If the database does not already exist, the openConnection method creates it.

2. Optionally, you can include code in your application to check if an instance of the generated database exists by calling the generated database instance's databaseExists method.

If an instance of a the generated database does not exist, call the generated database instance's createDatabase method.

```
if (!SUP101DB.databaseExists())
     {
         SUP101DB.createDatabase();
     }
```

**3.** When the local database is no longer needed, delete it by calling the generated database instance's deleteDatabase method.

```
SUP101DB.deleteDatabase():
```

### See also

• Setting Up Connectivity on page 22

### Logging In

Use online authentication with the server.

Normally, the user is authenticated through the registerApplication and startConnection methods in the Application class. Once this is done there is no need to authenticate again. However, the user can authenticate directly with the server at any time during the application's execution by calling the generated database instance's onlineLogin method.

Use the SynchronizationProfile to store the username and password.

```
ConnectionProfile syncProfile =
SUP101DB.getSynchronizationProfile();
syncProfile.setUserName("user");
syncProfile.setPassword("password");
SUP101DB.onlineLogin();
```

### See also

• Turn Off API Logger on page 25

### Check Network Connection Before Login

Test the wireless connection before an online login attempt is made. If the wireless connection option has been switched off, the onlineLogin call takes a long time to fail due to network unavailability even if the username and password are correct.

Use the asynchronous beginOnlineLogin and use a CallbackHandler with onLoginSuccess and onLoginFailure methods to check the outcome. Avoid using offlineLogin if credentials (username/password) are saved in a DataVault.

### **Turn Off API Logger**

In production environments, turn off the API logger to improve performance.

```
SUP101DB.getLogger().setLogLevel(LogLevel.OFF);
```

### See also

• Logging In on page 24

### **Setting Up Callbacks**

When your application starts, it can register database and MBO callback listeners, as well as synchronization listeners.

Callback handler and listener interfaces are provided so your application can monitor changes and notifications from Sybase Unwired Platform:

- The com.sybase.mobile.ApplicationCallback class is used for monitoring changes to application settings, messaging connection status, and application registration status.
- The com.sybase.persistence.CallbackHandler interface is used to monitor notifications and changes related to the database. Register callback handlers at the package level use the registerCallbackHandler method in the generated database class. To register for a particular MBO, use the registerCallbackHandler method in the generated MBO class.
- The com.sybase.persistence.SyncStatusListener class is used for debugging and performance measures when monitoring stages of a synchronization session, and can be used in the user interface to indicate synchronization progress.

### See also

• Connecting to the Device Database on page 30

### Setting Up Callback Handlers

Use the callback handlers for event notifications.

Use the com.sybase.persistence.CallbackHandler API for event notifications including login for synchronization and replay. If you do not register your own implementation of the com.sybase.persistence.CallbackHandler interface, the generated code will regsiter a new default callback handler.

 The generated database class contains a method called registerCallbackHandler. Use this method to install your implementation of CallbackHandler.

### For example:

SUP101DB.registerCallbackHandler(new MyCallbackHandler());

2. Each generated MBO class also has the same method to register your implementation of the CallbackHandler for that particular type. For example, if Customer is a generated MBO class, you can use the following code:

```
Customer.registerCallbackHandler(new MyCustomerMBOCallbackHandler());
```

### Create a Custom Callback Handler

If an application requires a callback (for example, to allow the client framework to provide notification of synchronization results) create a custom callback handler.

```
import com.sybase.persistence.DefaultCallbackHandler;
public class Test
  public static void main(String[] args)
      SUP101DB.registerCallbackHandler(new MyCallbackHandler());
     ObjectList sqs = new ObjectList(2);
      sgs.add(SUP101DB.getSynchronizationGroup("sg1"));
      sgs.add(SUP101DB.getSynchronizationGroup("sg2"));
      SUP101DB.beginSynchronize(sgs, "my test synchronization
context");
  }
class MyCallbackHandler extends DefaultCallbackHandler
  //The onSynchronize method overrides the
  //onSynchronize method from DefaultCallbackHandler.
  public int onSynchronize(ObjectList groups,
SynchronizationContext context)
      if (context == null)
         return SynchronizationAction.CANCEL;
      if ("my test synchronization context".equals((String)
(context.getUserContext())))
         return super.onSynchronize(groups, context);
      switch (context.getStatus())
         case SynchronizationStatus.STARTING:
            if (waitForMoreChanges())
               return SynchronizationAction.CANCEL;
            else
               return SynchronizationAction.CONTINUE;
```

```
}
default:
    return SynchronizationAction.CONTINUE;
}
}
```

### Asynchronous Operation Replay

Upload operation replay records asynchronously.

When an application calls submitPending on an MBO on which a create, update, or delete operation is performed, an operation replay record is created on the device local database.

When synchronize is called, the operation replay records are uploaded to the server. The method returns without waiting for the backend to replay those records. The synchronize method downloads all the latest data changes and the results of the previously uploaded operation replay records that the backend has finished replaying in the background. If you choose to disable asynchronous operation replay, each synchronize call will wait for the backend to finish replaying all the current uploaded operation replay records.

This feature is enabled by default. You can enable or disable the feature by setting the asyncReplay property in the synchronization profile. The following code shows how to disable asynchronous replay:

```
SUP101DB.getSynchronizationProfile().setAsyncReplay(false);
```

You can specify an upload-only synchronization where the client sends its changes to the server, but does not download other changes from the server. This type of synchronization conserves device resources when receiving changes from the server.

```
public static void
beginSynchronize(com.sybase.collections.ObjectList sgs,Object
context, boolean uploadOnly)
```

When asynchronous replay is enabled and the replay is finished, the onSynchronize callback method is invoked with a SynchronizationStatus value of

SynchronizationStatus.ASYNC\_REPLAY\_COMPLETED. Use this callback method to invoke a synchronize call to pull in the results, as shown in the following callback handler.

### Synchronize Status Listener

Retrieve the synchronization status.

Synchronize Status Listener is mainly for debugging and performance measuring purposes to monitor stages of a synchronize session. It could also be used in UI for synchronization progress status. Below is a sample Synchronize Status Listener.

```
import com.sybase.persistence.ObjectSyncStatusData;
import com.sybase.persistence.SyncStatusListener;
import com.sybase.persistence.SyncStatusState;
public class MySyncStatusListener implements SyncStatusListener
   long start;
   public MySyncStatusListener()
        start = System.currentTimeMillis();
   public boolean objectSyncStatus(ObjectSyncStatusData statusData)
        long now = System.currentTimeMillis();
        long interval = now - start;
        start = now;
        String infoMessage;
        int syncState = statusData.getSyncStatusState();
        switch (syncState)
            case SyncStatusState.SYNC STARTING:
                infoMessage = "START [" interval "]";
                break;
            case SyncStatusState.APPLICATION SYNC SENDING HEADER:
                infoMessage = "SENDING HEADERS [" interval "]";
            case SyncStatusState.APPLICATION SYNC SENDING SCHEMA:
                infoMessage = "SENDING SCHEMA [" interval "]";
            case SyncStatusState.APPLICATION DATA UPLOADING:
                infoMessage = "DATA UPLOADING [" interval "] "
```

```
+ statusData.getCurrentMBO() ": (S>"
                   + statusData.getSentByteCount() ":"
                   + statusData.getSentRowCount() " R<"
                    + statusData.getReceivedByteCount() ":"
                    + statusData.getReceivedRowCount() ")";
                break:
SyncStatusState.APPLICATION SYNC RECEIVING UPLOAD ACK:
               infoMessage = "RECEIVING UPLOAD ACK [" interval "]";
               break;
            case SyncStatusState.APPLICATION DATA UPLOADING DONE:
                infoMessage = "UPLOAD DONE [" interval "] "
                    + statusData.getCurrentMBO() ": (S>"
                    + statusData.getSentByteCount() ":"
                   + statusData.getSentRowCount() " R<"
                   + statusData.getReceivedByteCount() ":"
                   + statusData.getReceivedRowCount() ")";
               break;
            case SyncStatusState.APPLICATION DATA DOWNLOADING:
                infoMessage = "DATA DOWNLOADING[" interval "] "
                   + statusData.getCurrentMBO() ": (S>"
                   + statusData.getSentByteCount() ":"
                   + statusData.getSentRowCount() " R<"
                    + statusData.getReceivedByteCount() ":"
                    + statusData.getReceivedRowCount() ")";
               break;
            case SyncStatusState.APPLICATION SYNC DISCONNECTING:
                infoMessage = "DISCONNECTING [" interval "]";
               break;
            case
SyncStatusState.APPLICATION SYNC CHECKING LAST UPLOAD:
               infoMessage = "CHECKING LAST UPLOAD [" interval "]";
               break;
SyncStatusState.APPLICATION SYNC COMMITTING DOWNLOAD:
                infoMessage = "COMMITTING DOWNLOAD [" interval "] "
                    + statusData.getCurrentMBO() ": (S>"
                   + statusData.getSentByteCount() ":"
                   + statusData.getSentRowCount() " R<"
                   + statusData.getReceivedByteCount() ":"
                   + statusData.getReceivedRowCount() ")";
               break;
            case SyncStatusState.APPLICATION SYNC CANCELLED:
                infoMessage = "SYNC CANCELED ["+ interval "]";
            case SyncStatusState.APPLICATION DATA DOWNLOADING DONE:
               infoMessage = "DATA DOWNLOADING DONE [" interval "]";
               break;
            case SyncStatusState.SYNC DONE:
                infoMessage = "DONE [" interval "]";
               break;
            default:
                infoMessage = "STATE" syncState "[" interval "]";
```

```
LogMessage(infoMessage);
    return false;
}
```

The application can pass an instance of an implementation of SyncStatusListener to the synchronize API of the generated package database class to monitor the synchronization status.

```
SUP101DB.synchronize(new MySyncStatusListener())
```

### **Connecting to the Device Database**

Establish a connection to the database on the device.

After completing the device registration, call the generated database's openConnection method to connect to the UltraLiteJ database on the device. If no device database exists, the openConnection method creates one.

### See also

• Setting Up Callbacks on page 25

### **Synchronizing Applications**

Synchronize package data between the device and the server.

The generated database provides you with synchronization methods that apply to either all synchronization groups in the package or a specified list of groups.

**Note:** Whenever upgrading the device operating system, you must first synchronize your application in order to retain the data saved since the last successful synchronization.

### See also

- Specifying Personalization Parameters on page 32
- Synchronization APIs on page 92
- Specifying Synchronization Parameters on page 32

### Configuring Data Synchronization Using SSL Encryption

Enable SSL encryption by configuring the synchronization HTTPS port.

- 1. In the left navigation pane of Sybase Control Center for Unwired Platform, expand the **Servers** node and click the server name.
- 2. Click Server Configuration.
- **3.** In the right administration pane, click the **Replication** tab.
- **4.** Select **Secure synchronization port** 2481 as the protocol used for synchronization, and configure the certificate properties. In the optional properties section, specify the security certificate file, the public security certificate file using the fully qualified path to the file, along with the password you entered during certificate creation.

## Nonblocking Synchronization

An example that illustrates the basic code requirements for connecting to Unwired Server, updating mobile business object (MBO) data, and synchronizing the device application from a device application based on the Client Object API.

Subscribe to the package using synchronization APIs in the generated database class, specify the groups to be synchronized, and invoke the asynchronous synchronization method (beginSynchronize).

1. If you have not yet synchronized with Unwired Server, perform a synchronization.

```
SUP101DB.synchronize("system")
```

**2.** Make a blocking synchronize call to Unwired Server to pull in all MBO data:

```
SUP101DB.synchronize();
```

**3.** List all customer MBO instances from the local database using an object query, such as findAll, which is a predefined object query.

```
ObjectList customers = Customer.findAll();
int n = customers.count();
for (int i = 0; i < n; ++i )
{
   Customer c = (Customer)customers.elementAt(i);
   //Work on customer information
}</pre>
```

**4.** Find and update a particular MBO instance, and save it to the local database.

```
Customer cust = Customer.findByPrimaryKey(100);
cust.setAddress("1 Sybase Dr.");
cust.setPhone("9252360000");
cust.save();//or cust.update();
```

**5.** Submit the pending changes. The changes are ready for upload, but have not yet been uploaded to the Unwired Server.

```
cust.submitPending();
```

**6.** Use non-blocking synchronize call to upload the pending changes to the Unwired Server. The previous replay results and new changes are downloaded to the client device in the download phase of the synchronization session.

```
ObjectList sgs = new ObjectList();
sgs.add(SUP101DB.getSynchronizationGroup("default")); // Customer
MBO is in "default" sync group
SUP101DB.beginSynchronize(sgs, "mycontext");
```

## Enabling Change Notifications

A synchronization group can enable or disable its change notifications.

By default, change notifications are disabled for synchronization groups. To enable change notifications, you must synchronize, then call the SynchronizationGroup object's setEnableSIS method.

```
com.sybase.persistence.SynchronizationGroup sg =
SUP101DB.getSynchronizationGroup("PushEnabled");
```

```
if (!sg.getEnableSIS())
{
   sg.setEnableSIS(true);
   sg.setInterval(2);
   sg.save();
   SUP101DB.synchronize("PushEnabled");
}
```

## **Specifying Personalization Parameters**

Use personalization parameters to provide default values used with synchronization, connections with back-end systems, MBO attributes, or EIS arguments. The PersonalizationParameters class is within the generated code for your project.

1. To instantiate a PersonalizationParameters object, call the generated database instance's getPersonalizationParameters method:

```
PersonalizationParameters pp =
SUP101DB.getPersonalizationParameters();
```

2. Assign values to the PersonalizationParameters object:

```
pp.setPKCity( "New York" );
```

3. Save the PersonalizationParameters value to the local database:

```
pp.save();
```

**Note:** If you define a default value for a personalization key that value will not take effect, unless you call pp.save().

4. Synchronize the PersonalizationParameters value to the Unwired Server :

```
SUP101DB.synchronize();
```

#### See also

- Synchronizing Applications on page 30
- Personalization APIs on page 91

## **Specifying Synchronization Parameters**

Use synchronization parameters within the mobile application to download filtered MBO data.

Assign the synchronization parameters of an MBO before a synchronization session. The next synchronize sends the updated synchronization parameters to the server. The SynchronizationParameters class is within the generated code for your project.

**Note:** If you do not save the SynchronizationParameters, no data is downloaded to the device even if there are default values set for those SynchronizationParameters. Call the save method for all SynchronizationParameters and for all MBOs when the application is first started. Do this after application registration and the first synchronization.

 Retrieve the synchronization parameters object from the MBO instance. For example, if you have an MBO named Customer, the synchronization parameters object is accessed as a public field and returned as a CustomerSynchronizationParameters object:

```
CustomerSynchronizationParameters sp =
Customer.getSynchronizationParameters();
```

2. Assign values to the synchronization parameter. For example, if the Customer MBO contains a parameter named cityname, assign the value to the

 ${\tt CustomerSynchronizationParameters} \ object's \ {\tt Cityname} \ field:$ 

```
sp.setCityname("Kansas City");
```

3. Save your changes by calling the synchronization parameters object's save method:

```
sp.save();
SUP101DB.synchronize();
```

Once you have set the synchronization parameters, you do not need to set them again in subsequent synchronizations, unless you want to change them.

**Note:** If you defined a default value or bound a PersonalizationParameters in the SynchronizationParameters, then that value will not take effect unless you call sp.save().

#### See also

- Synchronizing Applications on page 30
- Synchronization APIs on page 92

## **Modifying Synchronization Parameters**

If you want to replace the old values in the synchronization parameters with new values, clear the previous synchronization parameter values before retrieving data from an MBO during a synchronization session.

```
CustomerSynchronizationParameters sp =
Customer.getSynchronizationParameters();
sp.delete();
sp = Customer.getSynchronizationParameters();//Must re-get
synchronization parameter instance.
sp.setCityname("New City");
sp.save();
SUP101DB.synchronize();
```

## **Subsequently Starting an Application**

Subsequent start-ups are different from the first start-up.

Starting an application on subsequent occasions:

1. Use the getRegistrationStatus API in the Application class to determine if the application has already been registered. if it has been registered, then only perform the following steps:

- **a.** Get the application instance.
- **b.** Set the applicationIdentifier. The applicationIdentifier must be the same as the one used for initial registration.
- c. Initialize the generated package database class with this application instance.

**Note:** Once the application is registered, changes to any of the application connection properties are not saved. To modify the connection properties, unregister the application, change the connection properties and then register again. Unregistering the application removes the user from the server.

- **2.** Set up the connection profile properties if needed for database location and tuning parameters.
- 3. Set up the synchronization profile properties if needed for SSL or a relay server.
- **4.** Start the application connection to the server using the existing connection parameters and registration information.
- **5.** Open the database connection.

You can open the database connection in parallel with starting the application connection to the server.

```
// Calls non-blocking startConnection
// This call will return immediately.
application.startConnection();

// Open the device database connection while establishing
// the messaging channel connection in the background
SUP101DB.openConnection();

// Once the device database connection has been opened, check
// whether the messaging channel is connected using the
// ApplicationCallback interface or the
Application.getConnectionStatus() API
```

#### See also

• Application APIs on page 55

## **Accessing MBO Data**

Use MBO object queries to retrieve lists of MBO instances, or use dynamic queries that return results sets or object lists.

#### See also

- Query APIs on page 131
- Object Queries on page 35
- Dynamic Queries on page 35
- MBOs with Complex Types on page 36

• Relationships on page 37

## **Object Queries**

Use the generated static methods in the MBO classes to retrieve MBO instances.

- 1. To find all instances of an MBO, invoke the static findAll method contained in that MBO. For example, an MBO named Customer contains a method such as com.sybase.collections.ObjectList findAll().
- 2. To find a particular instance of an MBO using the primary key, invoke MBO.findByPrimaryKey(...). For example, if a Customer has the primary key "id" as int, the Customer MBO would contain the public static Customer findByPrimaryKey(int id) method, which performs the equivalent of Select x.\* from Customer x where x.id = :id.

If the return type is a list, additional methods are generated for you to further process the result, for example, to use paging. For example, consider this method, which returns a list of MBOs containing the specified city name: com.sybase.collections.ObjectList findByCity(String city, int skip, int take); The skip parameter specifies the number of rows to skip, and the take parameter specifies the maximum number of rows to return.

#### See also

- Accessing MBO Data on page 34
- Query APIs on page 131

## **Dynamic Queries**

Build queries based on user input.

Use the com. sybase.persistence.Query class to retrieve a list of MBOs.

1. Specify the where condition used in the dynamic query.

```
Query query = new Query();
AttributeTest aTest = new AttributeTest();
aTest.setAttribute("state");
aTest.setTestValue("NY");
aTest.setTestType(AttributeTest.EQUAL);
query.setTestCriteria(aTest);

SortCriteria sort = new SortCriteria();
sort.add("lname");
sort.add("fname");
query.setSortCriteria(sort);
```

2. Use the findWithQuery method in the MBO to dynamically retrieve a list of MBOs according to the specified attributes.

**3.** Use the generated database's executeQuery method to query multiple MBOs through the use of joins.

#### See also

- Accessing MBO Data on page 34
- Query APIs on page 131

## **MBOs with Complex Types**

Mobile business objects are mapped to classes containing data and methods that support synchronization and data manipulation. You can develop complex types that support interactions with backend data sources such as SAP® and Web services. When you define an MBO with complex types, Sybase Unwired Platform generates one class for each complex type.

Using a complex type to create an MBO instance.

1. Suppose you have an MBO named SimpleCaseList and want to use a complex data type called AuthenticationInfo to its Create method's parameter. Begin by creating the complex datatype:

```
AuthenticationInfo authen = new AuthenticationInfo();
authen.setUserName("Demo");
```

2. Instantiate the MBO object:

```
SimpleCaseList newCase = new SimpleCaseList();
newCase.setCase_Type("Incident");
newCase.setCategory("Networking");
newCase.setCreate_Time(new
java.sql.Timestamp(System.currentTimeMillis()));
```

3. Call the create method of the SimpleCaseList MBO with the complex type parameter as well as other parameters, and call submitPending() to submit the create operation to the operation replay record. Subsequent synchronizations upload the operation replay record to the Unwired Server and get replayed.

```
newCase.create(authen, "Other", "Other", "Demo", "false",
"worklog");
newCase.submitPending();
```

#### See also

- Accessing MBO Data on page 34
- Query APIs on page 131

## Relationships

The Object API supports one-to-one, one-to-many, and many-to-one relationships.

Navigate between MBOs using relationships.

1. Suppose you have one MBO named Customer and another MBO named SalesOrder. This code illustrates how to navigate from the Customer object to its child SalesOrder objects:

```
Customer cust = Customer.findById(101);
com.sybase.collections.ObjectList orders =
customer.getSalesOrders();
```

2. To filter the returned child MBO's list data, use the Query class:

```
Query query = new Query();
AttributeTest at = new AttributeTest("sales_rep", new
Integer(129), AttributeTest.EQUAL);
query.where(at);
orders = cust.getSalesOrdersFilterBy(query);
```

3. For composite relationship, you can call the parent's SubmitPending method to submit the entire object tree of the parent and its children. Submitting the child MBO also submits the parent and the entire object tree. (If you have only one child instance, it would not make any difference. To be efficient and get one transaction for all child operations, it is recommend to submit the parent MBO once, instead of submitting every child).

If the primary key for a parent is assigned by the EIS, you can use a multilevel insert cascade operation to create the parent and child objects in a single operation without

synchronizing multiple times. The returned primary key for the parent's create operation populates the children prior to their own creation.

The following example illustrates how to submit the parent MBO which also submits the child's operation:

```
Customer cust = Customer.findById(101);
Sales_order order = new Sales_order();
order.setId(1001);
order.setCustomer(cust);
order.setOrder_date(new Date());
order.setFin_code_id("r1");
order.setRegion("Eastern");
order.setSales_rep(101);
order.save(); // or order.create();
cust.save();
cust.submitPending();
```

#### See also

- Accessing MBO Data on page 34
- Query APIs on page 131

## **Manipulating Data**

Create, update, and delete instances of generated MBO classes.

You can create a new instance of a generated MBO class, fill in the attributes, and call the create method for that MBO instance.

You can modify an object loaded from the database by calling the update method for that MBO instance.

You can load an MBO from the database and call the delete method for that instance.

#### See also

• Persistence APIs on page 141

## Creating, Updating, and Deleting MBO Records

Perform create, update, and delete operations on the MBO instances that you have created.

You can call the create, update, and delete methods for MBO instances.

**Note:** For MBOs with custom create or update operations with parameters, you should use the custom operations, rather than the default create and update operations. See *MBOs with Complex Types*.

1. Suppose you have an MBO named Customer. To create an instance within the database, invoke its create method, which causes the object to enter a pending state. Then call the

MBO instance's submitPending method. Finally, synchronize with the generated database:

```
Customer newcustomer = new Customer();
//Set the required fields for the customer
// ...
newcustomer.create();
newcustomer.submitPending();
SUP101DB.synchronize();
```

2. To update an existing MBO instance, retrieve the object instance through a query, update its attributes, and invoke its update method, which causes the object to enter a pending state. Then call the MBO instance's submitPending method. Finally, synchronize with the generated database:

```
Customer customer = Customer.findByPrimary(myCustomerId) //find
by primary key
customer.setCity("Dublin"); //update any field to a new value
customer.update();
customer.submitPending();
SUP101DB.synchronize();
```

3. To delete an existing MBO instance, retrieve the object instance through a query and invoke its delete method, which causes the object to enter a pending state. Then call the MBO instance's submitPending method. Finally, synchronize with the generated database:

```
Customer customer = Customer.FindByPrimary(myCustomerId) //find
by primary key
customer.delete();
customer.submitPending();
SUP101DB.synchronize();
```

#### See also

• Operations APIs on page 141

## **Other Operations**

Use operations other than create, update, or delete.

In this example, a customized operator is used to perform a sum operation.

 Suppose you have an MBO that has an operator that generates a customized sum. Begin by creating an object instance and assigning values to its attributes, specifying the "Add" operation:

```
SUP101AddOperation op = new SUP101AddOperation(); //Convension is
<MBO Name>+<Operation Name>+"Operation"

op.setOperand1(12);
op.setOperand2(23);
op.setOperator("Add");
op.save();
```

Call the MBO instance's submitPending method and synchronize with the generated database:

```
op.submitPending();
SUP101DB.synchronize();
```

#### See also

• Operations APIs on page 141

## **Using SubmitPending and SubmitPendingOperations**

You can submit a single pending MBO, all pending MBOs of a single type, or all pending MBOs in a package. Once those pending changes are submitted to the server, the MBOs enter a replay pending state.

Note that **submitPendingOperations** APIs are expensive. Sybase recommends using the **submitPending** API with the MBO instance whenever possible.

## **Database Classes**

Submit pending operations for all entities in the package or synchronization group, cancel all pending operations that have not been submitted to the server, and check if there are pending oprations for all entities in the package.

- 1. To submit pending operations for all pending entities in the package, invoke the generated database's submitPendingOperations method.
  - Note that **submitPendingOperations** APIs are expensive. Sybase recommends using the **submitPending** API with the MBO instance whenever possible.
- 2. To submit pending operations for all pending entities in the specified synchronization group, invoke the generated database's submitPendingOperations (string synchronizationGroup) method.
- **3.** To cancel all pending operations that have not been submitted to the server, invoke the generated database's cancelPendingOperations method.

## **Generated MBOs**

Submit pending operations for all entities for a given MBO type or a single instance, and cancel all pending operations that have not been submitted to the server for the MBO type or a single entity.

- 1. To submit pending operations for all pending entities for a given MBO type, invoke the MBO class' static submitPendingOperations method.
  - Note that **submitPendingOperations** APIs are expensive. Sybase recommends using the **submitPending** API with the MBO instance whenever possible.
- **2.** To submit pending operations for a single MBO instance, invoke the MBO object's submitPending method.

- **3.** To cancel all pending operations that have not been submitted to the server for the MBO type, invoke the MBO class' static cancelPendingOperations method.
- **4.** To cancel all pending operations for a single MBO instance, invoke the MBO object's cancel Pending method.

## **Shutting Down the Application**

Shut down an application and clean up connections.

## **Closing Connections**

Clean up connections from the generated database instance prior to application shutdown.

1. To release an opened application connection, stop the messaging channel by invoking the application instance's stopConnection method.

```
// wait the timeout value for the connection to stop
// if it is not stopped within the timeout value an exception will
be thrown
app.stopConnection(<timeout value>);
```

2. Use the closeConnection method to close all database connections for this package and release all resources allocated for those connections. This is recommended to be part of the application shutdown process.

## Uninstalling the Application

Uninstall the application and clean up all package- and MBO-level data.

## **Deleting the Database and Unregistering the Application**

Delete the package database, and unregister the application.

1. Unregister the application by invoking the Application instance's unregisterApplication method.

```
app.unregisterApplication(<time out value>);
```

2. To delete the package database, call the generated database's deleteDatabase method.

```
SUP101DB.deleteDatabase();
```

Customizing the Application Using the Object API

# **Testing Applications**

Test native applications on a device or simulator.

#### See also

- Customizing the Application Using the Object API on page 19
- Localizing Applications on page 49

## **Testing an Application Using a Simulator**

Run and test the application on a simulator and verify that the application automatically registers to Unwired Server using the default application connection template.

- In the Eclipse Package Explorer, right-click the project and select Run As > BlackBerry Simulator.
  - If this is the first time running the simulator, cancel the setup screen.
- **2.** On the main window, click **All** to access the applications screen, then scroll until you see the application.
- **3.** Click to launch the application.
- **4.** In Sybase Control Center verify that the application connection was created in **Applications** > **Application Connections**.
  - When the application has successfully registered, the application connection displays a value of zero in the Pending Items column.
- **5.** Test the functionality of the application. Use debug tools as necessary, setting breakpoints at appropriate places in the application.

## **Client-Side Debugging**

Identify and resolve client-side issues while debugging the application.

Problems on the device client side that may cause client application problems:

- Unwired Server connection failed use your device browser to check the connectivity of your device to the server.
- Data does not appear on the client device check if your synchronization and
  personalization parameters are set correctly. If you are using queries, check if your query
  conditions are correctly constructed and if the device data match your query conditions.

### **Testing Applications**

Physical device problems, such as low memory - implement
 ApplicationCallback.onDeviceConditionChanged to be notified if
 device storage gets too low, or recovers from an error.

To find out more information on the device client side:

- If you have implemented debugging in your generated or custom code (which Sybase recommends), turn on debugging and review the debugging information. See the API Reference information about using the Logger class to add logs to the client log record and synchronize them to the server (viewable in Sybase Control Center).
- Check the log record on the device. Use the <PkgName>DB.getLogRecords (com.sybase.persistence.Query) or Entity.getLogRecords() methods.

### This is the log format

level,code,eisCode,message,component,entityKey,operation,requestI
d,timestamp

### This log format generates output similar to:

```
level code eisCode message component entityKey operation requestId
timestamp
5,500,'','java.lang.SecurityException:Authorization failed:
Domain = default Package = end2end.rdb:1.0 mboName =
simpleCustomer action =
delete','simpleCustomer','100001','delete','100014','2010-05-11
14:45:59.710'
```

- level the log level currently set. Values include: 1 = TRACE, 2 = DEBUG, 3 = INFO, 4 = WARN, 5 = ERROR, 6 = FATAL, 7 = OFF.
- code Unwired Server administration codes.
  - Synchronization codes:
    - 200 success.
    - 500 failure.
- eisCode maps to HTTP error codes. If no mapping exists, defaults to error code 500 (an unexpected server failure).
- message the message content.
- component MBO name.
- entityKey MBO surrogate key, used to identify and track MBO instances and data.
- operation operation name.
- requestId operation replay request ID or messaging-based synchronization message request ID.
- timestamp message logged time, or operation execution time.
- If you have implemented ApplicationCallback.onConnectionStatusChanged for synchronization in the CallbackHandler, the connection status between Unwired Server and the device is reported on the device. See the CallbackHandler API

reference information. The device connection status, device connection type, and connection error message are reported on the device:

- 1 current device connection status.
- 2 current device connection type.
- 3 connection error message.
- Check the Storm event log:
  - 1. On the Home screen, press Hold.
  - 2. Click the upper-left corner and upper-right corner twice.
  - 3. Review the event log.
- Check the BlackBerry event log:
  - 1. On the device, press ALT+lglg; or, for touch-screen devices, hold the ESC key, tap (no click) top-left, top-right, top-left, then top-right.
  - 2. Review the event log, and see the RIM BlackBerry documentation for information about debugging and optimizing. http://na.blackberry.com/eng/developers/resources/A50\_How\_to\_Debug\_and\_Optimize\_V2.pdf
- For other issues, you can use tracing on the device side to trace Client Object API activity. Sybase Unwired Platform supports three levels of tracing:
  - 1 = Tracing is disabled
  - 3 = SQL Trace without payload
  - 5 = SQL Trace with payload (values displayed)

There are two ways to enable tracing on the client side:

- Via Sybase Control Center through the Applications folders:
  - 1. Click on the Applications folder in the Unwired Platform Cluster frame.
  - **2.** In the **Applications** tab, select the application you wish to enable tracing for.
  - **3.** Select the **Application Connections** tab and select the user you wish to enable tracing for.
  - **4.** Click on the **Properties** button to open the Application Connection Properties window.
  - **5.** Click on **Device Advanced** to display advanced connection properties.
  - **6.** Change the value of the **Device Level Trace** property to the appropriate level.
  - 7. Click **OK** to save your changes.
- Via code by calling the appropriate API. In the SUPConnectionProfile class, there are two APIs that can be used:

```
enableTrace(boolean enable)enableTrace(boolean enable, boolean with Payload)
```

The application in the initialization code can invoke these APIs to enable/disable tracing:

```
ConnectionProfile *cp = SUP101DB.getConnectionProfile();

// To enable trace of client database operations (SQL statements, etc.)
cp enableTrace(true);
```

```
// To enable trace of client database operations with values
also displayed
cp enableTrace(true, true);

// To disable trace of client database operations
cp enableTrace(false);
```

**Note:** Once the trace level is set, the application must be restarted for the tracing to take effect. SQL tracing (level 3 and 5) can cause significant performance degradation, so it should be used with caution. SQL tracing should only be enabled via Sybase Control Center long enough for the device application to capture relevant tracing. When finished, you should shut down the application and relaunch it to run with tracing disabled.

## **Debugging the BlackBerry Device Application**

Debug your device application by setting breakpoints and stepping through code.

1. From the BlackBerry JDE, select **Debug > Go** to build and execute the application, and launch the simulator.

You can view build results in the JDE output window.

- **2.** Add breakpoints to the code:
  - a) Place your cursor in the code where you want to add a breakpoint and select **Debug** > Breakpoint > Set Breakpoint at Cursor.
  - b) You can also set breakpoints for a given event from the same menu, for example, **On startup**, **When an exception is thrown**, **Before garbage collection**, and so on.
- **3.** Run the application from the simulator. The application stops based upon the breakpoint you set.
- **4.** Once stopped, you can step through the code using any of the step icons (step over, step into, step out, and so on) located in the JDE toolbar:

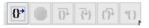

For more information about the various views available for debugging, including determining memory usage, code coverage, and so on, refer to the BlackBerry JDE documentation. To view a video on how to debug your BlackBerry device application in the BlackBerry JDE, go to the Research In Motion Developer Video Library Web site at: <a href="http://supportforums.blackberry.com/t5/Java-Development/tkb-p/java\_dev%40tkb?">http://supportforums.blackberry.com/t5/Java-Development/tkb-p/java\_dev%40tkb?</a> labels=video.

## Server-Side Debugging

Identify and resolve server-side issues while debugging the application.

Problems on the Unwired Server side may cause device client problems:

- The domain or package does not exist. If you create a new domain, with a default status of disabled, it is unavailable until enabled.
- Authentication failed for the application user credentials.
- The operation role check failed for the synchronizing user.
- · Back-end authentication failed.
- An operation failed on the remote, replication database back end, for example, a table or foreign key does not exist.
- An operation failed on the Web Service, REST, or SAP® back end.

To find out more information on the Unwired Server side:

- Check the Unwired Server log files.
- For message-based synchronization mode, you can set the log level to DEBUG to obtain detailed information in the log files:
  - 1. Set the log level using Sybase Control Center. See *Sybase Control Center for Unwired Platform* > *Administer* > *Server Log* > *Configuring Server Log Setting*.

**Note:** Return to INFO mode as soon as possible, since DEBUG mode can affect system performance.

- Obtain DEBUG information for a specific device:
  - In the SCC administration console:
    - 1. Set the DEBUG level to a higher value for a specified device:
      - a. In SCC, select Application Connections, then select Properties... > Device Advanced.
      - **b.** Set the Debug Trace Level value.
    - **2.** Set the TRACE file size to be greater than 50KB.
    - **3.** View the trace file through SCC.
  - Check the <server\_install\_folder>\UnwiredPlatform\Servers \UnwiredServer\logs\ClientTrace directory to see the mobile device client log files for information about a specific device.

**Note:** Return to INFO mode as soon as possible, since DEBUG mode can affect system performance.

• Check the MMS server log files. See the *Sybase Control Center* documentation for more information.

**Testing Applications** 

# **Localizing Applications**

Localize a BlackBerry application by creating a resource header file, a resource content file for the global locale, and a resource content file for any specific locales that you require.

#### See also

- Testing Applications on page 43
- Packaging Applications on page 53

## Adding a Resource File to the Application

Add a resource file to define the descriptive keys for each localized string.

- 1. Open the BlackBerry application using the Java Perspective in Eclipse.
- 2. Focus on the res folder, and right-click and select New > Package.
- **3.** In the New Java Package dialog, in the Name field, enter the same package name as the src package name, for example, "com.sybase.sup.samples.objectapi."
- **4.** Add the resource file under res > <package-name>.
  - Focus on res > <package-name> and right-click and select New > Other.
- $\textbf{5.} \ \ \text{In the New dialog, select } \textbf{BlackBerry} > \textbf{BlackBerry Resource File} \ \text{and click } \textbf{Next}.$
- **6.** In the New BlackBerry Resource File dialog, under the res package, enter the a file name for the rrh (resource header file) in the File name field. Name it by the project name.

When you create a new resource header file, the BlackBerry® Java® Plug-in for Eclipse® creates the associated .rrc resource content file. For example, entering SUP101Sample.rrh creates SUP101Sample.rrh and SUP101Sample.rrc files.

You can create additional resource content files as required for specific locales. These files must have the same name as the resource header file, followed by an underscore (\_) and the language code, and then, optionally, by a single underscore (\_) and a country code. Language and country codes are specified in ISO-639 and ISO-3166, respectively.

## **Adding Resource Keys and Values**

Localize a BlackBerry application by adding a resource files to the application, and adding localization code to the application source file.

- Focus on the rrh (resource header) file and double-click it to open the Resource Editor.
- 2. Add resource keys to the resource header file by selecting **Add Key** from the Root tab. The resource keys are added in the Root tab, indicating that these resource keys have been added to the resource header file. The keys are also automatically created in each of the resource content files.
- 3. Enter resource values in each of the resource content files.

## **Adding Localization Code**

Add localization code into the application file. The following example is from the SUP101 project.

1. Open the CustomerSampleScreen.java file in the SUP101Sample project. Add the following code:

```
//import resource bundle interface. SUP101SampleResource is the
resource bundle interface created automatically
import com.sybase.sup.samples.objectapi.SUP101SampleResource;
```

**2.** Add the following code to the concrete screen code:

```
implements SUP101SampleResource
private static ResourceBundle _resources =
ResourceBundle.getBundle(BUNDLE_ID, BUNDLE_NAME);
```

**3.** Call the resource bundles string to display user interface text, and change the string to call the resource bundles to display. Add the following code:

```
InfoScreen(CustomerSampleScreen sampleScreen, Customer customer)
{
    _sampleScreen = sampleScreen;
    _customer = customer;

    // Set up and display UI elements. Use resource bundle string to display.
    setTitle(_resources.getString(UPDATE_TITLE));
    _fnameField = new
BasicEditField(_resources.getString(FIELD_FNAME),
customer.getFname(),
BasicEditField.DEFAULT_MAXCHARS,Field.FOCUSABLE);
    _lnameField = new
BasicEditField(_resources.getString(FIELD_LNAME),
customer.getLname(),
```

```
BasicEditField.DEFAULT MAXCHARS, Field.FOCUSABLE);
    companyField = new
BasicEditField( resources.getString(FIELD COMPANY),
customer.getCompany name(), BasicEditField.DEFAULT MAXCHARS,
Field.FOCUSABLE);
    addressField = new
BasicEditField( resources.getString(FIELD ADDRESS),
customer.getAddress(), BasicEditField.DEFAULT MAXCHARS,
Field.FOCUSABLE);
   stateField = new
BasicEditField( resources.getString(FIELD STATE),
customer.getState(), BasicEditField.DEFAULT MAXCHARS,
Field.FOCUSABLE);
    cityField = new
BasicEditField( resources.getString(FIELD CITY),
customer.getCity(), BasicEditField.DEFAULT MAXCHARS,
Field.FOCUSABLE);
   phoneField = new
BasicEditField( resources.getString(FIELD PHONE),
customer.getPhone(), BasicEditField.DEFAULT MAXCHARS,
Field.FOCUSABLE);
   zipField = new BasicEditField( resources.getString(FIELD ZIP),
customer.getZip(), BasicEditField.DEFAULT MAXCHARS,
Field.FOCUSABLE);
```

**Localizing Applications** 

# **Packaging Applications**

Package applications according to your security or application distribution requirements.

You can package all libraries into one package. This packaging method provide more security since packaging the entire application as one unit reduces the risk of tampering of individual libraries.

You may package and install modules separately only if your application distribution strategy requires sharing libraries between Sybase Unwired Platform applications.

#### See also

• Localizing Applications on page 49

## **Signing**

Code signing is required for applications to run on physical devices.

In general, if your application or library uses an API it must be signed. The BlackBerry messaging library is provided as a single unsigned .jar file (an unsigned "library" – essentially a zip of bytecode .class files), which allows you to compile applications as a single .cod file (application) for the end user, simplifying deployment and eliminating shared files (which can be a problem during installation or uninstallation). Since you access privileged APIs, it is necessary to sign the .cod into which the .jar library is compiled.

Implement code signing from the BlackBerry JDE:

- Download and install the Signing Authority Tool from the BlackBerry Web site: https://swdownloads.blackberry.com/Downloads/entry.do? code=D82118376DF344B0010F53909B961DB3.
- **2.** Use the BlackBerry Signature Tool to request a code signature from the BlackBerry Signing Authority Tool.
- 3. Use the BlackBerry Signing Authority Tool to sign the . cod files.

**Packaging Applications** 

# Client Object API Usage

The Sybase Unwired Platform Client Object API consists of generated business object classes that represent mobile business objects (MBOs) that are designed and built in the Unwired WorkSpace development environment. Device applications use the Client Object API to retrieve data and invoke mobile business object operations.

Refer to these sections for more information on using the APIs described in *Developer Guide:* BlackBerry Object API Applications > Customizing the Application Using the Object API.

## **Client Object API Reference**

Use the Sybase Client Object API Javadocs as a Client Object API reference.

Review the reference details in the Client Object API documentation, located in the Unwired Platform installation directory UnwiredPlatform\_InstallDir>\MobileSDK
\ObjectAPI\apidoc.

There is a subdirectory for rim.

From the index.html file, the top-left navigation pane lists all packages installed with Unwired Platform. The applicable documentation is available with each package. Click this link and navigate through the Javadoc.

## **Application APIs**

The Application class, in the com.sybase.mobile Java package, manages mobile application registrations, connections and context.

#### See also

- Initially Starting an Application on page 19
- Setting Up Application Properties on page 20
- Registering an Application on page 21
- Subsequently Starting an Application on page 33

## **Application**

Methods or properties in the Application class.

## getInstance

Retrieves the Application instance for the current mobile application.

## **Syntax**

```
public static Application getInstance()
```

### Returns

getInstance returns a singleton Application object.

### **Examples**

Get the Application Instance

```
Application app = Application.getInstance();
```

## setApplicationIdentifier

Sets the identifier for the current application.

Set the application identifer before calling startConnection, registerApplication or unregisterApplication.

## **Syntax**

```
public void setApplicationIdentifier(java.lang.String value)
```

## **Parameters**

• value – The identifier for the current application.

## **Examples**

• **Set the Application Identifier** – **Sets** the application identifier to SUP101.

**Note:** The application identifier is case sensitive.

```
// Initialize Application settings
Application app = Application.getInstance();

// The identifier has to match the
// application ID deployed to the SUP server
app.setApplicationIdentifier("SUP101");
```

## **getRegistrationStatus**

Retrieves the current status of the mobile application registration.

### **Syntax**

```
public int getRegistrationStatus()
```

## Returns

 $\label{eq:constant} \mbox{getRegistrationStatus returns one of the values defined in the} \\ \mbox{RegistrationStatus class}.$ 

```
public class RegistrationStatus {

public static final int REGISTERED = 203;
public static final int REGISTERING = 202;
public static final int REGISTRATION_ERROR = 201;
public static final int UNREGISTERED = 205;
public static final int UNREGISTERING = 204;
}
```

## **Examples**

• **Get the Registration Status** – Registers the application if it is not already registered.

```
if (app.getRegistrationStatus() != RegistrationStatus.REGISTERED)
{
    // If the application has not been registered to the server,
    // register now
    app.registerApplication();
}
else
{
    // start the connection to server
    app.startConnection();
}
```

## registerApplication

Creates the registration for this application and starts the connection. This method is equivalent to calling registerApplication (0).

## **Syntax**

```
public void registerApplication()
```

## **Parameters**

None.

## **Examples**

• Register an Application – Start registering the application and return at once.

```
app.registerApplication();
```

### Usage

You must set up the ConnectionProperties and ApplicationIdentifier before you can invoke registerApplication.

```
Application app = Application.getInstance();
// set Application ID - need to match as the server side Application ID
app.setApplicationIdentifier("SUP101");
app.setApplicationCallback(new MyApplicationCallbackHandler());
ConnectionProperties props = app.getConnectionProperties();
props.setServerName("supserver.mycompany.com");
props.setPortNumber(5001);
LoginCredentials loginCred = new LoginCredentials("supAdmin",
"supPwd");
props.setLoginCredentials(loginCred);
SUP101DB.setApplication(app);
if (app.getRegistrationStatus() != RegistrationStatus.REGISTERED)
{
   app.registerApplication();
}
```

## registerApplication (int timeout)

Creates the registration for this application and starts the connection. An ApplicationTimeoutException is thrown if the method does not succeed within the number of seconds specified by the timeout.

If a callback handler is registered and network connectivity is available, the sequence of callbacks as a result of calling registerApplication is:

```
onRegistrationStatusChanged(RegistrationStatus.REGISTERING, 0, "") onConnectionStatusChanged(ConnectionStatus.CONNECTING, 0, "") onConnectionStatusChanged(ConnectionStatus.CONNECTED, 0, "") onRegistrationStatusChanged(RegistrationStatus.REGISTERED, 0, "")
```

When the connectionStatus of CONNECTED has been reached and the application's applicationSettings have been received from the server, the application is now in a suitable state for database subscriptions and/or synchronization. If a callback handler is registered and network connectivity is unavailable, the sequence of callbacks as a result of calling registerApplication is:

```
onRegistrationStatusChanged(RegistrationStatus.REGISTERING, 0, "")
onRegistrationStatusChanged(RegistrationStatus.REGISTRATION_ERROR,
code, message)
```

In such a case, the registration process has permanently failed and will not continue in the background. If a callback handler is registered and network connectivity is available for the start of registration but becomes unavailable before the connection is established, the sequence of callbacks as a result of calling registerApplication is:

```
onRegistrationStatusChanged(RegistrationStatus.REGISTERING, 0, "") onConnectionStatusChanged(ConnectionStatus.CONNECTING, 0, "") onConnectionStatusChanged(ConnectionStatus.CONNECTION_ERROR, code, message)
```

In such a case, the registration process has temporarily failed and will continue in the background when network connectivity is restored.

## **Syntax**

```
public void registerApplication(int timeout)
```

### **Parameters**

• **timeout** – Number of seconds to wait until the registration is created. If the the timeout is greater than zero and the registration is not created within the timeout period, an ApplicationTimeoutException is thrown (the operation might still be completing in a background thread). If the timeout value is less than or equal to 0, then this method returns immediately without waiting for the registration to finish (a non-blocking call). If the timeout value is less than or equal to 0, then this method returns immediately without waiting for the registration to finish (a non-blocking call).

## **Examples**

• **Register an Application** – Registers the application with a one minute waiting period. app.registerApplication(60);

## **Usage**

You must set up the ConnectionProperties and ApplicationIdentifier before you can invoke registerApplication.

```
Application app = Application.getInstance();
// set Application ID - need to match as the server side Application ID
app.setApplicationIdentifier("SUP101");
app.setApplicationCallback(new MyApplicationCallbackHandler());
ConnectionProperties props = app.getConnectionProperties();
props.setServerName("supserver.mycompany.com");
props.setPortNumber(5001);
LoginCredentials loginCred = new LoginCredentials("supAdmin",
"supPwd");
props.setLoginCredentials(loginCred);
SUP101DB.setApplication(app);
if (app.getRegistrationStatus() != RegistrationStatus.REGISTERED)
{
   app.registerApplication();
}
```

## setApplicationCallback

Sets the callback for the current application. It is optional, but recommended, to register a callback so the application can respond to changes in connection status, registration status, and application settings.

### **Syntax**

public void setApplicationCallback(ApplicationCallback value)

### **Parameters**

• value – The mobile application callback handler.

## **Examples**

• Set the Application Callback

```
// Initialize Application settings
Application app = Application.getInstance();

// The identifier has to match the
// application ID deployed to the SUP server
app.setApplicationIdentifier("SUP101");
ApplicationCallback appCallback = new MyApplicationCallback();
app.setApplicationCallback(appCallback);
```

## **ApplicationCallback Property**

Callback for the current application. It is optional (but recommended) to set a callback, so that the application can respond to changes of connection status, registration status and application settings.

## **Syntax**

```
public IApplicationCallback ApplicationCallback { get; set; }
```

## **Examples**

· Get the Status

```
application.ApplicationCallback = new MyApplicationCallback();
```

## startConnection

Starts the connection for this application. This method is equivalent to calling startConnection(0), but is a non-blocking call which returns immediately. Use getConnectionStatus or the ApplicationCallback to retrieve the connection status.

### **Syntax**

public void startConnection()

### **Returns**

None.

## **Examples**

• Start the Application

```
startConnection()
```

## startConnection (int timeout)

Starts the connection for this application. If the connection was previously started, then this operation has no effect. You must set the appropriate connectionProperties before calling this operation. An ApplicationTimeoutException is thrown if the method does not succeed within the number of seconds specified by the timeout.

If connection properties are improperly set, a ConnectionPropertyException is thrown. You can set the applicationCallback before calling this operation to receive asynchronous notification of connection status changes. If a callback handler is registered and network connectivity is available, the sequence of callbacks as a result of calling startConnection is:

```
onConnectionStatusChanged(ConnectionStatus.CONNECTING, 0, "")
onConnectionStatusChanged(ConnectionStatus.CONNECTED, 0, "")
```

If a callback handler is registered and network connectivity is unavailable, the sequence of callbacks as a result of calling startConnection is:

```
onConnectionStatusChanged(ConnectionStatus.CONNECTING, 0, null)
onConnectionStatusChanged(ConnectionStatus.CONNECTION_ERROR, code,
message)
```

After a connection is successfully established, it can transition at any later time to CONNECTION\_ERROR status or NOTIFICATION\_WAIT status and subsequently back to CONNECTING and CONNECTED when connectivity resumes.

**Note:** The application must have already been registered for the connection to be established. See *registerApplication* for details.

### Syntax

```
public void startConnection(int timeout)
```

### **Parameters**

• **timeout** – The number of seconds to wait until the connection is started. If the timeout is greater than zero and the connection is not started within the timeout period, an ApplicationTimeoutException is thrown (the operation may still be completing

in a background thread). If the timeout value is less than or equal to 0, then this method returns immediately without waiting for the registration to finish (a non-blocking call).

## **Returns**

None.

## **Examples**

Start the Application

startConnection(int timeout)

## getConnectionStatus

Return current status of the mobile application connection.

## **Syntax**

public int getConnectionStatus()

### Returns

connectionStatus returns one of the ConnectionStatus class values.

ConnectionStatus has the following possible values:

- ConnectionStatus.CONNECTED The connection has been successfully started.
- ConnectionStatus.CONNECTING The connection is currently being started.
- ConnectionStatus.CONNECTION\_ERROR The connection could not be started, or
  was previously started and subsequently an error occurred. Use
  onConnectionStatusChanged to capture the associated errorCode and
  errorMessage.
- ConnectionStatus.DISCONNECTED The connection been successfully stopped, or there was no previous connection.
- ConnectionStatus.DISCONNECTING The connection is currently being stopped.
- ConnectionStatus.NOTIFICATION\_WAIT The connection has been suspended and is awaiting a notification from the server. This is a normal situation for those platforms which can keep connections closed when there is no activity, since the server can reawaken the connection as needed with a notification.

## **Examples**

Get the Application Connection Status

getConnectionStatus()

## getConnectionProperties

Retrieves the connection parameters from the application's connection properties instance. You must set connection properties before calling startConnection.

registerApplication or unregisterApplication.

## **Syntax**

public ConnectionProperties getConnectionProperties()

### **Parameters**

None.

### **Returns**

Returns the connection properties instance.

## getApplicationSettings

Return application settings that have been received from the Unwired Server after application registration and connection.

## **Syntax**

public ApplicationSettings getApplicationSettings()

#### Returns

Application settings that have been received from the Unwired Server.

## **Examples**

• Get the application settings

```
ApplicationSettings applicationSettings =
Application.getInstance().getApplicationSettings();
```

### stopConnection

Stops the connection for this application. This method is equivalent to calling stopConnection(0).

### **Syntax**

public void stopConnection()

### Returns

None.

## **Examples**

• Stop the Connection for the Application

```
stopConnection();
```

## stopConnection (int timeout)

Stop the connection for this application. An ApplicationTimeoutException is thrown if the method does not succeed within the number of seconds specified by the timeout.

If no connection was previously stopped, then this operation has no effect. You can set the applicationCallback before calling this operation to receive asynchronous notification of connection status changes.

If a callback handler is registered, the sequence of callbacks as a result of calling stopConnection is:

- onConnectionStatusChanged(ConnectionStatus.DISCONNECTING, 0, "")
- onConnectionStatusChanged(ConnectionStatus.DISCONNECTED, 0, "")

### **Syntax**

public void stopConnection(int timeout)

## **Parameters**

• **timeout** – The number of seconds to wait until the connection is stopped. If the timeout value is less than or equal to 0, then this method returns immediately without waiting for the registration to finish (a non-blocking call).

## Returns

None.

## **Examples**

Stop the Application

```
stopConnection(60)
```

## unregisterApplication

Delete the registration for this application, and stop the connection. If no registration was previously created, or a previous registration was already deleted, then this operation has no effect. This method is equivalent to calling unregisterApplication (0), but is a non-blocking call which returns immediately. You can set the applicationCallback before calling this operation to receive asynchronous notification of registration status changes.

## **Syntax**

unregisterApplication()

### **Parameters**

None

## **Examples**

• Unregister an Application – Unregisters the application.

```
app.unregisterApplication();
```

## unregisterApplication(int timeout)

Delete the registration for this application, and stop the connection. If no registration was previously created, or a previous registration was already deleted, then this operation has no effect. You can set the applicationCallback before calling this operation to receive asynchronous notification of registration status changes.

If a callback handler is registered and network connectivity is available, the sequence of callbacks as a result of calling unregisterApplication should be:

- onConnectionStatusChanged(ConnectionStatus.DISCONNECTING, 0, "")
- onConnectionStatusChanged(ConnectionStatus.DISCONNECTED, 0, "")
- onRegistrationStatusChanged(RegistrationStatus.UNREGISTERING, 0, "")
- onRegistrationStatusChanged(RegistrationStatus.UNREGISTERED, 0, "")

If a callback handler is registered and network connectivity is unavailable, the sequence of callbacks as a result of calling unregisterApplication should be:

- onConnectionStatusChanged(ConnectionStatus.DISCONNECTING, 0, "")
- onConnectionStatusChanged(ConnectionStatus.DISCONNECTED, 0, "")
- onRegistrationStatusChanged(RegistrationStatus.UNREGISTERING, 0, "")
- onRegistrationStatusChanged(RegistrationStatus.REGISTRATION\_ERROR, code, message)

### **Syntax**

```
unregisterApplication(int timeout)
```

#### **Parameters**

• **timeout** – Number of seconds to wait until the application is unregistered. If the timeout value is less than or equal to 0, then this method returns immediately without waiting for the registration to finish (a non-blocking call).

## **Examples**

• **Unregister an Application** – Unregisters the application with a one minute waiting period.

```
app.unregisterApplication(60);
```

## **ConnectionProperties**

A class that supports the configuration of properties to enable application registrations and connections.

## getActivationCode

Retrieves the activation code.

## **Syntax**

public String getActivationCode()

### **Parameters**

None.

### Returns

Returns the activation code.

### setActivationCode

Sets the activation code. If you register an application manually, you must set an activation code.

## **Syntax**

public String getActivationCode()

### **Parameters**

None.

### Returns

None.

### getNetworkProtocol

Retrieves the network protocol for the server connection URL, which is also known as the URL scheme.

## **Syntax**

public String getNetworkProtocol()

## **Parameters**

None.

Returns the network protocol for the server connection URL.

#### setNetworkProtocol

Sets the network protocol for the server connection URL, which is also known as the URL scheme. Defaults to HTTP.

#### **Syntax**

public void setNetworkProtocol(String value)

# **Parameters**

None.

#### Returns

None.

# getLoginCertificate

Retrieves the login certificate.

# **Syntax**

public LoginCertificate getLoginCertificate()

# **Parameters**

None.

# Returns

Returns the login certificate.

# <u>setLoginCertificate</u>

Sets the login certificate to enable authentication by a digital certificate.

# **Syntax**

public void setLoginCertificate(LoginCertificate value)

#### **Parameters**

None.

#### Returns

None.

# getLoginCredentials

Retrieves the login credentials.

#### **Syntax**

public LoginCredentials getLoginCredentials()

# **Parameters**

None.

# Returns

Returns the login credentials.

# <u>setLoginCredentials</u>

Sets the login credentials to enable authentication by username and password.

# **Syntax**

public void setLoginCredentials(LoginCredentials value)

# **Parameters**

None.

# **Returns**

None.

# getPortNumber

Retrieves the port number for the server connection URL.

# **Syntax**

public int getPortNumber()

# **Parameters**

None.

# Returns

Returns the port number.

# setPortNumber

Sets the port number for the server connection URL.

#### **Syntax**

public void setPortNumber(int value)

#### **Parameters**

None.

### Returns

None

# **getServerName**

Retrieves the server name for the server connection URL.

# **Syntax**

public String getServerName()

### **Parameters**

None.

# **Returns**

Returns the server name.

# setServerName

Sets the server name for the server connection URL.

# **Syntax**

public void setServerName(String value)

# **Parameters**

None.

# Returns

None.

# **getSecurityConfiguration**

Retrieves the security configuration for the connection profile.

## **Syntax**

public String getSecurityConfiguration()

#### **Parameters**

None.

#### Returns

Returns the security configuration.

# setSecurityConfiguration

Sets the security configuration for the connection profile. If not specified, the server selects the correct security configuration by matching an application connection template with the applicationIdentifier.

#### **Syntax**

public void setSecurityConfiguration(String value)

#### **Parameters**

None.

### **Returns**

None.

# getUrlSuffix

Retrieves the URL suffix for the server connection URL.

#### **Syntax**

public String getUrlSuffix()

#### **Parameters**

None.

#### Returns

Returns the URL suffix.

#### setURLSuffix

Sets the URL suffix for the server connection URL. This optional property is only used when connecting through a proxy server or Relay Server.

# **Syntax**

#### **Parameters**

None.

# **Returns**

None.

# getFarmId

Retrieves the Farm ID for the server connection URL.

# **Syntax**

public String getFarmId()

#### **Parameters**

None.

# **Returns**

Returns the Farm ID.

# setFarmId

Sets the Farm ID for the server connection URL (the default is 0). This optional property is only used when connecting through a proxy server or Relay Server.

# **Syntax**

public void setFarmId(String value)

### **Parameters**

None

# Returns

None.

# getHttpHeaders

Retrieves any custom headers for HTTP network communications with a proxy server or Relay Server.

# **Syntax**

public StringProperties getHttpHeaders()

# **Parameters**

None.

Returns the HTTP headers.

# setHttpHeaders

Sets the HTTP headers for network communications through a proxy server or Relay Server.

#### **Syntax**

public void setHttpHeaders(StringProperties oHeaders)

# **Parameters**

 oHeaders – Optional headers for HTTP network communication with a proxy server or Relay Server.

### Returns

None.

# getHttpCookies

Retrieves any custom HTTP cookies for network communications with a proxy server or Relay Server.

# **Syntax**

public StringProperties getHttpCookies()

# **Parameters**

None.

### **Returns**

Returns the HTTP cookies.

### setHttpCookies

Sets the HTTP cookies for network communications through a proxy server or Relay Server.

# **Syntax**

public void setHttpCookies(StringProperties oCookies)

# **Parameters**

 oCookies – Optional cookies for HTTP network communication with a proxy server or Relay Server.

None

# getHttpCredentials

Retrieves the credentials for HTTP basic authentication with a proxy server or Relay Server.

#### **Syntax**

public LoginCredentials getHttpCredentials()

# **Parameters**

None.

#### Returns

Returns credentials for HTTP basic authentication with a proxy server or Relay Server.

# setHttpCredentials

Sets the HTTP credentials for basic authentication through a proxy server or Relay Server.

# **Syntax**

public void setHttpCredentials(LoginCredentials httpCredentials)

### **Parameters**

• httpCredentials – credentials for HTTP basic authentication with proxy/relay server.

#### Returns

None.

# **ApplicationSettings**

Methods or properties in the ApplicationSettings class.

# isApplicationSettingsAvailable

Checks whether the application settings are available from the Unwired Server.

#### **Syntax**

public boolean isApplicationSettingsAvailable()

#### **Parameters**

None.

Returns true if the application settings are available.

### **Examples**

· Check if application settings are available

```
boolean isSettingsAvailable =
Application.getInstance().getApplicationSettings().isApplicationS
ettingsAvailable();
```

# getStringProperty

Retrieves a string property from the applicationSettings.

# **Syntax**

public String getStringProperty(ConnectionPropertyType type)

# **Parameters**

• **type** – Type of ConnectionPropertyType.

# Returns

Returns a string property value.

### **Examples**

• Get string property –

```
String user_name =
appSettings.getStringProperty(ConnectionPropertyType.UserName);
```

# getIntegerProperty

Retrieves an integer property from the applicationSettings.

# **Syntax**

public Integer getIntegerProperty(ConnectionPropertyType type)

#### **Parameters**

• **type** – Type of ConnectionPropertyType.

#### Returns

Returns an integer property value.

Get integer property

```
java.lang.Integer min_length =
appSettings.getIntegerProperty(ConnectionPropertyType.PwdPolicy_L
ength);
```

# getBooleanProperty

Retrieves a boolean property from the applicationSettings.

# **Syntax**

public Boolean getBooleanProperty(ConnectionPropertyType type)

#### **Parameters**

• **type** – Type of ConnectionPropertyType.

#### Returns

Returns a boolean property value.

# **Examples**

• Get boolean property -

```
java.lang.Boolean pwdpolicy_enabled =
appSettings.getBooleanProperty(ConnectionPropertyType.PwdPolicy_E
nabled);
```

# getCustom1

A custom application setting for use by the application code.

#### **Syntax**

```
public String getCustom1()
```

#### **Parameters**

None.

## Returns

Returns a custom application setting.

# getCustom2

A custom application setting for use by the application code.

# **Syntax**

```
public String getCustom2()
```

#### **Parameters**

None.

### Returns

Returns a custom application setting.

# getCustom3

A custom application setting for use by the application code.

#### **Syntax**

public String getCustom3()

# **Parameters**

None.

# Returns

Returns a custom application setting.

# getCustom4

A custom application setting for use by the application code.

### **Syntax**

public String getCustom1()

# **Parameters**

None.

# **Returns**

Returns a custom application setting.

# getDomainName

#### **Syntax**

public String getDomainName()

# **Parameters**

None.

#### Returns

Returns the domain name.

# getConnectionId

#### **Syntax**

public String getConnectionId()

# **Parameters**

None

#### Returns

Returns a Connection ID for this application setting.

# **ConnectionPropertyType**

Methods or properties in the ConnectionPropertyType class.

# **PwdPolicy Enabled**

Indicates whether the password policy is enabled.

# **Syntax**

ConnectionPropertyType PwdPolicy Enabled

#### **Parameters**

None.

# Returns

# **Examples**

· PwdPolicy Enabled

```
java.lang.Boolean pwdpolicy_enabled =
appSettings.getBooleanProperty(ConnectionPropertyType.PwdPolicy_E
nabled);
```

# PwdPolicy\_Default\_Password\_Allowed

Indicates whether the client application is allowed to use the default password for the data vault.

# **Syntax**

ConnectionPropertyType PwdPolicy Default Password Allowed

#### **Parameters**

None.

### **Returns**

None.

# **Examples**

PwdPolicy\_Default\_Password\_Allowed

```
java.lang.Boolean default_password_allowed =
appSettings.getBooleanProperty(ConnectionPropertyType.PwdPolicy_D
efault Password Allowed);
```

# PwdPolicy\_Length

Defines the minimum length for a password.

# **Syntax**

ConnectionPropertyType PwdPolicy Length

# **Parameters**

None.

# **Returns**

Returns an integer value for the minimum length for a password.

# **Examples**

· PwdPolicy\_Length

```
java.lang.Integer min_length =
appSettings.getIntegerProperty(ConnectionPropertyType.PwdPolicy_L
ength);
```

# PwdPolicy\_Has\_Digits

Indicates if the password must contain digits.

# **Syntax**

ConnectionPropertyType PwdPolicy Has Digits

# **Parameters**

None.

Returns true if the password must contain digits.

# **Examples**

· PwdPolicy Has Digits

```
java.lang.Boolean has_digits =
appSettings.getBooleanProperty(ConnectionPropertyType.PwdPolicy_H
as_Digits);
```

# PwdPolicy\_Has\_Upper

Indicates if the password must contain at least one upper case character.

# **Syntax**

ConnectionPropertyType PwdPolicy Has Upper

#### **Parameters**

None.

# **Returns**

Returns true if the password must contain at least one upper case character.

# **Examples**

PwdPolicy\_Has\_Upper

```
java.lang.Boolean has_upper =
appSettings.getBooleanProperty(ConnectionPropertyType.PwdPolicy_H
as Upper);
```

# PwdPolicy\_Has\_Lower

Indicates if the password must contain at least one lower case character.

# **Syntax**

ConnectionPropertyType PwdPolicy Has Lower

#### **Parameters**

None.

#### Returns

Returns true if the password contains at least one lower case character.

# PwdPolicy\_Has\_Lower

```
java.lang.Boolean has_lower =
appSettings.getBooleanProperty(ConnectionPropertyType.PwdPolicy_H
as_Lower);
```

# PwdPolicy\_Has\_Special

Indicates if the password must contain at least one special character. A special character is a character in the set "~!@#\$%^&\*()-+".

# **Syntax**

ConnectionPropertyType PwdPolicy\_Has\_Special

#### **Parameters**

None.

#### Returns

Returns true if the password must contain at least one special character.

# **Examples**

# · PwdPolicy\_Has\_Special

```
java.lang.Boolean has_special =
appSettings.getBooleanProperty(ConnectionPropertyType.PwdPolicy_H
as Special);
```

# PwdPolicy Expires In N Days

Specifies the number of days in which the password expires from the date of setting the password.

# Syntax 5 4 1

```
ConnectionPropertyType PwdPolicy Expires In N Days
```

#### **Parameters**

None.

#### Returns

Returns an integer value for the number of days in which the password expires.

PwdPolicy\_Expires\_In\_N\_Days

```
java.lang.Integer expires_in_n_days =
appSettings.getIntegerProperty(ConnectionPropertyType.PwdPolicy_E
xpires_In_N_Days);
```

# PwdPolicy\_Min\_Unique\_Chars

Specifies the minimum number of unique characters in the password.

# **Syntax**

ConnectionPropertyType PwdPolicy Min Unique Chars

# **Parameters**

None

# **Returns**

An integer specifying the minimum number of unique characters in the password.

# **Examples**

• PwdPolicy\_Min\_Unique\_Characters

```
java.lang.Integer min_unique_characters =
appSettings.getIntegerProperty(ConnectionPropertyType.PwdPolicy_M
in_Unique_Chars);
```

# PwdPolicy\_Lock\_Timeout

Specifies the timeout value (in seconds) after which the vault is locked from the unlock time. A value of 0 indicates no timeout.

# **Syntax**

ConnectionPropertyType PwdPolicy Lock Timeout

# **Parameters**

None.

#### Returns

An integer specifying the timeout value.

PwdPolicy\_Lock\_Timeout

```
java.lang.Integer lock_timeout =
appSettings.getIntegerProperty(ConnectionPropertyType.PwdPolicy_L
ock_Timeout);
```

# **PwdPolicy Retry Limit**

Specifies the number of failed unlock attempts after which the data vault is deleted. A value of 0 indicates no retry limit.

# **Syntax**

ConnectionPropertyType PwdPolicy Retry Limit

# **Parameters**

None.

## Returns

An integer specifying the number of failed unlock attempts after which the data vault is deleted.

# **Examples**

PwdPolicy\_Retry\_Limit

```
java.lang.Integer retry_limit =
appSettings.getIntegerProperty(ConnectionPropertyType.PwdPolicy_R
etry Limit);
```

# **Connection APIs**

The Connection APIs contain methods for managing local database information, establishing a connection with the Unwired Server, and authenticating.

#### See also

• Initially Starting an Application on page 19

# **ConnectionProfile**

The ConnectionProfile class manages local database information. Set its properties, including the encryption key, during application initialization, and before creating or accessing the local client database.

By default, the database class name is generated as "packageName"+"DB".

```
ConnectionProfile profile = SUP101DB.getConnectionProfile();
profile.setPageSize( 4*1024 );
profile.setEncryptionKey("Your key of more than 16 characters");
```

You can also generate an encryption key by calling the generated database's generateEncryptionKey method, and then store the key inside a DataVault object. The generateEncryptionKey method automatically sets the encryption key in the connection profile.

You can use the cacheSize API to control the size of the memory cache used by the database.

public void setCacheSize(int cacheSize)

#### See also

Setting Up the Connection Profile on page 22

# Managing Device Database Connections

Use the openConnection() and closeConnection() methods generated in the package database class to manage device database connections.

**Note:** Any database operation triggers the establishment of the database connection. You do not need to explicitly call the openConnection API.

The openConnection () method checks that the package database exists, creates it if it does not, and establishes a connection to the database. This method is useful when first starting the application: since it takes a few seconds to open the database when creating the first connection, if the application starts up with a login screen and a background thread that performs the openConnection() method, after logging in, the connection is most likely already established and is immediately available to the user.

All ConnectionProfile properties should be set before the first access to database, otherwise they will not take effect.

The closeConnection () method closes all database connections for this package and releases all resources allocated for those connections. This is recommended to be part of the application shutdown process.

# Improving Device Application Performance with One Writer Thread and Multiple Database Access Threads

The maxDbConnections property improves device application performance by allowing multiple threads to access data concurrently from the same local database.

Connection management allows you to have at most one writer thread concurrent with multiple reader threads. There can be other reader threads at the same time that the writer thread is writing to the database. The total number of threads are controlled by the maxDbConnections property.

In a typical device application such as Sybase Mobile CRM, a list view lists all the entities of a selected type. When pagination is used, background threads load subsequent pages. When the

device application user selects an entry from the list, the detail view of that entry appears, and loads the details for that entry.

Prior to the implementation of maxDbConnections, access to the package on the local database was serialized. That is, an MBO database operation, such as, create, read, update, or delete (CRUD) operation waited for any previous operation to finish before the next was allowed to proceed. In the list view to detail view example, when the background thread is loading the entire list, and a user selects the details of one entry for display, the loading of details for that entry must wait until the entire list is loaded, which can be a long while, depending on the size of the list.

You can specify the number of total threads using maxDbConnections.

The ConnectionProfile class in the persistence package includes the maxDbConnections property, which you set before performing any operation in the application. The default value (maximum number of concurrent read threads) is 2.

```
ConnectionProfile connectionProfile =
SUP101DB.getConnectionProfile();
```

To allow 6 concurrent threads, set the maxDbConnections property to 6 in ConnectionProfile before accessing the package database at the beginning of the application.

```
connectionProfile.setMaxDbConnections(6);
```

# **UltraLiteJ Database Performance Tuning Properties**

Set properties to tune the performance of the UltraLiteJ database on the device based on the MBO model and the size of the data.

• Page Size – The page size you choose can affect the performance or size of the database. UltraLiteJ, as in other databases, operates in units of page size. Larger page size may reuslt in higher inefficiency if space utilization of the page is low. In general, one page should be able to hold one row of data of the largest MBO type.

**Note:** The default page size is set at code generation time. The page size cannot be changed after the database is created. If a database is already created, the page size at the time of the database creation will be in effect.

```
// set 4K page size
SUP101DB.getConnectionProfile().setPageSize(4096);
```

• Cache Size – UltraLiteJ has a page cache with a default size of 20k or a minimum of 8 pages. If your page size is 4k, you will have a 32k page cache. Having a larger cache keeps more pages in memory at the expense of using up memory. It is recommended to experiment with different settings for your application to obtain the best performance.

```
// set 100K cache size
   SUP101DB.getConnectionProfile().setCacheSize(102400);
```

• Row Score Maximum and Row Score Flush Size – Row score is a measure of the references used to maintain recently used rows in memory. Each row in memory is

assigned a score based on the number and types of columns they have, which approximates the maximum number of references they could use. Most columns score as 1; varchar binary, long binary and UUID score as 2; long varchar score as 4.

When the maximum score threshold is reached, the flush size is used to determine how many old rows to remove.

It is recommended that the flush size (measured as a row score) be kept reasonable (less than 1000) to prevent large interruptions.

The default setting is 12000 for Row Score Maximum and 1000 for Row Score Flush Size.

```
SUP101DB.getConnectionProfile().setProperty("rowScoreMaximum",
"20000");
SUP101DB.getConnectionProfile().setProperty("rowScoreFlushSize",
"800");
```

# **Set Database File Property**

You can use setProperty to specify the database file path on the device. If the path you specified starts with "file:///SDCard/" then the database is stored in the SD media card. If the path starts with "file:///store/" then the database is stored in the internal flash. Otherwise, the database is stored in the BlackBerry Object Store.

```
ConnectionProfile cp = SUP101DB.getConnectionProfile();
cp.setProperty("databaseFile", "SUP101.ulj");
cp.save();
```

#### Examples

To store the database on the SD card:

```
cp.setProperty("databaseFile", "file:///SDCard/mydb.ulj");
```

**Note:** For the database file path and name, the forward slash (/) is required as the path delimiter, for example file:///SDCard/dbfiles/supprj.ulj.

#### Usage

- Be sure to call this API before the database is created..
- The database is  $UltraLiteJ^{TM}$ ; use a database file name like mydb.ulj.
- If the device client user changes the file name, he or she must make sure the input file name is a valid name and path on the client side.

**Note:** Sybase recommends using industrial grade SD cards using Single Level Cell (SLC) technology. SD cards that use SLC technology are generally more reliable and faster than MLC cards, although they may be more limited in size and more expensive per unit of storage. Not all SD cards perform equally, and it is advised that customers evaluate the benchmarks available from different suppliers.

# Synchronization Profile

The Synchronization Profile contains information for establishing a connection with the Unwired Server's data synchronization channel where the server package has been deployed. The <code>com.sybase.persistence.ConnectionProfile</code> class manages that information. By default, this information includes the server host, port, domain name, certificate and public key that are pushed by the message channel during the registration process.

Settings are automatically provisioned from the Unwired Server. The values of the settings are inherited from the application connection template used for the registration of the application connection (automatic or manual). You must make use of the connection and security settings that are automatically used by the Object API.

Typically, the application uses the settings as sent from the Unwired Server to connect to the Unwired Server for synchronization so that the administrator can set those at the application deployment time based on their deployment topology (for example, using relay server, using e2ee security, or a certificate used for the intermediary, such as a Relay Server Web server). See the *Applications* and *Application Connection Templates* topics in *System Administration*.

```
SynchronizationProfile sp = SUP101DB.getSynchronizationProfile();
sp.setDomainName( "default" );
sp.setServerName( "sup.sybase.com" );
sp.setPortNumber( 2480 );
sp.setPortNumber( 2480 );
sp.setNetworkProtocol( "http" );
sp.getStreamParams().setTrusted_Certificates( "rsa_public_cert.crt" );
```

When a Blackberry application connects to the Unwired Server through the BlackBerry BES TLS Proxy server, you must include an additional parameter, ";EndToEndRequired", as part of the url suffix in the network stream of the synchronization profile.

```
DatabaseClass.getSynchronizationProfile().setNetworkStreamParams("t
rusted certificates=;url suffix=\\;EndToEndRequired");
```

#### See also

• Setting Up the Synchronization Profile on page 23

# Connect the Data Synchronization Channel Through a Relay Server

To enable your client application to connect through a relay server, you must make manual configuration changes in the object API code to provide the relay server properties.

Edit SUP101DB by modifying the values of the relay server properties for your Relay Server environment.

```
getSynchronizationProfile().setServerName("examplexp-vm1");
getSynchronizationProfile().setPortNumber(80);
```

```
getSynchronizationProfile().setNetworkProtocol("http");
NetworkStreamParams streamParams =
getSynchronizationProfile().getStreamParams();
streamParams.setUrl_Suffix("/cli/iarelayserver/<FarmName>");
getSynchronizationProfile().setDomainName("default");
```

To update properties for the relay server installed on Internet Information Services (IIS) on Microsoft Windows:

```
getSynchronizationProfile().setServerName("examplexp-vm1");
getSynchronizationProfile().setPortNumber(80);
getSynchronizationProfile().setNetworkProtocol("http");
NetworkStreamParams streamParams =
getSynchronizationProfile().getStreamParams();
streamParams.setUrl_Suffix("/ias_relay_server/client/rs_client.dll/
<FarmName>");
getSynchronizationProfile().setDomainName("default");
```

For more information on relay server configuration, see *System Administration* and *Sybase Control Center for Unwired Server*.

# **Asynchronous Operation Replay**

Upload operation replay records asynchronously.

When an application calls submitPending on an MBO on which a create, update, or delete operation is performed, an operation replay record is created on the device local database.

When synchronize is called, the operation replay records are uploaded to the server. The method returns without waiting for the backend to replay those records. The synchronize method downloads all the latest data changes and the results of the previously uploaded operation replay records that the backend has finished replaying in the background. If you choose to disable asynchronous operation replay, each synchronize call will wait for the backend to finish replaying all the current uploaded operation replay records.

This feature is enabled by default. You can enable or disable the feature by setting the asyncReplay property in the synchronization profile. The following code shows how to disable asynchronous replay:

```
SUP101DB.getSynchronizationProfile().setAsyncReplay(false);
```

You can specify an upload-only synchronization where the client sends its changes to the server, but does not download other changes from the server. This type of synchronization conserves device resources when receiving changes from the server.

```
public static void
beginSynchronize(com.sybase.collections.ObjectList sgs,Object
context, boolean uploadOnly)
```

When asynchronous replay is enabled and the replay is finished, the onSynchronize callback method is invoked with a SynchronizationStatus value of

SynchronizationStatus.ASYNC REPLAY COMPLETED. Use this callback

method to invoke a synchronize call to pull in the results, as shown in the following callback handler.

```
public class MyCallbackHandler extends DefaultCallbackHandler
 public int onSynchronize(ObjectList groups, SynchronizationContext
context.)
    switch(context.getStatus())
      case SynchronizationStatus.ASYNC REPLAY UPLOADED:
        LogMessage("AsyncReplay uploaded");
      case SynchronizationStatus.ASYNC REPLAY COMPLETED:
        // operation replay finished, return
SynchronizationAction.CONTINUE
        // will start a background synchronization to pull in the
results.
        LogMessage("AsyncReplay Done");
       break;
      default:
       break;
    }
    return SynchronizationAction.CONTINUE;
```

# **Authentication APIs**

You can log in to the Unwired Server with your user name and credentials and use the X.509 certificate you installed in the task flow for single sign-on.

# Logging In

The generated package database class provides a default synchronization connection profile according to the Unwired Server connection profile and server domain selected during code generation. You can log in to the Unwired Server with your user name and credentials.

The package database class provides methods for logging in to the Unwired Server:

• onlineLogin() – authenticates credentials against the Unwired Server.

# Sample Code

Illustrates importing the certificate and setting up login credentials, as well as other APIs related to certificate handling:

```
/// SUP101DB is a generated database class
///First install certificates on your simulator, for example
"Sybase101.p12"
```

```
//Getting certificate from certificate store
CertificateStore mvStore =
CertificateStore.getDefault();
String filter1 = "Sybase";
StringList labels = myStore.certificateLabels(filter1, null);
String aLabel = labels.item(0);
LoginCertificate lc = myStore.getSignedCertificate(aLabel,
"password");
// Save the login certificate to your synchronization profile
SUP101DB.getSynchronizationProfile().setCertificate(lc);
// Save the login certificate to your data vault
// The vault must be unlocked before saving
// SybaseDataProvider.apk package must be installed on Android device
String vaultName = "myVault";
DataVault vault = null;
if(!DataVault.vaultExists(vaultName))
   vault = DataVault.createVault(vaultName, "password", "salt");
else
    vault = DataVault.getVault(vaultName);
vault.unlock("password", "salt");
lc.save("myLabel", vault);
//Loading and deleting certificate
LoginCertificate newLc = LoginCertificate.load("myLabel", vault);
LoginCertificate.delete("myLabel", vault);
```

# Single Sign-On With X.509 Certificate Related Object API

Use these classes and attributes when developing mobile applications that require X.509 certificate authentication.

- CertificateStore class wraps platform-specific key/certificate store class, or file directory
- LoginCertificate class wraps platform-specific X.509 distinguished name and signed certificate
- ConnectionProfile class includes the certificate attribute used for Unwired Server synchronization.

Refer to the API Reference for implementation details.

## Importing a Certificate into the Data Vault

Obtain a certificate reference and store it in a password-protected data vault to use for X.509 certificate authentication.

The difference between importing a certificate from a system store or a file directory is determined by how you obtain the CertificateStore object. In either case, only a label

and password are required to import a certificate blob, which is a digitally signed copy of the public X.509 certificate.

```
// Obtain a reference to the certificate store
CertificateStore certStore = CertificateStore.getDefault();
// Obtain a list of certificates
StringList labels = certStore.certificateLabels();
// Import a certificate blob from store (into memory)
String label = ...; // ask user to select a label
String password = ...; // ask the user for a password
LoginCertificate cert = certStore.getSignedCertificate(label,
password);
// Lookup or create data vault
String vaultPassword = ...; // ask user or from O/S protected storage
String vaultName = "..."; // e.g. "SAP.CRM.CertificateVault"
String vaultSalt = "..."; // e.g. a hard-coded random GUID
DataVault vault;
try
{
   vault = DataVault.getVault(vaultName);
   vault.unlock(vaultPassword, vaultSalt);
catch (DataVaultException ex)
   vault = DataVault.createVault(vaultName, vaultPassword,
vaultSalt);
// Save certificate into data vault
cert.save("myCert", vault);
```

#### Selecting a Certificate for Unwired Server Connections

Select the X.509 certificate from the data vault for Unwired Server authentication.

```
LoginCertificate cert = LoginCertificate.load("myCert", vault);
ConnectionProfile syncProfile =
SUP101DB.getSynchronizationProfile();
syncProfile.setCertificate(cert);
```

### Connecting to Unwired Server with a Certificate

Once the certificate property is set, use the onlineLogin() API with no parameters. Do not use the onlineLogin() API with username and password.

```
SUP101DB.onlineLogin();
```

# **Personalization APIs**

Personalization keys allow the application to define certain input parameter values that are personalized for each mobile user. Personalization parameters provide default values for synchronization parameters when the synchronization key of the object is mapped to the personalization key while developing a mobile business object. The Personalization APIs allow you to manage personalization keys, and get and set personalization key values.

#### See also

• Specifying Personalization Parameters on page 32

# Type of Personalization Keys

There are three types of personalization keys: client, server, and transient (or session). Client personalization keys are persisted in the local database. Server personalization keys are persisted on the Unwired Server. Session personalization keys are not persisted and are lost when the device application terminates.

A personalization parameter can be a primitive or complex type.

A personalization key is metadata that enables users to store their search preferences on the client, the server, or by session. The preferences narrow the focus of data retrieved by the mobile device (also known as the filtering of data between client and Unwired Server). Often personalization keys are used to hold backend system credentials, so that they can be propagated to the EIS. To use a personalization key for filtering, it must be mapped to a synchronization parameter. The developer can also define personalization keys for the application, and can use built-in personalization keys available in Unwired Server. Two built-in (session) personalization keys — username and password — can be used to perform single sign-on from the device application to the Unwired Server, authentication and authorization on Unwired Server, as well as connecting to the back-end EIS using the same set of credentials. The password is never saved on the server.

# **Getting and Setting Personalization Key Values**

The PersonalizationParameters class is generated automatically for managing personalization keys. When a personalization parameter value is changed, the call to save automatically propagates the change to the server.

An operation can have a parameter that is one of the Sybase Unwired Platform list types (such as IntList, StringList, or ObjectList). This code shows how to set a personalization key, and pass an array of values and an array of objects:

```
PersonalizationParameters pp =
SUP101DB.getPersonalizationParameters();
pp.setMyIntPK(10002);
pp.save();
```

# Client Object API Usage

```
IntList il = new IntList(2);
il.add(10001);
il.add(10002);
pp.setMyIntListPK(il);
pp.save();

MyDataList dl = new MyDataList();
//MyData is a structure type defined in tooling
MyData md = new MyData();
md.setIntMember( ... );
md.setStringMember2( ... );
dl.add(md);
pp.setMyDataList( dl );
pp.save();
```

If a synchronization parameter is personalized, you can overwrite the value of that parameter with the personalization value.

A personalization parameter cannot have a value of null. When you create a personalization parameter in Sybase Unwired WorkSpace that allows null as a valid value, and the default value is null, the parameter may be invalid. Ensure that you enter a valid value for the password, when you create the parameter, or by specifying a value in your application.

# **Synchronization APIs**

You can synchronize mobile business objects (MBOs) based on synchronization parameters, for individual MBOs, or as a group, based on the group's synchronization policy.

**Note:** The loginToSync API is now deprecated. Call synchronize or beginSynchronize before saving synchronization parameters. After saving the synchronization parameters, call synchronize or beginSynchronize again to retrieve the new values filtered by those parameters.

#### See also

- Synchronizing Applications on page 30
- Specifying Synchronization Parameters on page 32

# **Changing Synchronization Parameters**

Synchronization parameters let an application change the parameters that retrieve data from an MBO during a synchronization session.

The primary purpose of synchronization parameters is to partition data. Change the synchronization parameters to affect the data you are working with (including searches), and synchronization.

When a synchronization parameter value is changed, the call to save automatically propagates the change to the Unwired Server.

```
CustomerSynchronizationParameters sp =
Customer.getSynchronizationParameters();
sp.setMyid(10001);
sp.save();
```

**Note:** The Sybase Unwired Platform server will not send MBO data to a device if an MBO has synchronization parameters defined, unless the application client code calls the save method. The next synchronize call will retrieve data from the server. This is true even if default values are defined for its synchronization parameters.

# **Performing Mobile Business Object Synchronization**

A synchronization group is a group of related MBOs. A mobile application can have predefined synchronization groups. An implicit default synchronization group includes all the MBOs that are not in any other synchronization group.

This code synchronizes an MBO package using a specified connection:

```
SUP101DB.synchronize (string synchronizationGroup)
```

The package database class includes two synchronization methods. You can synchronize a specified group of MBOs using the synchronization group name:

```
SUP101DB.synchronize("my-sync-group");
```

Or, you can synchronize all synchronization groups:

```
SUP101DB.synchronize();
```

There is a default synchronization group within every package. The default synchronization group includes all MBOs except those already included by other synchronization groups. To synchronize a default synchronization group call

```
SUP101DB.beginSynchronize("default"); or SUP101DB.synchronize("default");
```

If there is no other synchronization group, call SUP101DB.beginSynchronize(); or SUP101DB.synchronize();

To synchronize a synchronization group asynchronously:

```
ObjectList syncGroups = new ObjectList();
syncGroups.add(SUP101DB.getSynchronizationGroup("my-sync-group"));
SUP101DB.beginSynchronize(syncGroups, "");
```

When an application uses a create, update, or delete operation in an MBO and calls the submitPending metod, an OperationReplay object is created for that change. The application must invoke either the synchronize or beginSynchronize method to upload the OperationReplay object to the server to replay the change on the backend data source. The isReplayQueueEmpty API is used to check if there are unsent operation replay objects and decide whether a synchronize call is needed.

```
if (!SUP101DB.isReplayQueueEmpty())
{
// There are OperationReplay not uploaded to server
```

```
ObjectList sgs = new ObjectList();
sgs.add(SUP101DB.getSynchronizationGroup("system"));
SUP101DB.beginSynchronize(sgs, "upload OperationReplay objects");
}
```

# **Push Synchronization Applications**

BlackBerry devices support sending push requests through HTTP. Sybase Unwired Platform supports push configuration and notification handling APIs for BlackBerry HTTP push. Clients receive device notifications when a data change is detected for any of the MBOs in the synchronization group to which they are subscribed.

Sybase Unwired Platform uses a messaging channel to send change notifications from the server to the client device. By default, change notification is disabled. You can enable the change notification of a synchronization group: If you see that setInterval is set to 0, then change detection is disabled, and notifications will not be delivered. Enable change detection and notification delivery by setting an appropriate value. For recommendations, see *Configuring Synchronization Groups* in Sybase Control Center Online Help.

```
SynchronizationGroup sg =
SUP101DB.getSynchronizationGroup("TCNEnabled");

if (!sg.getEnableSIS())
{
   sg.setEnableSIS(true);
   sg.setInterval(2); // 2 minutes
   sg.save();
   SUP101DB.synchronize("TCNEnabled");
}
```

When the server detects changes in an MBO affecting a client device, and the synchronization group of the MBO has change detection enabled, the server will send a notification to client device through messaging channel. By default, a background synchronization downloads the changes for that synchronization group. The application can implement the onSynchronize callback method to monitor this condition, and either allow or disallow background synchronization.

```
public int onSynchronize(ObjectList groups, SynchronizationContext
context)
{
  int status = context.getStatus();
  if (status == SynchronizationStatus.STARTING_ON_NOTIFICATION)
  {
    // There is changes on the synchronization group
    if (busy)
    {
       return SynchronizationAction.CANCEL;
    }
    else
    {
       return SynchronizationAction.CONTINUE;
    }
}
```

```
// return CONTINUE for all other status
return SynchronizationAction.CONTINUE;
}
```

# **HTTP Push Gateway**

BlackBerry has an HTTP push feature for sending messages to occasionally connected devices. For Blackberry devices paired with BlackBerry Enterprise Server (BES), the HTTP push gateway contains an address that points to the HTTP listener of the BES server. The POST to the BES server has a query parameter that contains the device ID of the target devices (for example, 2100000a for an emulator). The BES server holds the message for a configurable amount of time, and delivers it to the device when the device becomes reachable.

The push listener runs in the background, and listens for server-initiated synchronization notifications, for example, based on a schedule or triggered by a data change notification (DCN):

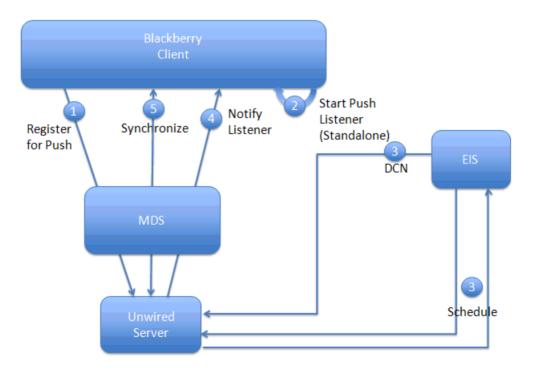

The HTTP push gateway can also be used for network-connected Sybase Unwired Platform applications (for example, the Java desktop). The address of the subscription contains an HTTP URL to an HTTP listener that the application creates. The URL contains a query parameter such as:

&mode=direct

When the HTTP push gateway sees a query parameter without a device ID, the gateway understands that the message is not going through the BES server. For mode=direct notifications to work, the application must be running and have the listener open. If the application is not running, the HTTP push gateway reports a ConnectionRefused error in the log files, and the notification is not delivered.

# **Retrieving Information about Synchronization Groups**

The package database class provides the following two methods for querying the synchronized state and the last synchronization time of a certain synchronization group:

```
/// Determines if the synchronization group was synchronized
public static boolean isSynchronized(java.lang.String
synchronizationGroup)

/// Retrieves the last synchronization time of the synchronization
group
public static java.util.Date
getLastSynchronizationTime(java.lang.String synchronizationGroup)
```

# Log Record APIs

The Log Record APIs allow you to customize aspects of logging.

- Writing and retrieving log records (successful operations are not logged).
- Configuring log levels for messages reported to the console.
- Enabling the printing of server message headers and message contents, database exceptions, and LogRecord objects written for each import.
- Viewing detailed trace information on database calls.
- The change log can be enabled or disabled with the enableChangeLog and disableChangeLog methods. You can retrieve the change log by calling the getChangeLogs method.

Log records are automatically created when an operation replay fails in the Unwired Server. If an operation replay succeeds, there is no LogRecord created by default (note that an SAP default result checker may write a log record even when the SAP operation succeeds). To get the confirmation when an operation replay succeeds, register a CallbackHandler and implement the CallbackHandler.onReplaySuccess method. See Developer Guide: BlackBerry Object API Applications > Client Object API Usage > Callback and Listener APIs.

# LogRecord API

LogRecord stores two types of logs.

• Operation logs on the Unwired Server. These logs can be downloaded to the device.

• Client logs. These logs can be uploaded to the Unwired Server.

This code executes an update operation and examines the log records for the Customer MBO:

```
int id = 101;
Customer result = Customer.findById(id);
result.setFname("newFname");
result.save();
result.submitPending();
SUP101DB.synchronize();
result = Customer.findById(id);
ObjectList logs = result.getLogRecords();
for (int i = 0; i < logs.count(); i )
{
    com.sybase.persistence.LogRecord logRecord =
        (com.sybase.persistence.LogRecord)logs.elementAt(i);
    // working with logRecord
}</pre>
```

The code in the log record is an HTTP status code. See *Developer Guide: Android Object API Applications > Client Object API Usage > Exceptions > Handling Exceptions > HTTP Error Codes.* 

There is no logRecord generated for a successful operation replay. The Unwired Server only creates a logRecord when an operation fails.

This sample code shows how to find the corresponding MBO with the LogRecord and to delete the log record when a record is processed.

```
private void processLogRecords()
   Query query = new Query();
   ObjectList logRecords = SUP101DB.getLogRecords(query);
   boolean callSync = false;
   for (int i = 0; i < logRecords.size(); ++i)
     LogRecord log = (LogRecord) logRecords.elementAt(i);
     // log warning message
     Log.warning("log " + log.getComponent() + ":" +
log.getEntitvKev()
       + " code:" + log.getCode()
       + " msg:" + log.getMessage());
      if (log.getComponent().equals("Customer"))
        long surrogateKey = Long.parseLong(log.getEntityKey());
       Customer c = Customer.find(surrogateKey);
       if (c.isPending())
          c.cancelPending();
         log.delete();
         log.submitPending();
         callSync = true;
```

```
if (callSync)
{
    SUP101DB.beginSynchronize(null, null);
}
```

# **Logger APIs**

Use the Logger API to set the log level and create log records on the client.

Each package has a Logger. To obtain the package logger, use the getLogger method in the generated database class.

```
Logger logger = SUP101DB.getLogger();

// set log level to debug
logger.setLogLevel(LogLevel.DEBUG);

// create a log record with ERROR level and the error message.
logger.error("Some error message");
```

# **Change Log API**

The change log allows a client to retrieve entity changes from the back end. If a client application already has a list view constructed, it simply needs to add, modify, or delete entries in the list according to the change logs.

A single ChangeLog is generated for each changed entity. If the changed entity is a child of a composite relationship, there is also a ChangeLog for its parent root entity.

# getEntityType

Returns the entity type.

# **Syntax**

```
public int getEntityType()
```

# **Parameters**

None.

# Returns

Returns the entity type. The entity type values are defined in the generated java class EntityType.java for the package.

• Get the Entity Type

```
getEntityType()
```

# getOperationType

Returns the operation type of the MBO.

#### **Syntax**

public char getOperationType()

## **Parameters**

None.

#### **Returns**

The operation type of the MBO. Possible values are 'U' for update and insert, and 'D' for delete.

# **Examples**

• Get the Operation Type

```
getOperationType()
```

# getRootEntityType

Returns the name of the root parent entity type

# **Syntax**

public int getRootEntityType()

#### **Parameters**

None.

#### Returns

Returns the root entity type which is the root of the object graph. The entity type values are defined in the generated java class <code>EntityType.java</code> for the package.

# **Examples**

Get the Root Entity Type

```
getRootEntityType()
```

# getRootSurrogateKey

Returns the surrogate key of the root parent entity.

#### **Syntax**

public long getRootSurrogateKey()

# **Parameters**

None.

#### **Returns**

The surrogateKey of the root entity.

# **Examples**

· Get the Root Surrogate Key

getRootSurrogateKey()

# getSurrogateKey

Returns the surrogate key of the entity.

# **Syntax**

public long getSurrogateKey()

#### **Parameters**

None.

# **Returns**

The surrogate key of the affected entity. Note that the change log contains all affected entities, including children of the object graph.

# **Examples**

• Get the Surrogate Key

getSurrogateKey()

# Methods in the Generated Database Class

You can use generated methods in the package database class to manage change logs.

# enableChangeLog

By default, Change Log is disabled. To enable the change log, invoke the enableChangeLog API in the generated database class. The next synchronization will have change logs sent to the client.

# **Syntax**

enableChangeLog();

#### Returns

None.

# **Examples**

Enable Change Log

```
SUP101DB.enableChangeLog();
```

# getChangeLogs

Retrieve a list of change logs.

### **Syntax**

ObjectList getChangeLogs(com.sybase.persistence.Query query);

#### Returns

Returns an ObjectList of type ChangeLog.

#### **Examples**

Get Change Logs

```
ObjectList SUP101DB.getChangeLogs(query);
```

#### deleteChangeLogs

You are recommended to delete all change logs after the application has completed processing them. Use the deleteChangeLogs API in the generated database class to delete all change logs on the device.

#### **Syntax**

deleteChangeLogs();

None.

# **Examples**

Delete Change Logs

```
SUP101DB.deleteChangeLogs();
```

# Usage

Ensure that when calling deleteChangeLogs (), there are no change logs created from a background synchronization that are not part of the original change log list returned by a specific query:

```
ObjectList changes = getChangeLogs(myQuery);
```

You should only call deleteChangeLogs () in the onSynchronize () callback where there are no multiple synchronizations occurring simulatenously.

# disableChangeLog

Creating change logs consumes some processing time, which can impact application performance. The application may can disable the change log using the disableChangeLog API.

# **Syntax**

```
disableChangeLog();
```

# **Returns**

None.

#### **Examples**

• Disable Change Log

```
SUP101DB.disableChangeLog();
```

# Code Samples

Enable the change log and list all changes, or only the change logs for a particular entity, Customer.

```
SUP101DB.enableChangeLog();
SUP101DB.synchronize();

// Retrieve all change logs
ObjectList logs = SUP101DB.getChangeLogs(new Query());
System.out.println("There are " + logs.count() + " change logs");
```

```
for (int i = 0; i < logs.count(); ++i)
  ChangeLog log = (ChangeLog)logs.elementAt(i);
  System.out.println(log.getEntityType()
   + "(" + log.getSurrogateKey()
   + "): " + log.getOperationType());
// Retrieve only the change logs for Customer:
Query query = new Query();
AttributeTest at = new AttributeTest("entityType",
 new java.lang.Integer (SUP101.EntityType.Customer),
 AttributeTest.EQUAL);
query.setTestCriteria(at);
logs = SUP101DB.getChangeLogs(query);
System.out.println("There are " + logs.size() + " change logs for
Customer");
for (int i = 0; i < logs.count(); ++i)
  ChangeLog log = (ChangeLog)logs.elementAt(i);
  System.out.println(log.getEntityType()
   + "(" + log.getSurrogateKey()
    + "): " + log.getOperationType());
```

# **Security APIs**

The security APIs allow you to customize some aspects of connection and database security.

# **Connect Using a Certificate**

You can set certificate information in ConnectionProfile.

```
ConnectionProfile profile = SUP101DB.getSynchronizationProfile();
profile.setDomainName( "default" );
profile.setServerName( "host-name" );
profile.setPortNumber( 2481 );
profile.setNetworkProtocol( "https" );
```

Install the certificate to BlackBerry:

- Simulator: copy the certificate to the simulator directory.
- Physical device: use the Desktop Manager Certificate Synchronization tool to import an HTTPS public certificate from the PC to the device. Then perform a synchronization with Unwired Server by HTTPS.

# **Encrypt the Database**

You can set the encryption key of a local database. Set the key during application initialization, and before creating or accessing the client database.

The length of the encyption key cannot be fewer than 16 characters.

```
ConnectionProfile profile = SUP101DB.getConnectionProfile();
profile.setEncryptionKey("Your key of length 16 or more
characters");
```

You can use the generateEncryptionKey() method to encrypt the local database with a random encryption key.

```
SUP101DB.generateEncryptionKey();
// store the encryption key at somewhere for reuse later
ConnectionProfile profile = SUP101DB.getConnectionProfile();
String key = profile.getEncryptionKey();
...
SUP101DB.createDatabase();
```

# **DataVault**

The DataVault class provides encrypted storage of occasionally used, small pieces of data. All exceptions thrown by DataVault methods are of type DataVaultException.

If you have installed the BlackBerry CommonClientLib.cod package, you can use the DataVault class for on-device persistent storage of certificates, database encryption keys, passwords, and other sensitive items. Use this class to:

- Create a vault
- Set a vault's properties
- Store objects in a vault
- Retrieve objects from a vault
- Change the password used to access a vault

The contents of the data vault are strongly encrypted using AES-256. The <code>DataVault</code> class allows you create a named vault, and specify a password and salt used to unlock it. The password can be of arbitrary length and can include any characters. The password and salt together generate the AES key. If the user enters the same password when unlocking, the contents are decrypted. If the user enters an incorrect password, exceptions occur. If the user enters an incorrect password a configurable number of times, the vault is deleted and any data stored within it becomes unrecoverable. The vault can also relock itself after a configurable amount of time.

Typical usage of the DataVault is to implement an application login screen. Upon application start, the user is prompted for a password, which unlocks the vault. If the unlock attempt is successful, the user is allowed into the rest of the application. User credentials for synchronization can also be extracted from the vault so the user need not reenter passwords.

#### createVault

Creates a new secure store (a vault).

A unique name is assigned, and after creation, the vault is referenced and accessed by that name. This method also assigns a password and salt value to the vault. If a vault with the same name already exists, this method throws an exception. A newly created vault is in the unlocked state.

# **Syntax**

```
public static DataVault createVault(
   String name,
   String password,
   String salt
)
```

# **Parameters**

name –

an arbitrary name for a DataVault instance on this device. This name is effectively the primary key for looking up DataVault instances on the device, so it cannot use the same name as any existing instance. If it does, this method throws an exception with error code INVALID\_ARG. The name also cannot be empty or null.

- **password** the initial encryption password for this DataVault. This is the password needed for unlocking the vault. If null is passed, a default password is computed and used.
- salt the encryption salt value for this DataVault. This value, combined with the password, creates the actual encryption key that protects the data in the vault. If null is passed, a default salt is computed and used.

# **Returns**

Returns the newly created instance of the DataVault with the provided ID. The returned DataVault is in the unlocked state with default configuration values. To change the default configuration values, you can immediately call the "set" methods for the values you want to change.

If a vault already exists with the same name, a DataVaultException is thrown with the reason ALREADY EXISTS.

# **Examples**

• **Create a data vault** – creates a new data vault called myVault.

```
DataVault vault = null;
if (!DataVault.vaultExists("myVault"))
{
   vault = DataVault.createVault("myVault", "password", "salt");
}
```

# Client Object API Usage

```
else
{
    vault = DataVault.getVault("myVault");
}
```

### vaultExists

Tests whether the specified vault exists.

### **Syntax**

public static boolean vaultExists(String name)

#### **Parameters**

• **name** – the vault name.

# Returns

Returns true if the vault exists; otherwise returns false.

# **Examples**

• Check if a data vault exists — checks if a data vault called myVault exists, and if so, deletes it.

```
if (DataVault.vaultExists("myVault"))
{
    DataVault.deleteVault("myVault");
}
```

# getVault

Retrieves a vault.

### **Syntax**

```
public static DataVault getVault(String name)
```

### **Parameters**

• **name** – the vault name.

# Returns

getVault returns a DataVault instance.

If the vault does not exist, a DataVaultException is thrown.

#### deleteVault

Deletes the specified vault from on-device storage.

If the vault does not exist, this method throws an exception. The vault need not be in the unlocked state, and can be deleted even if the password is unknown.

# **Syntax**

```
public static void deleteVault(String name)
```

### **Parameters**

name – the vault name.

# **Examples**

• **Delete a data vault** – deletes a data vault called myVault.

```
if (DataVault.vaultExists("myVault"))
{
    DataVault.deleteVault("myVault");
}
```

#### getDataNames

Retrieves information about the data names stored in the vault.

The application can pass the data names to getValue or getString to retrieve the data values.

#### Syntax 5 4 1

```
public abstract DataVault.DVDataName[] getDataNames()
```

#### **Parameters**

None.

#### Returns

Returns a DVPasswordPolicy object, as an array of DVDataName structure objects.

### **Examples**

Get data names

```
// Call getDataNames to retrieve all stored element names from our
data vault.
DataVault.DvDataName[] dataNameArray = oDataVault.getDataNames();
for ( int i = 0; i < dataNameArray.length; i++ )
{
   if ( dataNameArray[i].iType == DataVault.Dv_DATA_TYPE_STRING )</pre>
```

# Client Object API Usage

```
{
    String thisStringValue =
ODataVault.getString( dataNameArray[i].sName );
}
else
{
    byte[] thisBinaryValue =
ODataVault.getValue( dataNameArray[i].sName );
}
}
```

# <u>setPasswordPolicy</u>

Stores the password policy and applies it when changePassword is called, or when validating the password in the unlock method.

If the application has not set a password policy using this method, the data vault does not validate the password in the createVault or changePassword methods. An exception is thrown if there is any invalid (negative) value in the passwordPolicy object.

# **Syntax**

public abstract void setPasswordPolicy(DataVault.DVPasswordPolicy
oPasswordPolicy)

# **Parameters**

• oPasswordPolicy – the password policy constraints.

# **Examples**

Set a password policy

```
// SetPasswordPolicy() locks the vault to ensure the old password
// conforms to the new password policy settings.
oDataVault.setPasswordPolicy( oPasswordPolicy);
```

# Password Policy Structure

A structure defines the policy used to generate the password.

**Table 1. Password Policy Structure** 

| Name                   | Туре    | Description                                                                                                    |
|------------------------|---------|----------------------------------------------------------------------------------------------------|
| defaultPasswordAllowed | Boolean | Indicates if client application is allowed to use default password for the data Vault. If this is set to TRUE and if client application uses default password then min-Length, hasDigits, hasUpper, hasLower and hasSpecial parameters in the policy are ignored. |
| minimumLength          | Integer | The minimum length of the password.                                                                                                    |
| hasDigits              | Boolean | Indicates if the password must contain digits.                                                                                                    |
| hasUpper               | Boolean | Indicates if the password must contain uppercase characters.                                                                                                    |
| hasLower               | Boolean | Indicates if the password must contain lowercase characters.                                                                                                    |
| hasSpecial             | Boolean | Indicates if the password must contain special characters. The set of special characters is: "~! @#\$%^&*()-+".                                                                                                    |
| expirationDays         | Integer | Specifies password expiry days from the date of setting the password. 0 indicates no expiry.                                                                                                    |
| minUniqueChars         | Integer | The minimum number of unique characters in the password. For example, if length is 5 and minUniqueChars is 4 then "aaate" or "ababa" would be invalid passwords. Instead, "aaord" would be a valid password.                                                      |

| Name        | Туре    | Description                                                                                                    |
|-------------|---------|----------------------------------------------------------------------------------------------------|
| lockTimeout | Integer | The timeout value (in seconds) after which the vault will be locked from the unlock time. 0 indicates no timeout. This value overrides the value set by set-LockTimeout method. |
| retryLimit  | Integer | The number of failed unlock attempts after which data vault is deleted. 0 indicates no retry limit. This value overrides the value set by the setRetryLimit method.             |

#### Settings for Password Policy

The client applications uses these settings to fill the PasswordPolicy structure. The default values are used by the data vault when no policy is configured. The defaults are also used in Sybase Control Center in the default template. The Sybase Unwired Platform administrator can modify these settings through Sybase Control Center. The application must set the password policy for the data vault with the administrative (or alternative) settings.

**Note:** Setting the password policy locks the vault. The password policy is enforced when unlock is called (because the password is not saved, calling unlock is the only time that the policy can be evaluated).

- **PROP\_DEF\_PWDPOLICY\_ENABLED** Boolean property with a default value of false. Indicates if a password policy is enabled by the administrator.
- PROP\_DEF\_PWDPOLICY\_DEFAULT\_PASSWORD\_ALLOWED Boolean
  property with a default value of false. Indicates if the client application is allowed to use the
  default password for the data vault.
- **PROP\_DEF\_PWDPOLICY\_MIN\_LENGTH** Integer property with a default value of 0. Defines the minimum length for the password.
- **PROP\_DEF\_PWDPOLICY\_HAS\_DIGITS** Boolean property with a default value of false. Indicates if the password must contain digits.
- **PROP\_DEF\_PWDPOLICY\_HAS\_UPPER** Boolean property with a default value of false. Indicates if the password must contain at least one uppercase character.
- **PROP\_DEF\_PWDPOLICY\_HAS\_LOWER** Boolean property with a default value of false. Indicates if the password must contain at least one lowercase character.
- **PROP\_DEF\_PWDPOLICY\_HAS\_SPECIAL** Boolean property with a default value of false. Indicates if the password must contain at least one special character. A special character is a character in this set "~!@#\$%^&\*()-+".

- PROP\_DEF\_PWDPOLICY\_EXPIRATION\_DAYS Integer property with a default
  value of 0. Specifies the number of days in which password will expire from the date of
  setting the password. Password expiration is checked only when the vault is unlocked.
- **PROP\_DEF\_PWDPOLICY\_MIN\_UNIQUE\_CHARS** Integer property with a default value of 0. Specifies minimum number of unique characters in the password. For example, if minimum length is 5 and minUniqueChars is 4 then "aaate" or "ababa" would be invalid passwords. Instead, "aaord" would be a valid password.
- **PROP\_DEF\_PWDPOLICY\_LOCK\_TIMEOUT** Integer property with a default value of 0. Specifies timeout value (in seconds) after which the vault is locked from the unlock time. 0 indicates no timeout.
- **PROP\_DEF\_PWDPOLICY\_RETRY\_LIMIT** Integer property with a default value of 0. Specifies the number of failed unlock attempts after which data vault is deleted. 0 indicates no retry limit.

### Password Errors

Password policy violations cause exceptions to be thrown.

**Table 2. Password Errors** 

| Name                      | Description                                                                                                |
|---------------------------|----------------------------------------------------------------------------------------------------|
| PASSWORD_REQUIRED         | Indicates that a blank or null password was used when the password policy does not allow default password. |
| PASSWORD_UNDER_MIN_LENGTH | Indicates that the password length is less than the required minimum.                                      |
| PASSWORD_REQUIRES_DIGIT   | Indicates that the password does not contain digits.                                                       |
| PASSWORD_REQUIRES_UPPER   | Indicates that the password does not contain upper case characters.                                        |
| PASSWORD_REQUIRES_LOWER   | Indicates that the password does not contain lower case characters.                                        |
| PASSWORD_REQUIRES_SPECIAL | Indicates that the password does not contain one of these special characters: ~!@#\$%^&*()-+.              |
| PASSWORD_UNDER_MIN_UNIQUE | Indicates that the password contains fewer than the minimum required number of unique characters.          |
| PASSWORD_EXPIRED          | Indicates that the password has been in use longer than the number of configured expiration days.          |

# getPasswordPolicy

Retrieves the password policy set by setPasswordPolicy.

Use this method once the DataVault is unlocked.

# **Syntax**

public abstract DataVault.DVPasswordPolicy getPasswordPolicy()

# **Parameters**

None.

# Returns

Returns a passwordPolicy structure that contains the policy set by setPasswordPolicy.

Returns a DVPasswordPolicy object with the default values if no password policy is set.

### **Examples**

• Get the current password policy

# <u>isDefaultPasswordUsed</u>

Checks whether the default password is used by the vault.

Use this method once the DataVault is unlocked.

### **Syntax**

```
public boolean isDefaultPasswordUsed()
```

#### Returns

| Returns | Indicates                                                                          |
|---------|------------------------------------------------------------------------------------|
| true    | Both the default password and the default salt are used to encrypt the vault.      |
| false   | Either the default password or the default salt are not used to encrypt the vault. |

#### **Examples**

Check if default password used

```
// Call isDefaultPasswordused() to see if we are using an
automatically
// generated password (which we are).
boolean isDefaultPasswordUsed =
oDataVault.isDefaultPasswordUsed();
```

This code example lacks exception handling. For a code example that includes exception handling, see *Developer Guide: Blackberry Object API Applications > Client Object API Usage > Security APIs > Data Vault > Code Sample.* 

#### lock

Locks the vault.

Once a vault is locked, you must unlock it before changing the vault's properties or storing anything in it. If the vault is already locked, lock has no effect.

# **Syntax**

public void lock()

# **Examples**

Locks the data vault – prevents changing the vaults properties or stored content.

```
vault.lock();
```

#### isLocked

Checks whether the vault is locked.

### **Syntax**

```
public boolean isLocked()
```

#### Returns

| Returns | Indicates              |
|---------|------------------------|
| true    | The vault is locked.   |
| false   | The vault is unlocked. |

#### unlock

Unlocks the vault.

Unlock the vault before changing the its properties or storing anything in it. If the incorrect password or salt is used, this method throws an exception. If the number of unsuccessful attempts exceeds the retry limit, the vault is deleted.

# Client Object API Usage

The password is validated against the password policy if it has been set using setPasswordPolicy. If the password is not compatible with the password policy, an IncompatiblePassword exception is thrown. In that case, call changePassword to set a new password that is compatible with the password policy.

# **Syntax**

```
public void unlock(String password, String salt)
```

# **Parameters**

- **password** the encryption password for this DataVault. If null is passed, a default password is computed and used.
- **salt** the encryption salt value for this DataVault. This value, combined with the password, creates the actual encryption key that protects the data in the vault. This value may be an application-specific constant. If null is passed, a default salt is computed and used.

# Returns

If an incorrect password or salt is used, a DataVaultException is thrown with the reason INVALID PASSWORD.

# **Examples**

 Unlocks the data vault – once the vault is unlocked, you can change its properties and stored content.

```
if (vault.isLocked())
{
    vault.unlock("password", "salt");
}
```

# setString

Stores a string object in the vault.

An exception is thrown if the vault is locked when this method is called.

# **Syntax**

```
public void setString(
   String name,
   String value
)
```

# **Parameters**

- **name** the name associated with the string object to be stored.
- value the string object to store in the vault.

# **Examples**

• Set a string value – creates a test string, unlocks the vault, and sets a string value associated with the name "testString" in the vault. The finally clause in the try/catch block ensures that the vault ends in a secure state even if an exception occurs.

```
string teststring = "ABCDEFabcdef";
try
{
    vault.unlock("password", "salt");
    vault.setString("testString", teststring);
}
catch (DataVaultException e)
{
    System.out.println("Exception: " + e.toString());
}
finally
{
    vault.lock();
}
```

# getString

Retrieves a string value from the vault.

An exception is thrown if the vault is locked when this method is called.

# **Syntax**

```
public String getString(String name)
```

#### **Parameters**

• **name** – the name associated with the string object to be retrieved.

# Returns

Returns a string data value, associated with the specified name, from the vault.

# **Examples**

• **Get a string value** – unlocks the vault and retrieves a string value associated with the name "testString" in the vault. The finally clause in the try/catch block ensures that the vault ends in a secure state even if an exception occurs.

```
try
{
   vault.unlock("password", "salt");
   string retrievedstring = vault.getString("testString");
}
catch (DataVaultException e)
{
```

```
System.out.println("Exception: " + e.toString());
}
finally
{
   vault.lock();
}
```

#### setValue

Stores a binary object in the vault.

An exception is thrown if the vault is locked when this method is called.

# **Syntax**

```
public void setValue(
   string name,
   byte[] value
)
```

#### **Parameters**

- **name** the name associated with the binary object to be stored.
- value the binary object to store in the vault.

# **Examples**

• **Set a binary value** – unlocks the vault and stores a binary value associated with the name "testValue" in the vault. The finally clause in the try/catch block ensures that the vault ends in a secure state even if an exception occurs.

```
try
{
   vault.unlock("password", "salt");
   vault.setValue("testValue", new byte[] { 1, 2, 3, 4, 5});
}
catch (DataVaultException e)
{
   System.out.println("Exception: " + e.toString());
}
finally
{
   vault.lock();
}
```

# getValue

Retrieves a binary object from the vault.

An exception is thrown if the vault is locked when this method is called.

#### **Syntax**

```
public byte[] getValue(string name)
```

#### **Parameters**

• **name** – the name associated with the binary object to be retrieved.

#### Returns

Returns a binary data value, associated with the specified name, from the vault.

# **Examples**

• **Get a binary value** – unlocks the vault and retrieves a binary value associated with the name "testValue" in the vault. The finally clause in the try/catch block ensures that the vault ends in a secure state even if an exception occurs.

```
try
{
    vault.unlock("password", "salt");
    byte[] retrievedvalue = vault.getValue("testValue");
}
catch (DataVaultException e)
{
    System.out.println("Exception: " + e.toString());
}
finally
{
    vault.lock();
}
```

# deleteValue

Deletes the specified value.

# **Syntax**

```
public static void deleteValue (String name)
```

#### **Parameters**

• **name** – the name of the value to be deleted.

# **Examples**

• **Delete a value** – deletes a value called myValue.

```
DataVault.deleteValue("myValue");
```

# changePassword (two parameters)

Changes the password for the vault. Use this method when the vault is unlocked.

Modifies all name/value pairs in the vault to be encrypted with a new password/salt. If the vault is locked or the new password is empty, an exception is thrown.

#### **Syntax**

```
public void changePassword(
   String newPassword,
   String newSalt
)
```

#### **Parameters**

- **newPassword** the new password.
- **newSalt** the new encryption salt value.

# **Examples**

• Change the password for a data vault – changes the password to "newPassword". The finally clause in the try/catch block ensures that the vault ends in a secure state even if an exception occurs.

```
try
{
    vault.unlock("password", "salt");
    vault.changePassword("newPassword", "newSalt");
}
catch (DataVaultException e)
{
    System.out.println("Exception: " + e.toString());
}
finally
{
    vault.lock();
}
```

# changePassword (four parameters)

Changes the password for the vault. Use this method when the vault is locked

This overloaded method ensures the new password is compatible with the password policy, uses the current password to unlock the vault, and changes the password of the vault to a new password. If the current password is not valid an InvalidPassword exception is thrown. If the new password is not compatible with the password policy set in setPasswordPolicy then an IncompatiblePassword exception is thrown.

# **Syntax**

```
public abstract void changePassword(string sCurrentPassword,
    string sCurrentSalt,
    string sNewPassword,
    string sNewSalt)
```

#### **Parameters**

- **currentPassword** the current encryption password for this data vault. If a null value is passed, a default password is computed and used.
- **currentSalt** the current encryption salt value for this data vault. If a null value is passed, a default password is computed and used.
- **newPassword** the new encryption password for this data vault. If a null value is passed, a default password is computed and used.
- newSalt the new encryption salt value for this data vault. This value, combined with the
  password, creates the actual encryption key that protects the data in the vault. This value
  may be an application-specific constant. If a null value is passed, a default password is
  computed and used.

#### **Examples**

Change the password for a data vault

```
// Call changePassword with four parameters, even if the vault is
locked.
// Pass null for oldSalt and oldPassword if the defaults were
used.
oDataVault.changePassword( null, null, "password!1A",
"saltD#ddg#k05%gnd[!1A" );
```

# **Code Sample**

Create a data vault for encrypted storage of application data.

```
public void testFunctionality()
   trv
      DataVault oDataVault = null;
      // If this dataVault already exists, then get it by calling
getVault()
      // Else create this new dataVault by calling createVault()
      if ( DataVault.vaultExists( "DataVaultExample" ) )
         oDataVault = DataVault.getVault( "DataVaultExample" );
      else
         oDataVault = DataVault.createVault( "DataVaultExample",
"password!1A", "saltD#ddg#k05%gnd[!1A");
     // Call setLockTimeout(). This allows you to set the timeout of
the vault in seconds
      oDataVault.setLockTimeout( 1500 );
      int iTimeout = oDataVault.getLockTimeout();
      // Call setRetryLimit(). This allows you to set the number of
retries before the vault is destroyed
      oDataVault.setRetryLimit(10);
      int iRetryLimit = oDataVault.getRetryLimit();
      // Call setPasswordPolicy(). The passwordPolicy also includes
```

```
the retryLimit and LockTimeout that we set above.
      DataVault.DVPasswordPolicy oPasswordPolicy = new
DataVault.DVPasswordPolicy();
     oPasswordPolicy.bDefaultPasswordAllowed = true;
     oPasswordPolicy.iMinLength
                                                = 4:
     oPasswordPolicy.bHasDigits
                                               = true;
     oPasswordPolicv.bHasUpper
                                               = true;
     oPasswordPolicy.bHasLower
                                               = true;
     oPasswordPolicy.bHasSpecial
                                               = true;
     oPasswordPolicy.iExpirationDays
oPasswordPolicy.iMinUniqueChars
                                               = 20;
                                              = 3;
     oPasswordPolicy.iLockTimeout
                                               = 1600:
     oPasswordPolicy.iRetryLimit
                                               = 20:
     // SetPasswordPolicy() will always lock the vault to ensure the
old password
      // conforms to the new password policy settings.
      oDataVault.setPasswordPolicy(oPasswordPolicy);
     // We are now locked and need to unlock before we can access the
vault.
     oDataVault.unlock( "password!1A", "saltD#ddg#k05%gnd[!1A" );
      // Call getPasswordPolicy() to return the current password
policy settings.
      DataVault.DVPasswordPolicy oCurrentPolicy =
oDataVault.getPasswordPolicy();
     // Call setString() by giving it a name: value pair to encrypt
and persist
      // a string data type within your dataVault.
      oDataVault.setString( "stringName", "stringValue" );
     // Call getString to retrieve the string we just stored in our
data vault!
     String storedStringValue =
oDataVault.getString( "stringName" );
     // Call setValue() by giving it a name: value pair to encrypt and
persist
      // a binary data type within your dataVault.
     byte[] binaryValue = { 1, 2, 3, 4, 5, 6, 7 };
      oDataVault.setValue( "binaryName", binaryValue );
     // Call getValue to retrieve the binary we just stored in our
data vault!
     byte[] storedBinaryValue = oDataVault.getValue( "binaryName" );
     // Call getDataNames to retrieve all stored element names from
our data vault.
     DataVault.DVDataName[] dataNameArray =
oDataVault.getDataNames();
      for ( int i = 0; i < dataNameArray.length; i++ )
         if ( dataNameArray[i].iType ==
DataVault.DV DATA TYPE STRING )
```

```
String this String Value =
oDataVault.getString( dataNameArray[i].sName );
         else
           bvte[] thisBinarvValue =
oDataVault.getValue( dataNameArray[i].sName );
      // Call changePassword with 2 parameters. Vault must be
unlocked.
     // If you pass null parameters as your new password or your new
salt,
      // it will generate a default password or default salt,
respectively.
      oDataVault.changePassword( null, null);
      // Call isDefaultPasswordused() to see if we are using an
automatically
      // generated password (which we are).
      boolean isDefaultPasswordUsed =
oDataVault.isDefaultPasswordUsed();
      // Lock the vault.
     oDataVault.lock();
     // Call changePassword with 4 parameters even if the vault is
locked.
      // Here, we pass null for oldSalt and oldPassword because
defaults were used.
      oDataVault.changePassword( null, null, "password!1A",
"saltD#ddg#k05%gnd[!1A" );
    // Call isDefaultPasswordused() and we will see that the default
password is NOT used anymore.
     isDefaultPasswordUsed = oDataVault.isDefaultPasswordUsed();
  catch ( Exception exception )
  finally
     // Because this is a test example, we will delete our vault at
the end.
     // This means we will forever lose all data we persisted in our
data vault.
     if ( DataVault.vaultExists( "DataVaultExample" ) )
         DataVault.deleteVault( "DataVaultExample" );
```

# Callback and Listener APIs

The callback and listener APIs allow you to optionally register a callback handler and listen for device events, application connection events, and package synchronize and replay events.

# CallbackHandler API

The CallbackHandler interface is invoked when any database event occurs. A default callback handler is provided, which basically does nothing. You should implement a custom CallbackHandler to register important events. The callback is invoked on the thread that is processing the event. To receive callbacks for database changes, you must register a CallBackHandler with the generated database class, the entity class, or both. You can create a handler by extending the DefaultCallbackHandler class or by implementing the com.sybase.persistence.CallbackHandler interface.

In your handler, override the particular callback that you are interested in (for example, void onReplayFailure(java.lang.Object entity)). The callback is executed in the thread that is performing the action (for example, replay). When you receive the callback, the particular activity is already complete.

Table 3. Callbacks in the CallbackHandler Interface

| Callback                                            | Description                                                                                                    |
|-----------------------------------------------------|----------------------------------------------------------------------------------------------------|
| <pre>void onImport(java.lang.Ob- ject entity)</pre> | This method is invoked when an import message is successfully applied to the local database. However, it is not committed. One message from server may have multiple import entities and they would be committed in one transaction for the whole message.                                                                                                    |
|                                                     | Note:                                                                                                    |
|                                                     | <ol> <li>Stale data may be read from the database at this time before commit of the whole message. Developers are encouraged to wait until the next onTransactionCommit() is invoked, then to read from the database to obtain the updated data.</li> <li>Both CallbackHandlers registered for the MBO class of the entity and Package DB will be invoked.</li> </ol> |
|                                                     | Parameters:                                                                                                    |
|                                                     | • entity – the Mobile Business Object that was just imported.                                                                                                    |
| void onLoginFailure()                               | This method will be invoked when login failed for a beginOnlineLogin call.                                                                                                    |
|                                                     | Note: Only the CallbackHandler registered for package DB will be invoked.                                                                                                    |
| void onLoginSuccess()                               | This method is invoked when login succeeds for a beginOnlineLogin call.                                                                                                    |
|                                                     | Note: Only the CallbackHandler registered for package DB is invoked.                                                                                                    |

| Callback                                                   | Description                                                                                            |
|------------------------------------------------------------|----------------------------------------------------------------------------------------------------|
| <pre>void onReplayFai- lure(java.lang.Object entity)</pre> | This method is invoked when a replay request fails.                                                    |
|                                                            | Note: CallbackHandlers registered for both the MBO class of the entity and the Package DB are invoked. |
|                                                            | Parameters:                                                                                            |
|                                                            | • entity – the Mobile Business Object to replay.                                                       |
| <pre>void onReplaySuc- cess(java.lang.Object entity)</pre> | This method is invoked when a replay request succeeds.                                                 |
|                                                            | Note: CallbackHandlers registered for both the MBO class of the entity and the Package DB are invoked. |
|                                                            | Parameters:                                                                                            |
|                                                            | • entity – the Mobile Business Object to replay.                                                       |
| <pre>void onSearchFai- lure(java.lang.Object entity)</pre> | This method is invoked when a back-end search fails.                                                   |
|                                                            | Note: CallbackHandlers registered for both the MBO class of the entity and the Package DB are invoked. |
|                                                            | Parameters:                                                                                            |
|                                                            | • entity – the back-end search object.                                                                 |
| <pre>void onSearchSuc- cess(java.lang.Object entity)</pre> | This method is invoked when a back end search succeeds.                                                |
|                                                            | Note: CallbackHandlers registered for both the MBO class of the entity and the Package DB are invoked. |
|                                                            | Parameters:                                                                                            |
|                                                            | • entity – the back-end search object.                                                                 |

| Callback                                                                          | Description                                                                                                    |
|-----------------------------------------------------------------------------------|----------------------------------------------------------------------------------------------------|
| void onSubscribeFailure()                                                         | This method is invoked when subscribe fails.                                                                                                    |
|                                                                                   | Note: CallbackHandlers registered for both the MBO class of the entity and the Package DB are invoked.                                                                                                    |
| void onSubscribeSuccess()                                                         | This method is invoked when subscribe succeeds.                                                                                                    |
|                                                                                   | Note: Only the CallbackHandler registered for the Package DB is invoked.                                                                                                    |
| <pre>int onSynchronize(ObjectList groups, SynchronizationCon- text context)</pre> | This method is invoked at different stages of the synchronization. This method is called by the database class synchronize or begin-Synchronize methods when the client initiates a synchronization, and is called again when the server responds to the client that synchronization has finished, or that synchronization failed. The status of the synchronization context, context. Status, specifies the stage of the synchronization. |
|                                                                                   | Parameters:                                                                                                    |
|                                                                                   | <ul> <li>groups – a list of synchronization groups.</li> <li>context – the synchronization context.</li> </ul>                                                                                                    |
|                                                                                   | Returns: Either SynchronizationAction.CONTINUE or Synchronization.CANCEL. If SynchronizationAction.CANCEL is returned, the synchronize is cancelled if the status of the synchronization context is one of the following.                                                                                                    |
|                                                                                   | SynchronizationSta-<br>tus.STARTING                                                                                                    |
|                                                                                   | <ul> <li>SynchronizationSta-<br/>tus.ASYNC_REPLAY_COMPLETED</li> <li>SynchronizationSta-<br/>tus.STARTING_ON_NOTIFICA-<br/>TION</li> </ul> The return value has no effect if the status is not in                                                                                                    |
|                                                                                   | the above list.                                                                                                    |

# Client Object API Usage

| Callback                                             | Description                                                              |
|------------------------------------------------------|--------------------------------------------------------------------------|
| void onSuspendSubscription-<br>Failure()             | This method is invoked when suspend subscription fails.                  |
|                                                      | Note: Only the CallbackHandler registered for the Package DB is invoked. |
| <pre>void onSuspendSubscription-<br/>Success()</pre> | This method is invoked when suspend subscription succeeds.               |
|                                                      | Note: Only the CallbackHandler registered for the Package DB is invoked. |
| <pre>void onResumeSubscriptionFai- lure()</pre>      | This method is invoked when resume subscription fails.                   |
|                                                      | Note: Only the CallbackHandler registered for the Package DB is invoked. |
| <pre>void onResumeSubscriptionSuc- cess()</pre>      | This method is invoked when resume subscription succeeds.                |
|                                                      | Note: Only the CallbackHandler registered for the Package DB is invoked. |
| void onUnsubscribeFailure()                          | This method is invoked when unsubscribe fails.                           |
|                                                      | Note: Only the CallbackHandler registered for the Package DB is invoked. |
| void onUnsubscribeSuccess()                          | This method is invoked when unsubscribe succeeds.                        |
|                                                      | Note: Only the CallbackHandler registered for the Package DB is invoked. |

| Callback                                                     | Description                                                                                                    |
|--------------------------------------------------------------|----------------------------------------------------------------------------------------------------|
| <pre>void onMessageExcep- tion(java.lang.Exception ex)</pre> | This method is invoked when an exception occurs in the processing of a message.                                                                                                    |
|                                                              | Note: In DefaultCallbackHandlers, onMessa-geException re-throws the Exception so that the messaging layer can retry the message. The application developer has the option to implement a custom CallbackHandler that does not re-throw the exception, based on exception types or other conditions, so that the message is not retried. |
|                                                              | Parameters:                                                                                                    |
|                                                              | • <b>ex</b> – the exception thrown when processing a message.                                                                                                    |
| <pre>void onSendMessageException()</pre>                     | Notifies the application that an unrecoverable exception occurred while sending a message to the synchronization server.                                                                                                    |
| <pre>void onTransactionCommit()</pre>                        | This method is invoked after a message is processed and committed.                                                                                                    |
|                                                              | Note: Only the CallbackHandler registered for the Package DB is invoked.                                                                                                    |
| void onTransactionRollback()                                 | This method is invoked after a message is rolled back. It only happens when an Exception was thrown when processing the message, or from a custom Callback method.                                                                                                    |
|                                                              | Note: Only the CallbackHandler registered for the Package DB is invoked.                                                                                                    |
| void onRecoverSuccess()                                      | This method is invoked when recover succeeds.                                                                                                    |
|                                                              | Note: Only the CallbackHandler registered for the Package DB is invoked.                                                                                                    |
| void onRecoverFailure()                                      | This method is invoked when recover fails.                                                                                                    |
|                                                              | Note: Only the CallbackHandler registered for the Package DB is invoked.                                                                                                    |

| Callback                            | Description                                                                                                    |
|-------------------------------------|----------------------------------------------------------------------------------------------------|
| <pre>void onSubscriptionEnd()</pre> | This method is invoked when a subscription is reregistered or unsubscribed. This method deletes all MBO data on the device.                                                                                                    |
|                                     | Note: Only the CallbackHandler registered for the Package DB is invoked.                                                                                                    |
| onBulkDownloadFailure()             | Invoked to notify the application that a bulk download subscription was submitted to the synchronization server and the download phase did not complete successfully.                                                                  |
| onBulkDownloadProgress()            | Invoked to notify the application that a subscribe operation operation was submitted to the synchronization server and progress is being reported about the downloading of the initial data to the application.                        |
| onBulkDownloadSuccess()             | Invoked to notify the application that a bulk download subscription was submitted to the synchronization server and the download phase completed successfully.                                                                         |
| onInitialDataAvailable()            | Invoked to notify the application that a subscribe operation operation was submitted to the synchronization server and, some time after on—SubscribeSuccess was invoked, that the server has sent all initial data to the application. |
| onPingFailure()                     | Invoked to notify the application of a failure to login to a synchronization server.                                                                                                    |
| onPingSuccess()                     | Invoked to notify the application of a successful login to a synchronization server.                                                                                                    |
| onPrepareToCommit()                 | Other callbacks in this interface (onImport, onReplay*, onSearch*) are invoked inside a database transaction.                                                                                                    |

# This code shows how to create and register a handler to receive callbacks:

```
public class MyCallbackHandler extends DefaultCallbackHandler
{
    // implementation
}
CallbackHandler handler = new MyCallbackHandler();
```

# **ApplicationCallback API**

This callback interface is invoked by events of interest to a mobile application.

You must register an ApplicationCallback implementation to your com.sybase.mobile.Application instance to receive these callbacks.

Table 4. Callbacks in the ApplicationCallback Interface

| Callback                                                                                                    | Description                                                                                                    |
|----------------------------------------------------------------------------------------------------|----------------------------------------------------------------------------------------------------|
| <pre>void onApplicationSetting- sChanged(StringList nameList)</pre>                                             | Invoked when one or more application settings have been changed by the server administration.                                                                                                    |
| <pre>void onConnectionStatu- sChanged(int connectionSta- tus, int errorCode, String errorMessage)</pre>         | Invoked when the connection status changes. The possible connection status values are defined in the ConnectionStatus class.                                                                                                    |
| void onDeviceCondition-<br>Changed(int condition)                                                               | Invoked when a condition is detected on the mobile device that may be of interest to the application or the application user. The possible device condition values are defined in the Device-Condition class.                                                                                                    |
| <pre>void onRegistrationStatu- sChanged(int registrationSta- tus, int errorCode, String errorMessage)</pre>     | Invoked when the registration status changes. The possible registration status values are defined in the RegistrationStatus class.                                                                                                    |
| <pre>void onHttpCommunicationEr- ror(int errorCode, String er- rorMessage, StringProperties httpHeaders);</pre> | <ul> <li>Invoked when an HTTP communication server rejects HTTP communication with an error code.</li> <li>errorCode – Error code returned by the HTTP server. For example: code 401 for authentication failure, code 403 for authorization failure.</li> <li>errorMessage – Error message returned by the HTTP server.</li> <li>httpHeaders – Response headers returned by the HTTP server.</li> </ul> |

# SyncStatusListener API

You can implement a synchronization status listener to track synchronization progress.

Create a listener that implements the SyncStatusListener interface.

```
public interface SyncStatusListener
{
    boolean objectSyncStatus(ObjectSyncStatusData statusData);
}

public class MySyncListener extends SyncStatusListener
{
// implementation
}
```

Pass an instance of the listener to the synchronize methods.

```
MySyncListener listener = new MySyncListener();
SUP101DB.synchronize("sync_group", listener);
// or SUP101DB.synchronize(listener); if we want to synchronize all
// synchronization groups
```

As the application synchronization progresses, the <code>objectSyncStatus</code> method defined by the <code>SyncStatusListener</code> interface is called and is passed an <code>ObjectSyncStatusData</code> object. The <code>ObjectSyncStatusData</code> object contains information about the MBO being synchronized, the connection to which it is related, and the current state of the synchronization process. By testing the <code>State</code> property of the <code>ObjectSyncStatusData</code> object and comparing it to the possible values in the <code>SyncStatusData</code> object and comparing can react accordingly to the state of the synchronization.

The method returns false to allow synchronization to continue. If the method returns true, the synchronization is aborted.

Possible uses of objectSyncStatus method include changing form elements on the client screen to show synchronization progress, such as a green image when the synchronization is in progress, a red image if the synchronization fails, and a gray image when the synchronization has completed successfully and disconnected from the server.

**Note:** The objectSyncStatus method of SyncStatusListener is called and executed in the data synchronization thread. If a client runs synchronizations in a thread other than the primary user interface thread, the client cannot update its screen as the status changes. The client must instruct the primary user interface thread to update the screen regarding the current synchronization status.

This is an example of  ${\tt SyncStatusListener}$  implementation:

```
public class SyncListener extends syncStatusListener
{
   public boolean objectSyncStatus(ObjectSyncStatusData data)
   {
```

```
switch (data.getSyncStatusState()) {
  case SyncStatusState.APPLICATION_SYNC_DONE:
    //implement your own UI indicator bar
    break;
  case SyncStatusState.APPLICATION_SYNC_ERROR:
    //implement your own UI indicator bar
    break;
  case SyncStatusState.SYNC_DONE:
    //implement your own UI indicator bar
    break;
  case SyncStatusState.SYNC_STARTING:
    //implement your own UI indicator bar
    break;
  ...
}
return false;
}
```

# **Query APIs**

The Query API allows you to retrieve data from mobile business objects, to page data, and to retrieve a query result by filtering. You can also use the Query API to filter children MBOs of a parent MBO in a one to many relationship.

#### See also

- Accessing MBO Data on page 34
- Object Queries on page 35
- Dynamic Queries on page 35
- MBOs with Complex Types on page 36
- *Relationships* on page 37

# **Retrieving Data from Mobile Business Objects**

You can retrieve data from mobile business objects through a variety of queries, including object queries, arbitrary find, and through filtering query result sets.

# **Object Queries**

To retrieve data from a local database, use one of the static Object Query methods in the MBO class.

Object Query methods are generated based on the object queries defined by the modeler in Unwired WorkSpace. Object Query methods carry query names, parameters, and return types defined in Unwired WorkSpace. Object Query methods return either an object, or a collection of objects that match the specified search criteria.

The following examples demonstrate how to use the Object Query methods of the Customer MBO to retrieve data.

#### This method retrieves all customers:

```
public static com.sybase.collections.ObjectList findAll()
com.sybase.collections.ObjectList customers = Customer.findAll();
```

#### This method retrieves all customers in a certain page:

```
public static com.sybase.collections.ObjectList findAll(int skip,
int take)

com.sybase.collections.ObjectList customers = Customer.findAll(10,
5);
```

Suppose the modeler defined the following Object Query for the Customer MBO in Sybase Unwired Workspace:

- name findByFirstName
- **parameter** String firstName
- query definition SELECT x.\* FROM Customer x WHERE x.fname = :firstName
- return type Sybase.Collections.GenericList

#### The preceding Object Query results in this generated method:

```
public static com.sybase.collections.ObjectList
findByFirstName(String firstName)

com.sybase.collections.ObjectList customers =
Customer.findByFirstName("fname")
```

### **Query and Related Classes**

The following classes define arbitrary search methods and filter conditions, and provide methods for combining test criteria and dynamically querying result sets.

| rable of query and resident classes |                                                                                                    |
|-------------------------------------|----------------------------------------------------------------------------------------------------|
| Class                               | Description                                                                                                    |
| Query                               | Defines arbitrary search methods and can be composed of search conditions, object/row state filter conditions, and data ordering information. |
| AttributeTest                       | Defines filter conditions for MBO attributes.                                                                                                 |
| CompositeTest                       | Contains a method to combine test criteria using the logical operators AND, OR, and NOT to create a compound filter.                          |

**Table 5. Query and Related Classes** 

| Class          | Description                                                                                                    |
|----------------|----------------------------------------------------------------------------------------------------|
| QueryResultSet | Provides for querying a result set for the dynamic query API.                                                             |
| SelectItem     | Defines the entry of a select query. For example, "select x.attr1 from MBO x", where "X.attr1" represents one SelectItem. |
| Column         | Used in a subquery to reference the outer query's attribute.                                                              |

In addition queries support **select**, **where**, and **join** statements.

#### Arbitrary Find

The arbitrary find method lets custom device applications dynamically build queries based on user input. The Query. DISTINCT property lets you exclude duplicate entries from the result set.

The arbitrary find method also lets the user specify a desired ordering of the results and object state criteria. A Query class is included in the client object API. The Query class is the single object passed to the arbitrary search methods and consists of search conditions, object/row state filter conditions, and data ordering information.

Define these conditions by setting properties in a query:

- **TestCriteria** criteria used to filter returned data.
- SortCriteria criteria used to order returned data.
- **Skip** an integer specifying how many rows to skip. Used for paging.
- Take an integer specifying the maximum number of rows to return. Used for paging.

Set the Query. Distinct property to true to exclude duplicate entries from the result set. The default value is false for entity types, and its usage is optional for all other types.

```
Query query1 = new Query();
query1.setDistinct(true);
```

TestCriteria can be an AttributeTest or a CompositeTest.

#### **TestCriteria**

You can construct a query SQL statement to query data from a local database. You can create a TestCriteria object (in this example, AttributeTest) to filter results. You can also query across multiple tables (MBOs) when using the executeQuery API.

```
Query query2 = new Query();
query2.select("c.fname,c.lname,s.order_date,s.region");
query2.from("Customer", "c");
//
// Convenience method for adding a join to the query
// Detailed construction of the join criteria
```

#### Client Object API Usage

```
query2.join("Sales_order", "s", "c.id", "s.cust_id");
AttributeTest ts = new AttributeTest();
ts.setAttribute("fname");
ts.setTestValue("Beth");
query2.where(ts);
QueryResultSet qrs = SUP101DB.executeQuery(query2);
```

Note: You must use explicit column names in select clauses; you cannot use wildcards.

#### AttributeTest 1 4 1

An AttributeTest defines a filter condition using an MBO attribute, and supports multiple conditions.

- IS NULL
- NOT NULL
- EQUAL
- NOT\_EQUAL
- LIKE
- NOT LIKE
- LESS THAN
- LESS EQUAL
- GREATER THAN
- GREATER\_EQUAL
- CONTAINS
- STARTS WITH
- ENDS WITH
- DOES NOT\_START\_WITH
- · DOES NOT END WITH
- DOES\_NOT\_CONTAIN
- IN
- NOT IN
- EXISTS
- NOT EXISTS

For example, the Java code shown below is equivalent to this SQL query:

```
SELECT * from A where id in [1,2,3]
Query query = new Query();
AttributeTest test = new AttributeTest();
test.setAttribute("id");
com.sybase.collections.ObjectList v = new
com.sybase.collections.ObjectList();
v.add("1");
v.add("2");
v.add("3");
test.setValue(v);
```

```
test.setOperator(AttributeTest.IN);
query.where(test);
```

When using EXISTS and NOT\_EXISTS, the attribute name is not required in the AttributeTest. The query can reference an attribute value via its alias in the outer scope. The Java code shown below is equivalent to this SQL query:

```
SELECT a.id from AllType a where exists (select b.id from AllType b where b.id = a.id)
```

```
Query query = new Query();
query.select("a.id");
query.from("AllType", "a");
AttributeTest test = new AttributeTest();
Query existQuery = new Query();
existQuery.select("b.id");
existQuery.from("AllType",
Column cl = new Column();
cl.setAlias("a");
cl.setAttribute("id");
AttributeTest test1 = new AttributeTest();
test1.setAttribute ("b.id");
test1.setValue(cl);
test1.setOperator(AttributeTest.EQUAL);
existQuery.where(test1);
test.setValue(existQuery);
test.setOperator(AttributeTest.EXISTS);
query.where(test);
QueryResultSet qs = SUP101DB.executeQuery(query);
```

#### SortCriteria

SortCriteria defines a SortOrder, which contains an attribute name and an order type (ASCENDING or DESCENDING).

#### For example,

```
Query query = new Query();
query.select("c.lname, c.fname");
query.from("Customer", "c");

AttributeTest aTest = new AttributeTest();
aTest.setAttribute("state");
aTest.setTestValue("CA");
aTest.setTestType(AttributeTest.EQUAL);
query.setTestCriteria(aTest);

SortCriteria sort = new SortCriteria();
sort.add("lname", SortOrderType.ASCENDING);
query.setSortCriteria(sort);
```

#### Paging Data

On low-memory devices, retrieving up to 30,000 records from the database may cause the custom client to fail and throw an OutOfMemoryException.

Consider using the Ouery object to limit the result set:

```
Query props = new Query();
props.setSkip(10);
props.setTake(5);

com.sybase.collections.ObjectList customers =
Customer.findWithQuery(props);
```

# Aggregate Functions

You can use aggregate functions in dynamic queries.

When using the Query.select(String) method, you can use any of these aggregate functions:

| Aggregate Function | Supported Datatypes                                                                                 |
|--------------------|----------------------------------------------------------------------------------------------------|
| COUNT              | integer                                                                                             |
| MAX                | string, binary, char, byte, short, int, long, integer, decimal, float, double, date, time, dateTime |
| MIN                | string, binary, char, byte, short, int, long, integer, decimal, float, double, date, time, dateTime |
| SUM                | byte, short, int, long, integer, decimal, float, double                                             |
| AVG                | byte, short, int, long, integer, decimal, float, double                                             |

If you use an unsupported type, a PersistenceException is thrown.

```
Query query1 = new Query();
query1.select("MAX(c.id), MIN(c.name) as minName");
```

#### Grouping Results

Apply grouping criteria to your results.

To group your results according to specific attributes, use the Query.groupBy(String groupByItem) method. For example, to group your results by ID and name, use:

```
String groupByItem = ("c.id, c.name");
Query query1 = new Query();
//other code for query1
query1.groupBy(groupByItem);
```

# Filtering Results

Specify test criteria for group queries.

You can specify how your results are filtered by using the

Query.having(com.sybase.persistence.TestCriteria) method for queries using groupBy. For example, limit your AllType MBO's results to c.id attribute values that are greater than or equal to 0 using:

```
Query query2 = new Query();
query2.select("c.id, SUM(c.id)");
query2.from("AllType", "c");
AttributeTest ts = new AttributeTest();
ts.setAttribute("c.id");
ts.setValue("0");
ts.setOperator(AttributeTest.GREATER_EQUAL);
query2.where(ts);
query2.groupBy("c.id");

AttributeTest ts2 = new AttributeTest();
ts2.setAttribute("c.id");
ts2.setValue("0");
ts2.setOperator(AttributeTest.GREATER_EQUAL);
query2.having(ts2);
```

#### Concatenating Queries

Concatenate two queries having the same selected items.

The Query class methods for concatenating queries are:

- union(Query)
- unionAll(Query)
- except (Query)
- intersect (Query)

This example obtains the results from one query except for those results appearing in a second query:

```
Query query1 = new Query();
... //other code for query1
Query query2 = new Query();
... //other code for query 2
Query query3 = query1.except(query2);
SUP101DB.executeQuery(query3);
```

#### Subqueries

Execute subqueries using clauses, selected items, and attribute test values.

You can execute subqueries using the <code>Query.from(Query query, String alias)</code> method. For example, the Java code shown below is equivalent to this SQL query:

```
SELECT a.id FROM (SELECT b.id FROM AllType b) AS a WHERE a.id = 1
```

#### Use this Java code:

```
Query query1 = new Query();
query1.select("b.id");
query1.from("AllType", "b");
Query query2 = new Query();
query2.select("a.id");
query2.from(query1, "a");
AttributeTest ts = new AttributeTest();
ts.setAttribute("a.id");
ts.setValue(1);
query2.where(ts);
com.sybase.persistence.QueryResultSet qs =
SUP101DB.executeQuery(query2);
```

You can use a subquery as the selected item of a query. Use the SelectItem to set selected items directly. For example, the Java code shown below is equivalent to this SQL query:

SELECT (SELECT count(1) FROM AllType c WHERE c.id >= d.id) AS cn, id FROM AllType d

#### Use this Java code:

```
Query selQuery = new Query();
selOuery.select("count(1)");
selQuery.from("AllType", "c");
AttributeTest ttt = new AttributeTest();
ttt.setAttribute("c.id");
ttt.setOperator(AttributeTest.GREATER EQUAL);
Column cl = new Column();
cl.setAlias("d");
cl.setAttribute("id");
ttt.setValue(cl);
selQuery.where(ttt);
com.sybase.collections.GenericList<com.sybase.persistence.SelectIte
m> selectItems = new
com.sybase.collections.GenericList<com.sybase.persistence.SelectIte
m>();
SelectItem item = new SelectItem();
item.setQuery(selQuery);
item.setAlias("cn");
selectItems.add(item);
item = new SelectItem();
item.setAttribute("id");
item.setAlias("d");
selectItems.add(item);
Query subQuery2 = new Query();
subQuery2.setSelectItems(selectItems);
subQuery2.from("AllType", "d");
com.sybase.persistence.QueryResultSet qs =
SUP101DB.executeQuery(subQuery2);
```

#### CompositeTest 5 6 1

A CompositeTest combines multiple TestCriteria using the logical operators AND, OR, and NOT to create a compound filter.

#### Complex Example

This example shows the usage of CompositeTest, SortCriteria, and Query to locate all customer objects based on particular criteria.

- FirstName = John AND LastName = Doe AND (State = CA OR State = NY)
- Customer is New OR Updated
- Ordered by LastName ASC, FirstName ASC, Credit DESC
- Skip the first 10 and take 5

```
Query props = new Query();
//define the attribute based conditions
//Users can pass in a string if they know the attribute name. R1
column name = attribute name.
CompositeTest innerCompTest = new CompositeTest();
innerCompTest.setOperator(CompositeTest.OR);
innerCompTest.add(new AttributeTest("state", "CA",
AttributeTest.EOUAL));
innerCompTest.add(new AttributeTest("state", "NY",
AttributeTest.EQUAL));
CompositeTest outerCompTest = new CompositeTest();
outerCompTest.setOperator(CompositeTest.OR);
outerCompTest.add(new AttributeTest("fname", "Jane",
AttributeTest.EQUAL));
outerCompTest.add(new AttributeTest("lname", "Doe",
AttributeTest.EQUAL));
outerCompTest.add(innerCompTest);
//define the ordering
SortCriteria sort = new SortCriteria();
sort.add("fname", SortOrder.ASCENDING);
sort.add("lname", SortOrder.ASCENDING);
//set the Query object
props.setTestCriteria(outerCompTest);
props.setSortCriteria(sort);
props.setSkip(10);
props.setTake(5);
com.sybase.collections.GenericList<Customer> customers2 =
Customer.FindWithQuery(props);
```

Note: "Order By" is not supported for a long varchar field.

#### QueryResultSet

The QueryResultSet class provides for querying a result set from the dynamic query API. QueryResultSet is returned as a result of executing a query.

The following example shows how to filter a result set and get values by taking data from two mobile business objects, creating a Query, filling in the criteria for the query, and filtering the query results:

```
com.sybase.persistence.Query guery = new
com.sybase.persistence.Query();
query.select("c.fname, c.lname, s.order date, s.region");
query.from("Customer ", "c");
query.join("SalesOrder ", "s", " s.cust id ", "c.id");
AttributeTest at = new AttributeTest();
at.setAttribute("lname");
at.setTestValue("Devlin");
query.setTestCriteria(at);
QueryResultSet grs = SUP101DB.executeQuery(query);
while (grs.next())
  System.out.print(grs.getString(1));
  System.out.print(",");
  System.out.println(qrs.getStringByName("c.fname"));
  System.out.print(grs.getString(2));
  System.out.print(",");
  System.out.println(qrs.getStringByName("c.lname"));
  System.out.print(grs.getString(3));
  System.out.print(",");
  System.out.println(qrs.getStringByName("s.order date"));
  System.out.print(grs.getString(4));
  System.out.print(",");
  System.out.println(qrs.getStringByName("s.region"));
```

**Note:** The getRowCount() method is not supported on BlackBerry clients.

# Retrieving Relationship Data

A relationship between two MBOs allows the parent MBO to access the associated MBO. A bidirectional relationship also allows the child MBO to access the associated parent MBO.

Assume there are two MBOs defined in Unwired Server. One MBO is called Customer and contains a list of customer data records. The second MBO is called SalesOrder and contains order information. Additionally, assume there is an association between Customers and Orders on the customer ID column. The Orders application is parameterized to return order information for the customer ID.

```
Customer customer = Customer.findById (101);
com.sybase.collections.ObjectList orders =
customer.getSalesOrders();
```

You can also use the Query class to filter the return MBO list data.

```
Query props = new Query();
// set query parameters
.....
com.sybase.collections.ObjectList orders =
customer.getSalesOrdersFilterBy(props);
```

# **Persistence APIs**

The persistence APIs include operations and object state APIs.

#### See also

• Manipulating Data on page 38

# **Operations APIs**

Mobile business object operations are performed on an MBO instance. Operations in the model that are marked as create, update, or delete (CUD) operations create non-static instances of operations in the generated client-side objects.

Any parameters in the create, update, or delete operation that are mapped to the object's attributes are handled internally by the client object API, and are not exposed. Any parameters not mapped to the object's attributes are left as parameters in the generated object API. The code examples for create, update, and delete operations are based on the **fill from attribute** being set. Different MBO settings affect the operation methods.

**Note:** If the Sybase Unwired Platform object model defines one instance of a create operation and one instance of an update operation, and all operation parameters are mapped to the object's attributes, then a Save method can be automatically generated which, when called internally, determines whether to insert or update data to the local client-side database. In other situations, where there are multiple instances of create or update operations, methods such as Save cannot be automatically generated.

#### See also

- Creating, Updating, and Deleting MBO Records on page 38
- Other Operations on page 39

### Create Operation

The create operation allows the client to create a new record in the local database. To execute a create operation on an MBO, create a new MBO instance, and set the MBO

attributes, then call the save () or create () operation. To propagate the changes to the server, call submitPending.

```
Customer cust = new Customer();
cust.setFname ( "supAdmin" );
cust.setCompany_name( "Sybase" );
cust.setPhone( "777-8888" );
cust.create();// or cust.save();
cust.submitPending();
SUP101DB.synchronize();
// or SUP101DB.synchronize (String synchronizationGroup)
```

# **Update Operation**

The update operation updates a record in the local database on the device. To execute update operations on an MBO, get an instance of the MBO, set the MBO attributes, then call either the save () or update () operation. To propagate the changes to the server, call submitPending.

```
Customer cust = Customer.findById(101);
cust.setFname("supAdmin");
cust.setCompany_name("Sybase");
cust.setPhone("777-8888");
cust.save(); // or cust.update();
cust.submitPending();
SUP101DB.synchronize();
// or SUP101DB.synchronize (String synchronizationGroup)
```

To update multiple MBOs in a relationship, call submitPending() on the parent MBO, or call submitPending() on the changed child MBO:

# **Delete Operation**

The delete operation allows the client to delete a new record in the local database. To execute delete operations on an MBO, get an instance of the MBO, set the MBO attributes, then call the delete operation. To propagate the changes to the server, call submitPending.

```
Customer cust = Customer.findById(101);
cust.delete();
```

For MBOs in a relationship, perform a delete as follows:

```
Customer cust = Customer.findById(101);
        com.sybase.collections.ObjectList orders =
cust.getSalesOrders();
        SalesOrder order = (SalesOrder)orders.getByIndex(0);
        order.delete();
        cust.submitPending();
SUP101DB.synchronize();
// or SUP101DB.synchronize (String synchronizationGroup)
```

### **Save Operation**

The save operation saves a record to the local database. In the case of an existing record, a save operation calls the update operation. If a record does not exist, the save operation creates a new record.

```
//Update an existing customer
Customer cust = Customer.findById(101);
cust.save();

//Insert a new customer
Customer cust = new Customer();
cust.save();
```

# **Other Operation**

Operations other than create, update, or delete operations are called "other" operations. An Other operation class is generated for each operation in the MBO that is not a create, update, or delete operation.

Suppose the Customer MBO has an Other operation "other", with parameters "P1" (string), "P2" (int), and "P3" (date). This results in a CustomerOtherOperation class being generated, with "P1", "P2", and "P3" as its attributes.

To invoke the Other operation, create an instance of CustomerOtherOperation, and set the correct operation parameters for its attributes. For example:

```
CustomerOtherOperation other = new CustomerOtherOperation();
other.setP1("somevalue");
other.setP2(2);
other.setP3(new Date());
other.save();
other.save();
other.submitPending();
SUP101DB.synchronize(); // or SUP101DB.synchronize (String synchronizationGroup)
```

# **Cascade Operations**

Composite relationships are cascaded. Cascade operations allow a single synchronization to execute a chain of related CUD operations. Multi-level insert is a special case for cascade operations. Multilevel insert allows a single synchronization to execute a chain of related insert operations, creating parent and children objects.

#### Multilevel Insert

Consider creating a Customer and a new Customer order at the same time on the client side, where the SalesOrder has a reference to the new Customer identifier. The following example demonstrates a multilevel insert:

```
Customer customer = new Customer();
customer.setFname("firstName");
customer.setLname("lastName");
customer.setPhone("777-8888");
```

### Client Object API Usage

```
customer.save();
SalesOrder order = new SalesOrder();
order.setCustomer(customer);
order.setOrder_date(new java.util.Date());
order.setRegion("Eastern");
order.setSales_rep(102);
customer.getOrders().add(order);
//Both the child and parent MBO must call save()
order.save();
//Must submit parent
...
```

To insert an order for an existing customer, first find the customer, then create a sales order with the customer ID retrieved:

```
Customer customer = Customer.findById(101);
SalesOrder order = new SalesOrder();
order.setCustomer(customer);
order.setOrder_date(new java.util.Date());
order.setRegion("Eastern");
order.setSales_rep(102);
customer.getSalesOrders().add(order);
order.save();
customer.submitPending();
```

See the Sybase Unwired Platform online documentation for information on defining relationships that support cascading (composite) operations, and for specific multilevel insert requirements.

# **Pending Operation**

You can manage the pending state.

- cancelPending cancels the previous create, update, or delete operations on the MBO. It cannot cancel submitted operations.
- **submitPending** submits the operation so that it can be replayed on the Unwired Server. A request is sent to the Unwired Server during a synchronization.
- **submitPendingOperations** submits all the pending records for the entity to the Unwired Server. This method internally invokes the submitPending method on each of the pending records.
- **cancelPendingOperations** cancels all the pending records for the entity. This method internally invokes the cancelPending method on each of the pending records.

**Note:** Use the SubmitPendingOperations and CancelPendingOperations methods only when there are multiple pending entities on the same MBO type. Otherwise, use the MBO instance's SubmitPending or CancelPending methods, which are more efficient if the MBO instance is already available in memory.

```
Customer customer = Customer.findById(101);
if (errorHappened) {
   customer.cancelPending();
}
```

```
else {
    customer.submitPending();
}
```

You can group multiple operations into a single transaction for improved performance:

```
// load the customer MBO with customer ID 100
Customer customer = Customer.findByPrimaryKey(100);

// Change phone number of that customer
customer.setPhone("8005551212");

// use one transaction to do save and submitPending
com.sybase.persistence.LocalTransaction tx =
SUP101DB.beginTransaction();
try
{
    customer.save();
    customer.submitPending();
    tx.commit();
}
catch (Exception e)
{
    tx.rollback();
}
```

### **Complex Attribute Types**

Some back-end datasources require complex types to be passed in as input parameters. The input parameters can be any of the allowed attribute types, including primitive lists, objects, and object lists. The MBO examples have attributes that are primitive types (such as int, long, or string), and make use of the basic database operations (create, update, and delete).

# Passing Structures to Operations

An Unwired WorkSpace project includes an example MBO that is bound to a Web service data source that includes a create operation that takes a structure as an operation parameter. MBOs differ depending on the data source, configuration, and so on, but the principles are similar.

The SimpleCaseList MBO contains a create operation that has a number of parameters, including one named \_HEADER\_ that is a structure datatype named AuthenticationInfo, defined as:

```
AuthenticationInfo
userName: String
password: String
authentication: String
locale: String
timeZone: String
```

Structures are implemented as classes, so the parameter \_HEADER\_ is an instance of the AuthenticationInfo class. The generated code for the create operation is:

```
public void create(complex.AuthenticationInfo
   _HEADER_, java.lang.String escalated, java.lang.String
hotlist, java.lang.String orig_Submitter, java.lang.String
pending, java.lang.String workLog)
```

This example demonstrates how to initialize the AuthenticationInfo class instance and pass it, along with the other operation parameters, to the create operation:

```
AuthenticationInfo authen = new AuthenticationInfo();
authen.setUserName("Demo");
authen.setPassword("");
authen.setAuthentication("");
authen.setLocale("EN US");
authen.setTimeZone("GMT");
SimpleCaseList newCase = new SimpleCaseList();
newCase.setCase Type("Incident");
newCase.setCategory("Networking");
newCase.setDepartment("Marketing");
newCase.setDescription("A new help desk case.");
newCase.setItem("Configuration");
newCase.setOffice("#3 Sybase Drive");
newCase.setSubmitted By("Demo");
newCase.setPhone Number("#0861023242526");
newCase.setPriority("High");
newCase.setRegion("USA");
newCase.setRequest Urgency("High");
newCase.setRequester Login Name("Demo");
newCase.setRequester Name("Demo");
newCase.setSite("25 Bay St, Mountain View, CA");
newCase.setSource("Requester");
newCase.setStatus("Assigned");
newCase.setSummary("MarkHellous was here Fix it.");
newCase.setType("Access to Files/Drives");
newCase.setCreate Time (new
java.sql.Timestamp(System.currentTimeMillis()));
newCase.create(authen, "Other", "Other", "Demo", "false",
"worklog");
newCase.submitPending();
```

# **Object State APIs**

The object state APIs provide methods for returning information about the state of an entity in an application.

# **Entity State Management**

The object state APIs provide methods for returning information about entities in the database.

All entities that support pending state have the following attributes:

| Name          | Туре    | Description                                                                                                    |
|---------------|---------|----------------------------------------------------------------------------------------------------|
| isNew         | boolean | Returns true if this entity is new, but has not yet been created in the client database.                                                                                                    |
| isCreated     | boolean | <ul> <li>Returns true if this entity has been newly created in the client database, and one of the following is true:</li> <li>The entity has not yet been submitted to the server with a replay request.</li> <li>The entity has been submitted to the server, but the server has not finished processing the request.</li> <li>The server rejected the replay request (replay-Failure message received).</li> </ul> |
| isDirty       | boolean | Returns true if this entity has been changed in memory, but the change has not yet been saved to the client database.                                                                                                    |
| isDeleted     | boolean | Returns true if this entity was loaded from the database and subsequently deleted.                                                                                                    |
| isUpdated     | boolean | <ul> <li>Returns true if this entity has been updated or changed in the database, and one of the following is true:</li> <li>The entity has not yet been submitted to the server with a replay request.</li> <li>The entity has been submitted to the server, but the server has not finished processing the request.</li> <li>The server rejected the replay request (replay-Failure message received).</li> </ul>   |
| pending       | boolean | Returns true for any row that represents a pending create, update, or delete operation, or a row that has cascading children with a pending operation.                                                                                                    |
| pendingChange | char    | If pending is true, this attribute's value is 'C' (create), 'U' (update), 'D' (delete), or 'P' (to indicate that this MBO is a parent in a cascading relationship for one or more pending child objects, but this MBO itself has no pending create, update or delete operations). If pending is false, this attribute's value is 'N'.                                                                                 |

| Name          | Туре | Description                                                                                                    |
|---------------|------|----------------------------------------------------------------------------------------------------|
| replayCounter | long | Returns a long value that is updated each time a row is created or modified by the client. This value is a unique value obtained from KeyGenerator.generateID method. Note that the value increases every time it is retrieved.                                                                          |
| replayPending | long | Returns a long value. When a pending row is submitted to the server, the value of replayCounter is copied to replayPending. This allows the client code to detect if a row has been changed since it was submitted to the server (that is, if the value of replayCounter is greater than replayPending). |
| replayFailure | long | Returns a long value. When the server responds with a replayFailure message for a row that was submitted to the server, the value of replay-Counter is copied to replayFailure, and replayPending is set to 0.                                                                                           |

# Entity State Example

Shows how the values of the entities that support pending state change at different stages during the MBO update process. The values that change between different states appear in bold.

Note these entity behaviors:

- The isDirty flag is set if the entity changes in memory but is not yet written to the database. Once you save the MBO, this flag clears.
- The replayCounter value that gets sent to the Unwired Server is the value in the database before you call submitPending. After a successful replay, that value is imported from the Unwired Server.
- The last two entries in the table are two possible results from the operation; only one of these results can occur for a replay request.

| Description                                         | Flags/Values           |
|-----------------------------------------------------|------------------------|
| After reading from the database, before any changes | isNew=false            |
| are made.                                           | isCreated=false        |
|                                                     | isDirty=false          |
|                                                     | isDeleted=false        |
|                                                     | isUpdated=false        |
|                                                     | pending=false          |
|                                                     | pendingChange='N'      |
|                                                     | replayCounter=33422977 |
|                                                     | replayPending=0        |
|                                                     | replayFailure=0        |
| One or more attributes are changed, but changes not | isNew=false            |
| saved.                                              | isCreated=false        |
|                                                     | isDirty= <b>true</b>   |
|                                                     | isDeleted=false        |
|                                                     | isUpdated=false        |
|                                                     | pending=false          |
|                                                     | pendingChange='N'      |
|                                                     | replayCounter=33422977 |
|                                                     | replayPending=0        |
|                                                     | replayFailure=0        |

| Description                                                    | Flags/Values           |
|----------------------------------------------------------------|------------------------|
| After entity.save()[entity save]                               | isNew=false            |
| orentity.update()[entity up-                                   | isCreated=false        |
| date] is called.                                               | isDirty= <b>false</b>  |
|                                                                | isDeleted=false        |
|                                                                | isUpdated= <b>true</b> |
|                                                                | pending= <b>true</b>   |
|                                                                | pendingChange='U'      |
|                                                                | replayCounter=33424979 |
|                                                                | replayPending=0        |
|                                                                | replayFailure=0        |
| After entity.submitPending()[en-                               | isNew=false            |
| tity submitPending] is called to submit the MBO to the server. | isCreated=false        |
| ine MBO to the server.                                         | isDirty=false          |
|                                                                | isDeleted=false        |
|                                                                | isUpdated=true         |
|                                                                | pending=true           |
|                                                                | pendingChange='U'      |
|                                                                | replayCounter=33424981 |
|                                                                | replayPending=33424981 |
|                                                                | replayFailure=0        |

| Description                                                                                                    | Flags/Values            |
|----------------------------------------------------------------------------------------------------|-------------------------|
| Possible result: the Unwired Server accepts the update, sends an import and a replayResult for the entity, and then refreshes the entity from the | isNew=false             |
|                                                                                                    | isCreated=false         |
| database.                                                                                                    | isDirty=false           |
|                                                                                                    | isDeleted=false         |
|                                                                                                    | isUpdated= <b>false</b> |
|                                                                                                    | pending= <b>false</b>   |
|                                                                                                    | pendingChange='N'       |
|                                                                                                    | replayCounter=33422977  |
|                                                                                                    | replayPending=0         |
|                                                                                                    | replayFailure=0         |
| Possible result: The Unwired Server rejects the up-                                                                                               | isNew=false             |
| date, sends a replayFailure for the entity, and refreshes the entity from the database                                                            | isCreated=false         |
| and refrestes the entity from the database                                                                                                    | isDirty=false           |
|                                                                                                    | isDeleted=false         |
|                                                                                                    | isUpdated=true          |
|                                                                                                    | pending=true            |
|                                                                                                    | pendingChange='U'       |
|                                                                                                    | replayCounter=33424981  |
|                                                                                                    | replayPending=0         |
|                                                                                                    | replayFailure=33424981  |

# **Mobile Business Object States**

A mobile business object can be in one of three states.

- Original state the state before any CUD operation.
- Downloaded state the state downloaded from the Unwired Server.
- Current state the state after any CUD operation.

The mobile business object class provides properties for querying the original state and the downloaded state:

```
public Customer getOriginalState();
public Customer getDownloadState();

Customer cust = Customer.findById(101);  // state 1
cust.setFname("firstName");
cust.setCompany name("Sybase");
```

### Client Object API Usage

Using all three states, the application can resolve most conflicts that may occur.

### **Refresh Operation**

The refresh operation of an MBO allows you to refresh the MBO state from the client database.

#### For example:

```
Customer cust = Customer.findById(101);
cust.setFname("newName");
cust.refresh();// newName is discarded
```

# **Mobile and Local Business Objects**

A business object can be either local or mobile. A local business object is a client only object, and is represented by the LocalBusinessObject interface. A mobile business object can be synchronized with the Unwired Server, and is represented by the MobileBusinessObject interface.

Both LocalBusinessObject and MobileBusinessObject extend BusinessObject. MobileBusinessObject provides the following additional methods:

- cancelPending
- getLogRecords
- isCreated
- isPending
- isUpdated
- submitPending

getLogRecords returns operation logs as LogRecord instances. See the LogRecord API.

submitPending submits a pending record to the Unwired Server. A pending record is one that has been updated in the client database, but not sent to the Unwired Server.

cancel Pending cancels a pending record.

### Common Mobile Business Object Methods

A set of common methods are available with each mobile business object.

• **save** – save a record to the local database. In the case of an existing record, save calls update. In the case of a new record, save calls create.

- **refresh** client refreshes the entity from the local database.
- cancelPending cancels a pending record.
- **submitPending** submits a pending record to the server.
- **getPendingChange** if pending is true, returns 'C' (create), 'U' (update), 'D' (delete), 'P' (to indicate that this row is a parent in a cascading relationship for one or more pending child objects, but this row itself has no pending create, update or delete operations). If pending is false, returns 'N'.
- **getReplayCounter** updated each time a row is created or modified by the client. This value is derived from the time in seconds since an epoch, so it always increases each time the row is changed.
- **getReplayPending** when a pending row is submitted to the server, the value of replayCounter is copied to replayPending. This allows client code to detect if a row has been changed since it was submitted to the server --the test to look for: replayCounter > replayPending. On receiving a successful response (replayResult) from the server, this is reset to 0.
- **getReplayFailure** when the server responds with a replayFailure message for a row that was submitted to the server, the replayCounter value is copied to replayFailure, and replayPending is set to 0.

### **Local Business Object**

Defined in Unwired WorkSpace, local business objects are not bound to EIS data sources, so cannot be synchronized. Instead, they are objects that are used as a local data store on device. Local business objects do not call submitPending, or perform a replay or import from the Unwired Server.

An example of a local business object:

```
LoginStatus status= new LoginStatus ();
status.setId(123);
status.setSuccess(true);
status.create();

long savedId = 123;
LoginStatus status = LoginStatus.find(savedId);
status.setSuccess(false);
status.update();

long savedId = 123;
LoginStatus status = LoginStatus.find(savedId);
status.delete();
```

# **Generated Package Database APIs**

The generated package database APIs include methods that exist in each generated package database.

#### **Client Database APIs**

The generated package database class provides methods for managing the client database.

```
public static void createDatabase()
public static void deleteDatabase()
public static boolean databaseExists()
```

Typically, createDatabase does not need to be called since it is called internally when necessary. An application may use deleteDatabase when uninstalling the application.

Use the transaction API to group several transactions together for better performance.

```
public static com.sybase.persistence.LocalTransaction
beginTransaction()

Customer customer = Customer.findByPrimaryKey(101);
   // Use one transaction to save and submit pending
   LocalTransaction tx = SUP101DB.beginTransaction();
   // modify customer information
   customer.save();
   customer.submitPending();
   tx.commit();
```

# Large Attribute APIs

Use large string and binary attributes.

You can import large messages containing binary objects (BLOBs) to the client, send new or changed large objects to the server, and efficiently handle large attributes on the client.

The large attribute APIs allow clients to import large messages from the server or send a replay message without using excessive memory and possibly throwing exceptions. Clients can also access or modify a large attribute without reading the entire attribute into memory. In addition, clients can execute queries without having large attribute valuies automatically filled in the returned MBO lists or result sets.

# **BigBinary**

An object that allows access to a persistent binary value that may be too large to fit in available memory. A streaming API is provided to allow the value to be accessed in chunks.

#### close

Closes the value stream.

Closes the value stream. Any buffered writes are automatically flushed. Throws a StreamNotOpenException if the stream is not open.

# **Syntax**

```
public void close()
```

### **Examples**

 Writes a binary book cover image and closes the image file. In the following example, book is the instance of an MBO and cover is a BigBinary attribute

```
Book book = Book.findByPrimaryKey(bookID);
com.sybase.persistence.BigBinary image = book.getCover();
image.openForWrite(0);
// ...
image.close();
```

#### copyFromFile

Overwrites this BigBinary object with data from the specified file.

Any previous contents of the file will be discarded. Throws an

ObjectNotSavedException if this BigBinary object is an attribute of an entity that has not yet been created in the database. Throws a StreamNotClosedException if the object is not closed.

### **Syntax**

```
public void copyFromFile(java.lang.String filepath)
```

### **Parameters**

• **filepath** – The file containing the data to be copied.

#### <u>copyToFile</u>

Overwrites the specified file with the contents of this BigBinary object.

Any previous contents of the file are discarded. Throws an <code>ObjectNotSavedException</code> if this <code>BigBinary</code> object is an attribute of an entity that has not yet been created in the database. Throws a <code>StreamNotClosedException</code> if the object is not closed.

### **Syntax**

```
public void copyToFile(java.lang.String filepath)
```

### **Parameters**

• **filepath** – The file to be overwritten.

#### flush

Flushes any buffered writes.

Flushes any buffered writes to the database. Throws a StreamNotOpenException if the stream is not open.

#### **Syntax**

```
public void flush()
```

#### openForRead

Opens the value stream for reading.

Has no effect if the stream was already open for reading. If the stream was already open for writing, it is flushed before being reopened for reading. Throws an

ObjectNotSavedException if this BigBinary object is an attribute of an entity that has not yet been created in the database. Throws an ObjectNotFoundException if this object is null.

### **Syntax**

```
public void openForRead()
```

### **Examples**

Opens a binary book image for reading.

```
Book book = Book.findByPrimaryKey(bookID);
com.sybase.persistence.BigBinary image = book.getCover();
image.openForRead();
```

#### openForWrite

Opens the value stream for writing.

Any previous contents of the value will be discarded. Throws an

 ${\tt ObjectNotSavedException\ if\ this\ BigBinary\ object\ is\ an\ attribute\ of\ an\ entity\ that\ has\ not\ yet\ been\ created\ in\ the\ database.}$ 

# **Syntax**

```
public void openForWrite(long newLength)
```

### **Parameters**

newLength – The new value length in bytes. Some platforms may allow this parameter to
be specified as 0, with the actual length to be determined later, depending on the amount of
data written to the stream. Other platforms require the total amount of data written to the
stream to match the specified value.

# **Examples**

Opens a binary book image for writing.

```
Book book = Book.findByPrimaryKey(bookID);
com.sybase.persistence.BigBinary image = book.getCover();
image.openForWrite(0);
```

#### read

Reads a chunk of data from the stream.

Reads and returns the specified number of bytes, or fewer if the end of stream is reached. Throws a StreamNotOpenException if the stream is not open for reading.

#### **Syntax**

```
public byte[] read(long length)
```

#### **Parameters**

• **length** – The maximum number of bytes to be read into the chunk.

### Returns

read returns a chunk of binary data read from the stream, or a null value if the end of the stream has been reached.

#### **Examples**

• - Reads in a binary book image.

```
Book book = Book.findByPrimaryKey(bookID);
com.sybase.persistence.BigBinary image = book.getCover();
int bufferLength = 1024;
image.openForRead();
byte[] binary = image.read(bufferLength);
while (binary != null)
{
    binary = image.read(bufferLength);
}
image.close();
```

#### readBvte

Reads a single byte from the stream.

Throws a StreamNotOpenException if the stream is not open for reading.

#### **Syntax**

```
public int readByte()
```

#### Returns

readByte returns a byte of data read from the stream, or -1 if the end of the stream has been reached.

#### seek

Changes the stream position.

Throws a StreamNotOpenException if the stream is not open for reading.

#### **Syntax**

```
public void seek(long newPosition)
```

### **Parameters**

 newPosition – The new stream position in bytes. Zero represents the beginning of the value stream.

#### write

Writes a chunk of data to the stream.

Writes data to the stream, beginning at the current position. The stream may be buffered, so use flush or close to be certain that any buffered changes have been applied. Throws a StreamNotOpenException if the stream is not open for writing. Throws a WriteAppendOnlyException if the platform only supports appending to the end of a value and the current stream position precedes the end of the value. Throws a WriteOverLengthException if the platform requires the length to be predetermined before writing and this write would exceed the predetermined length.

### **Syntax**

```
public void write(byte[] data)
```

#### **Parameters**

• data – The data chunk to be written to the stream.

### **Examples**

Opens a binary book image for writing.

```
Book book = Book.findByPrimaryKey(bookID);
com.sybase.persistence.BigBinary image = book.getCover();
image.openForWrite(0);
byte[] binary = new byte[] { 0, 1, 2, 3, 4, 5, 6, 7, 8, 9 };
image.write(binary);
```

#### writeBvte

Writes a single byte to the stream.

Writes a byte of data to the stream, beginning at the current position. The stream may be buffered, so use flush or close to be certain that any buffered changes have been applied. Throws a StreamNotOpenException if the stream is not open for writing. Throws a

WriteAppendOnlyException if the platform only supports appending to the end of a value and the current stream position precedes the end of the value. Throws a WriteOverLengthException if the platform requires the length to be predetermined before writing and this write would exceed the predetermined length.

### **Syntax**

```
public void writeByte(byte data)
```

#### **Parameters**

• **data** – The byte value to be written to the stream.

# **BigString**

An object that allows access to a persistent string value that might be too large to fit in available memory. A streaming API is provided to allow the value to be accessed in chunks.

#### close

Closes the value stream.

Closes the value stream. Any buffered writes are automatically flushed. Throws a StreamNotOpenException if the stream is not open.

# **Syntax**

```
public void close()
```

# **Examples**

• - Writes to the biography file, and closes the file.

```
Author author = Author.findByPrimaryKey(authorID);
BigString text = author.getBiography();
text.openForWrite(0);
text.write("something");
text.close();
```

### copyFromFile

Overwrites this BigString object with data from the specified file.

Any previous contents of the value will be discarded. Throws an ObjectNotSavedException if this BigString object is an attribute of an entity that has not yet been created in the database. Throws a StreamNotClosedException if the object is not closed.

# **Syntax**

```
public void copyFromFile(java.lang.String filepath)
```

#### **Parameters**

• **filepath** – The file containing the data to be copied.

#### copyToFile

Overwrites the specified file with the contents of this BigString object.

Any previous contents of the file are discarded. Throws an <code>ObjectNotSavedException</code> if this <code>BigString</code> object is an attribute of an entity that has not yet been created in the database. Throws a <code>StreamNotClosedException</code> if the object is not closed.

# **Syntax**

```
public void copyToFile(java.lang.String filepath)
```

### **Parameters**

• **filepath** – The file to be overwritten.

#### flush

Flushes any buffered writes.

Flushes any buffered writes to the database. Throws a StreamNotOpenException if the stream is not open.

# **Syntax**

```
public void flush()
```

#### openForRead

Opens the value stream for reading.

Has no effect if the stream was already open for reading. If the stream was already open for writing, it is flushed before being reopened for reading. Throws an

ObjectNotSavedException if this BigString object is an attribute of an entity that has not yet been created in the database.

# **Syntax**

```
public void openForRead()
```

### **Examples**

• - Opens the biography file for reading.

```
Author author = Author.findByPrimaryKey(authorID);
BigString text = author.getBiography();
text.openForRead();
```

#### openForWrite

Opens the value stream for writing.

Any previous contents of the value will be discarded. Throws an ObjectNotSavedException if this BigString object is an attribute of an entity that has not yet been created in the database.

### **Syntax**

```
public void openForWrite(long newLength)
```

#### **Parameters**

• **newLength** – The new value length in bytes. Some platforms may allow this parameter to be specified as 0, with the actual length to be determined later, depending on the amount of data written to the stream. Other platforms require the total amount of data written to the stream to match the specified value.

### **Examples**

• - Opens the biography file for writing.

```
Author author = Author.findByPrimaryKey(authorID);
BigString text = author.getBiography();
text.openForWrite(0);
```

#### read

Reads a chunk of data from the stream.

Reads and returns the specified number of characters, or fewer if the end of stream is reached. Throws a StreamNotOpenException if the stream is not open for reading.

# **Syntax**

```
public byte[] read(long length)
```

#### **Parameters**

• **length** – The maximum number of characters to be read into the chunk.

### **Returns**

read returns a chunk of string data read from the stream, or a null value if the end of the stream has been reached.

### **Examples**

• - Reads in the biography file.

```
Author author = Author.findByPrimaryKey(authorID);
BigString text = author.getBiography();
text.openForRead();
int bufferLength = 1024;

string something = text.read(bufferLength); //null if EOF
while (something != null)
{
    something = text.read(bufferLength);
}
text.close();
```

#### readChar

Reads a single character from the stream.

Throws a StreamNotOpenException if the stream is not open for reading.

### **Syntax**

```
public int readChar()
```

### Returns

readChar returns a single character read from the stream, or -1 if the end of the stream has been reached.

#### seek

Changes the stream position.

Throws a StreamNotOpenException if the stream is not open for reading.

#### **Syntax**

```
public void seek(long newPosition)
```

### **Parameters**

• **newPosition** – The new stream position in characters. Zero represents the beginning of the value stream.

#### write

Writes a chunk of data to the stream.

Writes data to the stream, beginning at the current position. The stream may be buffered, so use flush or close to be certain that any buffered changes have been applied. Throws a StreamNotOpenException if the stream is not open for writing. Throws a WriteAppendOnlyException if the platform only supports appending to the end of a

value and the current stream position precedes the end of the value. Throws a WriteOverLengthException if the platform requires the length to be predetermined before writing and this write would exceed the predetermined length.

### **Syntax**

```
public void write(java.lang.String data)
```

### **Parameters**

• **data** – The data chunk to be written to the stream.

# **Examples**

• - Writes to the biography file, and closes the file.

```
Author author = Author.findByPrimaryKey(authorID);
BigString text = author.getBiography();
text.openForWrite(0);
text.write("something");
text.close();
```

#### writeChar

Writes a single character to the stream.

Writes a character of data to the stream, beginning at the current position. The stream may be buffered, so use flush or close to be certain that any buffered changes have been applied. Throws a StreamNotOpenException if the stream is not open for writing. Throws a WriteAppendOnlyException if the platform only supports appending to the end of a value and the current stream position precedes the end of the value. Throws a WriteOverLengthException if the platform requires the length to be predetermined before writing and this write would exceed the predetermined length.

### **Syntax**

```
public void writeChar(char data)
```

### **Parameters**

• **data** – The character value to be written to the stream.

# MetaData and Object Manager API

The MetaData and Object Manager API allows you to access metadata for database, classes, entities, attributes, operations, and parameters.

# MetaData and Object Manager API

Some applications or frameworks can operate against MBOs generically by invoking MBO operations without prior knowledge of MBO classes. This can be achieved by using the MetaData and Object Manager APIs.

These APIs allow retrieving the metadata of packages, MBOs, attributes, operations, and parameters during runtime. The APIs are especially useful for a runtime environment without a reflection mechanism such as J2ME.

You can generate metadata classes using the -md code generation option. You can use the -rm option to generate the object manager class. You can also generate metadata classes by selecting the option **Generate metadata classes** or **Generate metadata and object manager classes** option in the code generation wizard in the mobile application project.

# **ObjectManager**

The Object Manager class allows an application to call the Object API in a reflection style. The Object Manager is useful for platforms without native reflection support (such as J2ME).

```
Customer object = Customer.findById(123);
ObjectManager rm = new SUP101DB_RM();
ClassMetaData customer =
SUP101DB.getMetaData().getClass("Customer");
AttributeMetaData lname = customer.getAttribute("lname");
OperationMetaData save = customer.getOperation("save");
Object myMBO = rm.newObject(customer);
rm.setValue(myMBO, lname, "Steve");
rm.invoke(object, save, new ObjectList());
```

# **DatabaseMetaData**

The DatabaseMetaData class holds package-level metadata. You can use it to retrieve data such as synchronization groups, the default database file, and MBO metadata.

Any entity for which "allow dynamic queries" is enabled generates attribute metadata. Depending on the options selected in the Eclipse IDE, metadata for attributes and operations may be generated for all classes and entities.

```
DatabaseMetaData dmd = SUP101DB.getMetaData();
com.sybase.collections.StringList syncGroups =
dmd.getSynchronizationGroups();
for(int i=0; i<syncGroups.size(); i++)
{
String syncGroup = syncGroups.item(i);
System.out.println(syncGroup);
}</pre>
```

# ClassMetaData

The ClassMetaData class holds metadata for the MBO, including attributes and operations.

```
AttributeMetaData lname = customerMetaData.getAttribute("lname");
OperationMetaData save = customerMetaData.getOperation("save");
...
```

# **AttributeMetaData**

The AttributeMetaData class holds metadata for an attribute such as attribute name, column name, type, and maxlength.

```
System.out.println(lname.getName());
System.out.println(lname.getColumn());
System.out.println(lname.getMaxLength());
```

# **Exceptions**

Reviewing exceptions allows you to identify where an error has occurred during application execution.

# **Handling Exceptions**

The Client Object API defines server-side and client-side exceptions.

# **Server-Side Exceptions**

A server-side exception occurs when a client tries to update or create a record and the Unwired Server throws an exception.

A server-side exception results in a stack trace in the server log, and a log record (LogRecordImpl) imported to the client with information on the problem.

# **HTTP Error Codes**

Unwired Server examines the EIS code received in a server response message and maps it to a logical HTTP error code, if a corresponding error code exists. If no corresponding code exists, the 500 code is assigned to signify either a Sybase Unwired Platform internal error, or an unrecognized EIS error. The EIS code and HTTP error code values are stored in log records.

These tables list recoverable and unrecoverable error codes. All error codes that are not explicitly considered recoverable are considered unrecoverable.

Table 6. Recoverable Error Codes

| Error Code | Probable Cause                                        |  |
|------------|-------------------------------------------------------|--|
| 409        | Backend EIS is deadlocked.                            |  |
| 503        | Backend EIS is down, or the connection is terminated. |  |

Table 7. Unrecoverable Error Codes

| Error Code | Probable Cause                                                                                 | Manual Recovery Action                                       |
|------------|------------------------------------------------------------------------------------------------|--------------------------------------------------------------|
| 401        | Backend EIS credentials wrong.                                                                 | Change the connection information, or backend user password. |
| 403        | User authorization failed on Unwired Server due to role constraints (applicable only for MBS). | N/A                                                          |
| 404        | Resource (table/Web service/BA-PI) not found on backend EIS.                                   | Restore the EIS configuration.                               |
| 405        | Invalid license for the client (applicable only for MBS).                                      | N/A                                                          |
| 412        | Backend EIS threw a constraint exception.                                                      | Delete the conflicting entry in the EIS.                     |
| 500        | Sybase Unwired Platform internal error in modifying the CDB cache.                             | N/A                                                          |

#### Error code 401 is not treated as a simple recoverable error. If the

SupThrowCredentialRequestOn401Error context variable is set to true (the default), error code 401 throws a CredentialRequestException, which sends a credential request notification to the user's inbox. You can change this behavior by modifying the value of the SupThrowCredentialRequestOn401Error context variable in Sybase Control Center. If SupThrowCredentialRequestOn401Error is set to false, error code 401 is treated as a normal recoverable exception.

### **Mapping of EIS Codes to Logical HTTP Error Codes**

A list of SAP® error codes mapped to HTTP error codes. By default, SAP error codes that are not listed map to HTTP error code 500.

**Table 8. Mapping of SAP Error Codes to HTTP Error Codes** 

| Constant                | Description                                                                                                    | HTTP Error Code |
|-------------------------|----------------------------------------------------------------------------------------------------|-----------------|
| JCO_ERROR_COMMUNICATION | Exception caused by net-<br>work problems, such as<br>connection breakdowns,<br>gateway problems, or un-<br>availability of the remote<br>SAP system. | 503             |
| JCO_ERROR_LOGON_FAILURE | Authorization failures during login. Usually caused by unknown user name, wrong password, or invalid certificates.                                    | 401             |
| JCO_ERROR_RESOURCE      | Indicates that JCO has run out of resources such as connections in a connection pool.                                                                 | 503             |
| JCO_ERROR_STATE_BUSY    | The remote SAP system is busy. Try again later.                                                                                                    | 503             |

### **Client-Side Exceptions**

Device applications are responsible for catching and handling exceptions thrown by the client object API.

Note: See Callback Handlers.

# **Exception Classes**

The Client Object API supports exception classes for queries and for the messaging client.

- **SynchronizeException** thrown when an error occurs during synchronization.
- **PersistenceException** thrown when trying to access the local database.
- ObjectNotFoundException thrown when trying to load an MBO that is not inside the local database.
- **NoSuchOperationException** thrown when trying to call a method (using the Object Manager API) but the method is not defined for the MBO.
- **NoSuchAttributeException** thrown when trying to access an attribute (using the Object Manager API) but the attribute is not defined for the MBO.

- **ApplicationRuntimeException** thrown when a call to start the connection, register the application, or unregister the application cannot be completed due to an error.
- ConnectionPropertyException thrown when a call to start the connection, register the application, or unregister the application cannot be completed due to an error in a connection property value or application identifier.

# **Query Exception Classes**

Exceptions thrown by SUPStatementBuilder when building an SUPQuery, or by SUPQueryResultSet during processing of the results. These exceptions occur if the query called for an entity or attribute that does not exist, or tried to access results with the wrong datatype.

- **SUPAbstractClassException.h** thrown when the query specifies an abstract class.
- **SUPInvalidDataTypeException.h** thrown when the query tries to access results with an invalid datatype.
- SUPNoSuchAttributeException.h thrown when the query calls for an attribute that
  does not exist.
- SUPNoSuchClassException.h thrown when the query calls for a class that does not exist.
- SUPNoSuchParameterException.h thrown when the query calls for a parameter that
  does not exist.
- SUPNoSuchOperationException.h thrown when the query calls for an operation that
  does not exist.
- **SUPWrongDataTypeException.h** thrown when the query tries to access results with an incorrect datatype definition.

# Index

| A                                      | connection profile 22, 23          |
|----------------------------------------|------------------------------------|
|                                        | ConnectionProfile 82, 103          |
| Application APIs                       | ConnectionProperties 66            |
| retrieve connection properties 63      | retrieve activation code 66        |
| application callback handlers 129      | retrieve Farm ID 71                |
| application registration 21            | retrieve HTTP cookies 72           |
| arbitrary find method 133, 135, 139    | retrieve HTTP credentials 73       |
| AttributeMetaData 165                  | retrieve HTTP headers 71           |
| AttributeTest 133, 134, 139            | retrieve login certificate 67      |
| AttributeTest condition 133            | retrieve login credentials 68      |
| authentication                         | retrieve network protocol 66       |
| online 24                              | retrieve port number 68            |
| AVG 136                                | retrieve security configuration 69 |
|                                        | retrieve server name 69            |
| В                                      | retrieve URL suffix 70             |
| В                                      | set HTTP cookies 72                |
| BigBinary 154                          | set HTTP credentials 73            |
| BigString 159                          | set HTTP headers 72                |
| BlackBerry Java plug-in for Eclipse 16 | set login certificate 67           |
| BlackBerry Java Plug-in for Eclipse    | set login credentials 68           |
| installing 7                           | set network protocol 67            |
| BlackBerry JDE 16                      | set port number 68                 |
| BlackBerry JDE, downloading 7          | set security configuration 70      |
| BlackBerry project, creating 16        | set server name 69                 |
| BlackBerry simulator                   | set URL suffix 70, 71              |
| downloading 7                          | URL scheme 67                      |
| build path 16                          | COUNT 136                          |
| build putil 10                         | create 38                          |
|                                        | create operation 141               |
| C                                      | createDatabase 154                 |
| 111 11 11 25 122                       |                                    |
| callback handlers 25, 122              | D                                  |
| CallbackHandler 43                     | 1. 1                               |
| callbacks 25                           | data synchronization protocol 3, 4 |
| cascade operations 143                 | data vault 106                     |
| certificates 7, 82, 103                | change password 117, 118           |
| change notification 31                 | creating 105                       |
| ClassMetaData 165                      | deleting 107                       |
| client database 154                    | exists 106                         |
| closeConnection 83                     | locked 113                         |
| complex attribute type 145             | locking 113                        |
| complex type 36                        | retrieve data names 107            |
| composite relationships 143            | retrieve string 115                |
| CompositeTest 139                      | retrieve value 116                 |
| CompositeTest condition 133            | set string 114                     |
| concatenate queries 137                | set value 116                      |

# Index

| unlocking 113                                                                                                    |                                                                                                    |
|----------------------------------------------------------------------------------------------------|----------------------------------------------------------------------------------------------------|
| database                                                                                                    | 1                                                                                                    |
| client 154                                                                                                    | •                                                                                                    |
| database connections                                                                                                    | INTERSECT 137                                                                                                    |
| managing 83                                                                                                    |                                                                                                    |
| DatabaseMetaData 164                                                                                                    | J                                                                                                    |
| DataVault 104                                                                                                    | •                                                                                                    |
| DataVaultException 104                                                                                                    | JAR files                                                                                                    |
| debugging 43, 46<br>default password 112                                                                                                    | adding 16                                                                                                    |
| delete 38                                                                                                    | sup-client-rim.jar 16                                                                                                    |
| delete operation 142                                                                                                    | UltraLiteJ.jar 16                                                                                                    |
| deleteDatabase 154                                                                                                    | Javadoc 1                                                                                                    |
| descriptor file 16                                                                                                    | Javadocs, opening 55                                                                                                    |
| device database 30                                                                                                    | JMSBridge 43                                                                                                    |
| documentation roadmap 4                                                                                                    |                                                                                                    |
| dynamic query 34, 35                                                                                                    | L                                                                                                    |
|                                                                                                    | listeners 25                                                                                                    |
| E                                                                                                    | local business object 152, 153                                                                                                    |
| FIG 1 165 167                                                                                                    | local MBO 152                                                                                                    |
| EIS error codes 165, 167                                                                                                    | localization 49, 50                                                                                                    |
| encryption key 104<br>entity states 146, 148                                                                                                    | LogRecord API 96                                                                                                    |
| error codes                                                                                                    | _                                                                                                    |
| EIS 165, 167                                                                                                    | М                                                                                                    |
|                                                                                                    |                                                                                                    |
|                                                                                                    | IVI                                                                                                    |
| HTTP 165, 167                                                                                                    | MAX 136                                                                                                    |
|                                                                                                    |                                                                                                    |
| HTTP 165, 167<br>mapping of SAP error codes 167                                                                                                    | MAX 136                                                                                                    |
| HTTP 165, 167<br>mapping of SAP error codes 167<br>non-recoverable 165                                                                                                    | MAX 136<br>maxDbConnections 83                                                                                                    |
| HTTP 165, 167 mapping of SAP error codes 167 non-recoverable 165 recoverable 165 EXCEPT 137 exceptions                                                                                                    | MAX 136<br>maxDbConnections 83<br>MBO 32–34, 36, 38<br>MBOLogger 43<br>messaging protocol 3, 4                                                                                                    |
| HTTP 165, 167 mapping of SAP error codes 167 non-recoverable 165 recoverable 165 EXCEPT 137                                                                                                    | MAX 136<br>maxDbConnections 83<br>MBO 32–34, 36, 38<br>MBOLogger 43<br>messaging protocol 3, 4<br>MetaData API 164                                                                                                    |
| HTTP 165, 167 mapping of SAP error codes 167 non-recoverable 165 recoverable 165 EXCEPT 137 exceptions                                                                                                    | MAX 136 maxDbConnections 83 MBO 32–34, 36, 38 MBOLogger 43 messaging protocol 3, 4 MetaData API 164 MIN 136                                                                                                    |
| HTTP 165, 167 mapping of SAP error codes 167 non-recoverable 165 recoverable 165 EXCEPT 137 exceptions client-side 167                                                                                                    | MAX 136 maxDbConnections 83 MBO 32–34, 36, 38 MBOLogger 43 messaging protocol 3, 4 MetaData API 164 MIN 136 mobile business object 152                                                                                                    |
| HTTP 165, 167 mapping of SAP error codes 167 non-recoverable 165 recoverable 165 EXCEPT 137 exceptions client-side 167                                                                                                    | MAX 136 maxDbConnections 83 MBO 32–34, 36, 38 MBOLogger 43 messaging protocol 3, 4 MetaData API 164 MIN 136 mobile business object 152 mobile business object states 151                                                                                                    |
| HTTP 165, 167 mapping of SAP error codes 167 non-recoverable 165 recoverable 165 EXCEPT 137 exceptions client-side 167 server-side 165                                                                                                    | MAX 136 maxDbConnections 83 MBO 32–34, 36, 38 MBOLogger 43 messaging protocol 3, 4 MetaData API 164 MIN 136 mobile business object 152 mobile business object states 151 mobile middleware services 3                                                                                                    |
| HTTP 165, 167 mapping of SAP error codes 167 non-recoverable 165 recoverable 165 EXCEPT 137 exceptions client-side 167 server-side 165  F filtering results 137                                                                                           | MAX 136 maxDbConnections 83 MBO 32–34, 36, 38 MBOLogger 43 messaging protocol 3, 4 MetaData API 164 MIN 136 mobile business object 152 mobile business object states 151                                                                                                    |
| HTTP 165, 167 mapping of SAP error codes 167 non-recoverable 165 recoverable 165 EXCEPT 137 exceptions client-side 167 server-side 165                                                                                                    | MAX 136 maxDbConnections 83 MBO 32–34, 36, 38 MBOLogger 43 messaging protocol 3, 4 MetaData API 164 MIN 136 mobile business object 152 mobile business object states 151 mobile middleware services 3                                                                                                    |
| HTTP 165, 167 mapping of SAP error codes 167 non-recoverable 165 recoverable 165 EXCEPT 137 exceptions client-side 167 server-side 165  F filtering results 137                                                                                           | MAX 136 maxDbConnections 83 MBO 32–34, 36, 38 MBOLogger 43 messaging protocol 3, 4 MetaData API 164 MIN 136 mobile business object 152 mobile business object states 151 mobile middleware services 3                                                                                                    |
| HTTP 165, 167 mapping of SAP error codes 167 non-recoverable 165 recoverable 165 EXCEPT 137 exceptions client-side 167 server-side 165  F filtering results 137                                                                                           | MAX 136 maxDbConnections 83 MBO 32–34, 36, 38 MBOLogger 43 messaging protocol 3, 4 MetaData API 164 MIN 136 mobile business object 152 mobile business object states 151 mobile middleware services 3 multilevel insert 143                                                                                                    |
| HTTP 165, 167 mapping of SAP error codes 167 non-recoverable 165 recoverable 165 EXCEPT 137 exceptions client-side 167 server-side 165  F filtering results 137 FROM clause 137                                                                           | MAX 136 maxDbConnections 83 MBO 32–34, 36, 38 MBOLogger 43 messaging protocol 3, 4 MetaData API 164 MIN 136 mobile business object 152 mobile business object states 151 mobile middleware services 3 multilevel insert 143                                                                                                    |
| HTTP 165, 167 mapping of SAP error codes 167 non-recoverable 165 recoverable 165 EXCEPT 137 exceptions client-side 167 server-side 165  F filtering results 137 FROM clause 137  G generated code contents 14                                             | MAX 136 maxDbConnections 83 MBO 32–34, 36, 38 MBOLogger 43 messaging protocol 3, 4 MetaData API 164 MIN 136 mobile business object 152 mobile business object states 151 mobile middleware services 3 multilevel insert 143                                                                                                    |
| HTTP 165, 167 mapping of SAP error codes 167 non-recoverable 165 recoverable 165 EXCEPT 137 exceptions client-side 167 server-side 165  F filtering results 137 FROM clause 137  G generated code contents 14 generated code, location 14                 | MAX 136 maxDbConnections 83 MBO 32–34, 36, 38 MBOLogger 43 messaging protocol 3, 4 MetaData API 164 MIN 136 mobile business object 152 mobile business object states 151 mobile middleware services 3 multilevel insert 143  N NoSuchAttributeException 167 NoSuchOperationException 167                                             |
| HTTP 165, 167 mapping of SAP error codes 167 non-recoverable 165 recoverable 165 EXCEPT 137 exceptions client-side 167 server-side 165  F filtering results 137 FROM clause 137  G generated code contents 14                                             | MAX 136 maxDbConnections 83 MBO 32–34, 36, 38 MBOLogger 43 messaging protocol 3, 4 MetaData API 164 MIN 136 mobile business object 152 mobile business object states 151 mobile middleware services 3 multilevel insert 143                                                                                                    |
| HTTP 165, 167 mapping of SAP error codes 167 non-recoverable 165 recoverable 165 EXCEPT 137 exceptions client-side 167 server-side 165  F filtering results 137 FROM clause 137  G generated code contents 14 generated code, location 14 group by 136    | MAX 136 maxDbConnections 83 MBO 32–34, 36, 38 MBOLogger 43 messaging protocol 3, 4 MetaData API 164 MIN 136 mobile business object 152 mobile business object states 151 mobile middleware services 3 multilevel insert 143  N NoSuchAttributeException 167 NoSuchOperationException 167 O Object API code                           |
| HTTP 165, 167 mapping of SAP error codes 167 non-recoverable 165 recoverable 165 EXCEPT 137 exceptions client-side 167 server-side 165  F filtering results 137 FROM clause 137  G generated code contents 14 generated code, location 14 group by 136  H | MAX 136 maxDbConnections 83 MBO 32–34, 36, 38 MBOLogger 43 messaging protocol 3, 4 MetaData API 164 MIN 136 mobile business object 152 mobile business object states 151 mobile middleware services 3 multilevel insert 143  N NoSuchAttributeException 167 NoSuchOperationException 167  O Object API code location of generated 14 |
| HTTP 165, 167 mapping of SAP error codes 167 non-recoverable 165 recoverable 165 EXCEPT 137 exceptions client-side 167 server-side 165  F filtering results 137 FROM clause 137  G generated code contents 14 generated code, location 14 group by 136    | MAX 136 maxDbConnections 83 MBO 32–34, 36, 38 MBOLogger 43 messaging protocol 3, 4 MetaData API 164 MIN 136 mobile business object 152 mobile business object states 151 mobile middleware services 3 multilevel insert 143  N NoSuchAttributeException 167 NoSuchOperationException 167 O Object API code                           |

| ObjectManager 164                                   | subqueries 137                    |
|-----------------------------------------------------|-----------------------------------|
| ObjectNotFoundException 167                         | subscribe() 93                    |
| OnImportSuccess 93                                  | SUM 136                           |
| onlineLogin 88                                      | sup-client-rim.jar 16             |
| openConnection 83                                   | SUPAbstractClassException.h 168   |
| other operation 143                                 | SUPBridge 43                      |
| other operation 143                                 | SUPInvalidDataTypeException.h 168 |
| _                                                   | SUPNoSuchAttributeException.h 168 |
| P                                                   | SUPNoSuchClassException.h 168     |
|                                                     | SUPNoSuchOperationException.h 168 |
| paging data 133, 136                                | SUPNoSuchOperationException.h 168 |
| passing structures to operations 145                |                                   |
| password policy 112                                 | SUPWrongDataTypeException.h 168   |
| set 108                                             | synchronization 30                |
| pending operation 144                               | MBO package 93                    |
| pending state 38                                    | of MBOs 93                        |
| personalization keys 91                             | replication-based 93              |
| types 91                                            | simultaneous 93                   |
| project build path 16                               | synchronization group 31          |
|                                                     | synchronization parameters 32, 33 |
| Q                                                   | synchronization profile 22        |
| · ·                                                 | SynchronizationProfile 86         |
| Query class 133                                     | SynchronizeException 167          |
| Query object 133, 136, 139                          |                                   |
| QueryResultSet 140                                  | T                                 |
|                                                     |                                   |
| R                                                   | TestCriteria 139                  |
| TX.                                                 | TestCriteria condition 133        |
| Refresh operation 152                               |                                   |
| relationships 140                                   | U                                 |
| replay 27, 87                                       | J                                 |
|                                                     | UltraLite 30                      |
| S                                                   | UltraLiteJ.jar 16                 |
| 3                                                   | UNION 137                         |
| save operation 143                                  | UNION_ALL 137                     |
| SelectItem 137                                      | update 38                         |
| setting the database file location on the device 85 | update operation 142              |
| setting the databaseFile location 85                |                                   |
| signing 53                                          | W                                 |
| simultaneous synchronization 93                     | V                                 |
| Skip 139                                            | value                             |
| Skip condition 133                                  |                                   |
| SortCriteria 135, 139                               | deleting 117                      |
| SortCriteria condition 133                          |                                   |
| status methods 146, 148                             | X                                 |
| structures                                          |                                   |
| passing to operations 145                           | X.509 certificates 7              |
| passing to operations 142                           |                                   |

Index